# DVD Video/SACD Home Theatre System LX8500W

# User manual

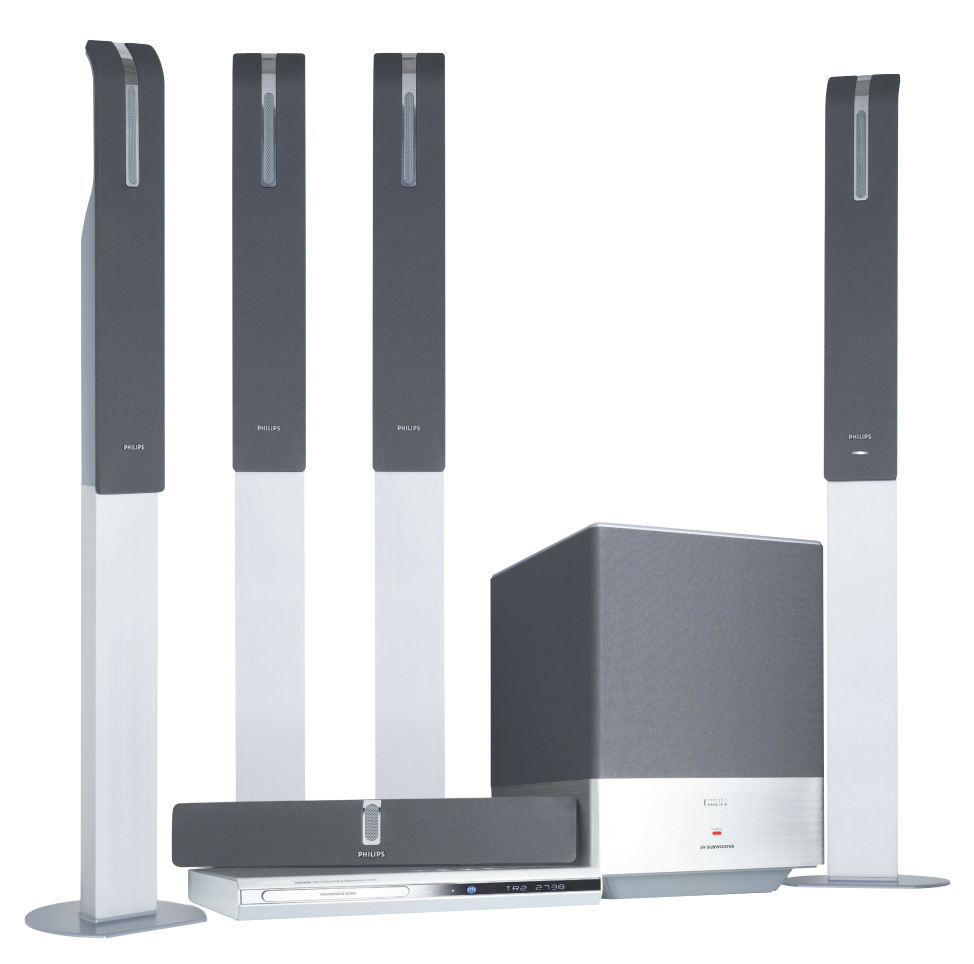

# **PHILIPS**

# **Inhaltsangabe**

# **Allgemeine Informationen**

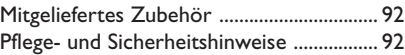

# **Anschlüsse**

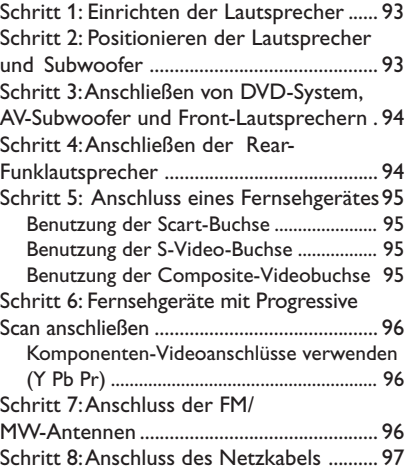

# **Anschlüsse (optional)**

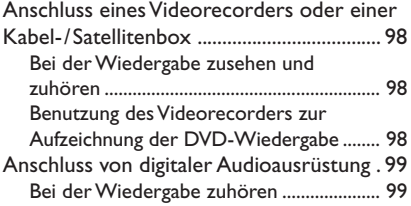

# **Funktionsüberblick**

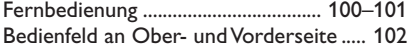

# **Erste Schritte**

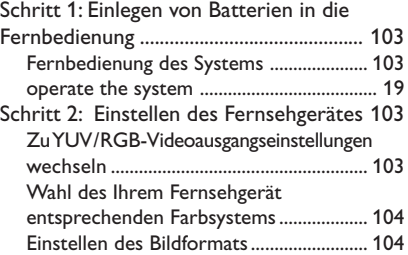

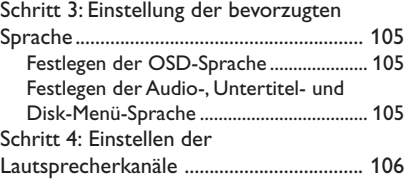

# **CD-Betrieb**

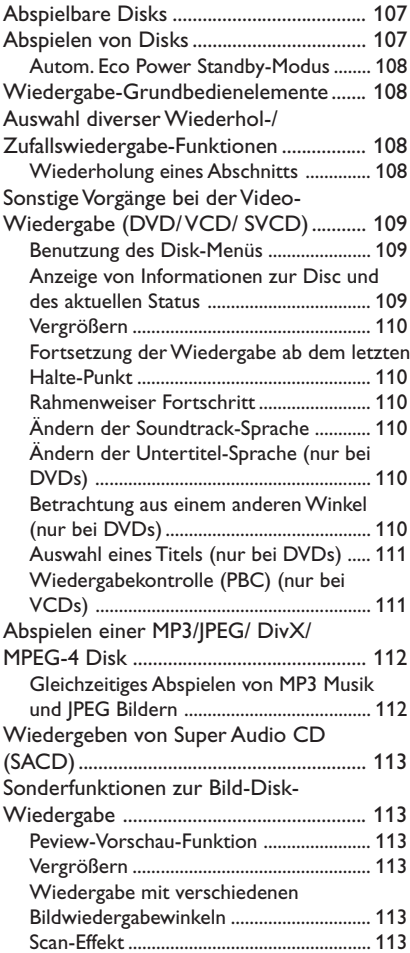

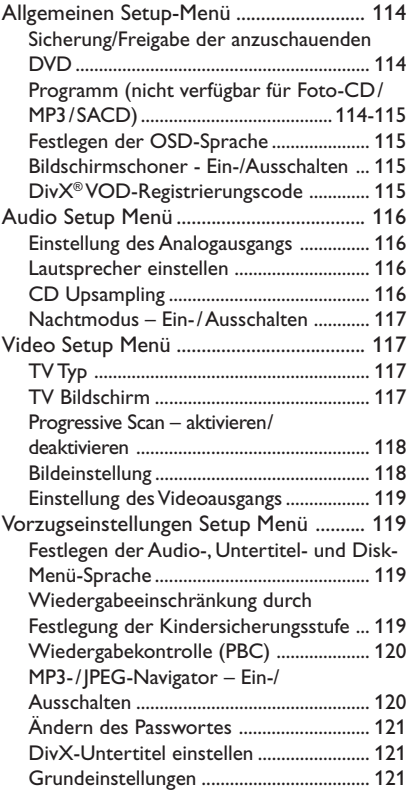

# **Tuner-Betrieb**

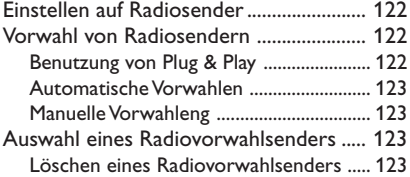

# **Klangregler**

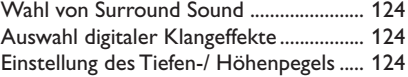

# **Lautstärkeregler und Sonstige Funktionen**

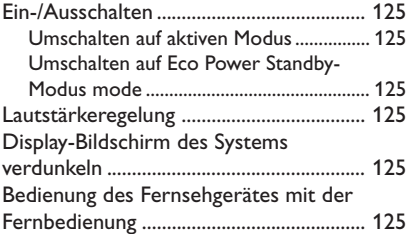

# **Sonstige Funktionen**

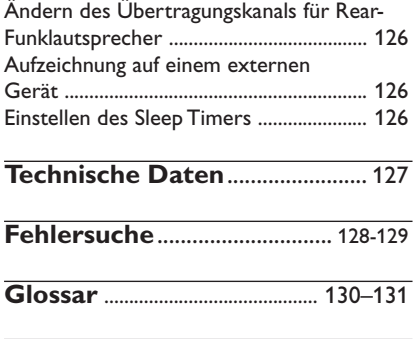

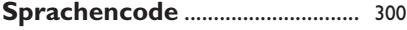

# **Mitgeliefertes Zubehör**

Scart-Kabel (schwarz)

FM-Drahtantenne

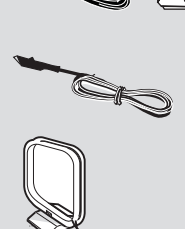

MW-Rahmenantenne

Lautsprecherkabel mit Buchsen in unterschiedlichen Farben

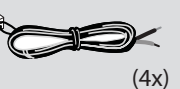

Fernbedienung und zwei Batterien (12nc: 3139 258 70051)

Wechselstromnetz-

Lautsprecherständer

DVD-System-Kabelabdeckung

kabel

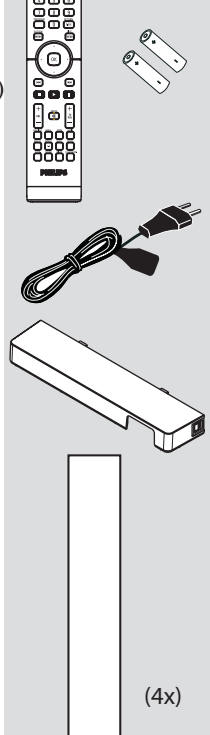

## **Pflege- und Sicherheitshinweise**

#### **Hohe Temperaturen, Feuchtigkeit, Wasser und Staub vermeiden**

System, Batterien oder Disks nicht Feuchtigkeit, Regen, Sand oder (durch Heizkörper oder direkte Sonneneinstrahlung verursachter) übermäßiger Wärme aussetzen. Die Disk-Lade stets geschlossen halten, um Staub auf der Linse zu vermeiden.

#### **Kondensationsproblem vermeiden**

– Die Linse kann beschlagen, wenn der Spieler plötzlich von einer kalten in eine warme Umgebung gebracht wird, was das Abspielen einer Disk unmöglich macht.

Den Spieler in der warmen Umgebung lassen, bis die Feuchtigkeit verdunstet.

#### **Die Lüftungsschlitze nicht blockieren**

– Das DVD-System/AV-Subwoofer nicht in einem geschlossenen Schrank betreiben. Zur hinreichenden Lüftung etwa 10 cm Freiraum um den Spieler herum lassen.

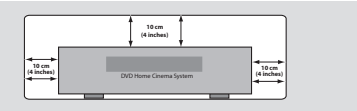

# **Disk-Pflege**

– Eine Disk durch eine geradlinige Bewegung von der Mitte zum Rand mit einem weichen, fusselfreien Tuch reinigen. Ein Reiniger könnte die Disk beschädigen!

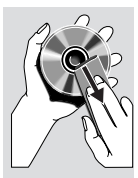

– Nur auf die bedruckte Seite einer CD-R/CD-RW schreiben

und hierfür ausschließlich einen weichen Filzstift benutzen.

– Die Disk am Rand erfassen, nicht die Oberfläche berühren.

#### **Gehäuse-Pflege**

– Ein leicht mit einer milden Reinigungslösung angefeuchtetes weiches Tuch benutzen. Keine Lösung verwenden, die Alkohol, Spiritus, Ammoniak oder scheuernde Bestandteile enthält.

#### **Aussuchen einer geeigneten Lage**

– Den Spieler auf eine ebene, harte und stabile Oberfläche stellen.

# Deustcl **Deustch**

# **Schritt 1: Einrichten der Lautsprecher**

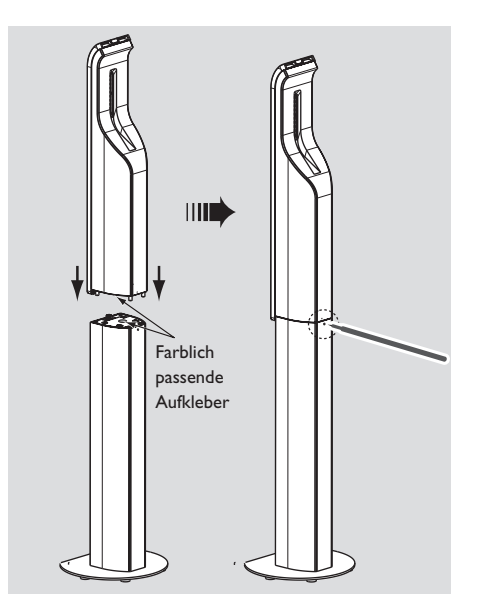

- $\bullet$  Achten Sie bei der Befestigung auf farbliche Übereinstimmung der Aufkleber an der Unterseite der Lautsprecher und der Oberseite der Lautsprecherständer.
- 2 Wenn Sie den Lautsprecher aus dem Ständer entfernen möchten, stecken Sie einen spitzen Gegenstand (z. B. einen Stift) in die kleine Öffnung auf der Rückseite des Lautsprecherständers, und heben Sie gleichzeitig den Lautsprecher an.

#### *Hilfreiche Tipps:*

- *– Rote Aufkleber für Front-R und weiße Aufkleber für Front-L.*
- *Graue Aufkleber für Rear-R und blaue Aufkleber für Rear-L.*

# **Schritt 2: Positionieren der Lautsprecher und Subwoofer**

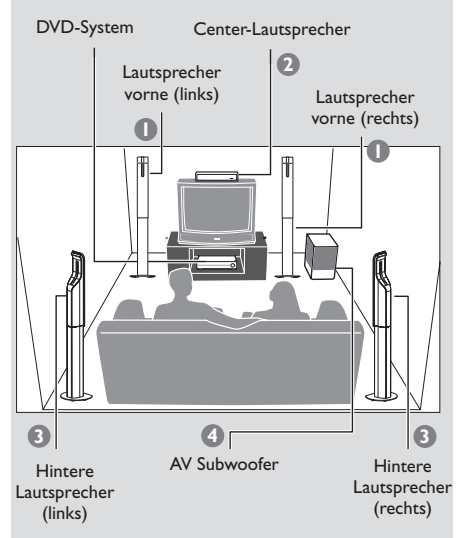

Für bestmöglichen Surround Sound sollten alle Lautsprecher (ausgenommen Subwoofer) im selben Abstand zur Hörposition aufgestellt werden.

- $\bullet$  Die linken und rechten vorderen Lautsprecher so positionieren, dass die Subwoofer-Ständer gleich weit vom Fernsehgerät entfernt sind und sich im Winkel von etwa 45 Grad zur Hörposition befinden.
- 2 Stellen Sie die Center-Lautsprecher über dem Fernsehgerät auf, so dass der Sound des Center-Kanals als solcher lokalisiert werden kann.
- **3** Die Hintere-Lautsprecher auf normaler "Ohrhöhe" einander gegenüber oder wandmontiert positionieren.
- 4 Den AV-Subwoofer nahe dem Fernsehgerät auf den Boden stellen.

#### *Hilfreiche Tipps:*

*– Zur Vermeidung magnetischer Störungen die vorderen Lautsprecher nicht zu nahe am Fernsehgerät positionieren.*

*– Für hinreichende Lüftung um das DVD-System/ AV-Subwoofer herum sorgen.*

# **Schritt 3: Anschließen von DVD-System, AV-Subwoofer und Front-Lautsprechern**

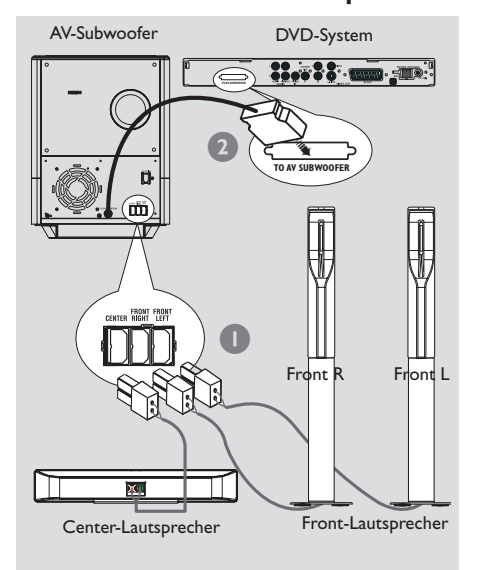

- **1** Schließen Sie mit den mitgelieferten Kabeln die FRONT R- (rot), FRONT L- (weiß) und CENTER- (grün) Lautsprecher an den farblich passenden Buchsen auf der Rückseite des AV-Subwoofers an.
- <sup>2</sup> Schließen Sie den AV-Subwoofer an das DVD-System an, indem Sie das Verbindungskabel mit dem AV-Subwoofer und dem Anschluss **TO AV SUBWOOFER** an der Rückseite des DVD-Systems verbinden.

#### *Hilfreiche Tipps:*

*– Sicherstellen, dass die Lautsprecherkabel richtig angeschlossen sind. Unvorschriftsmäßige Anschlüsse können das System durch Kurzschluss beschädigen.*

*– Zur Vermeidung von unerwünschten Störgeräuschen sollten Sie den AV-Subwoofer nicht in der Nähe eines DVD-Systems, Netzadapter, Fernsehgeräts oder anderer Strahlungsquellen aufstellen.*

# **Schritt 4: Anschließen der Rear-Funklautsprecher** Rear-L (links)- Rear-R (rechts)-

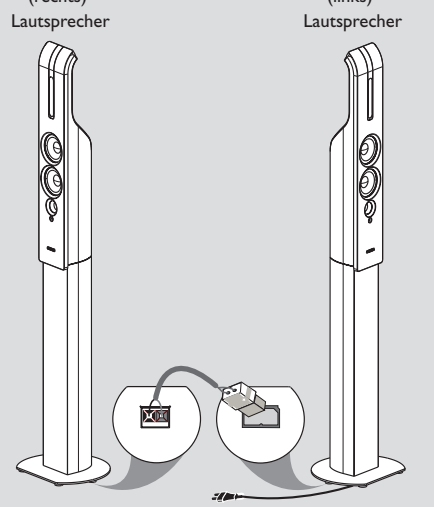

Die Ständer der Rear-Lautsprecher (graue und blaue Aufkleber) verfügen über einen kabellosen Receiver, der Audiosignale vom DVD-System empfängt. Die Rear-Funklautsprecher bieten einen satten Surround Sound ohne herumliegende Kabel.

Schließen Sie die linken und rechten Rear-Lautsprecher mit den mitgelieferten Rear-Lautsprecherkabeln (grauer Stecker) an: ein Ende an den REAR L-Lautsprecher und das andere Ende (Rasterstecker) an den REAR R-Lautsprecher.

#### *Hilfreiche Tipps:*

*– Der AV-Subwoofer sollte nicht in der Nähe eines DVD-Systems, Netzadapters, Fernsehgeräts oder einer anderen Strahlungsquelle aufgestellt werden, um unerwünschte Störgeräusche zu vermeiden. – Trennen Sie den REAR L-Lautsprecher von der Stromversorgung, wenn er nicht verwendet wird.*

# **Schritt 5: Anschluss eines Fernsehgerätes**

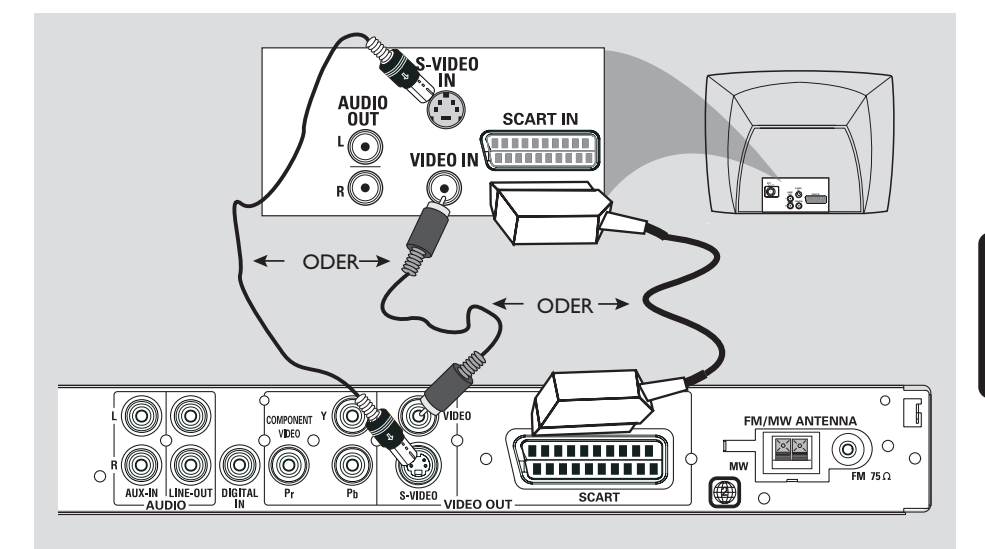

#### **WICHTIGER HINWEIS!**

**– Sie müssen nur einen Video-Anschluss aus den folgenden Optionen vornehmen, je nach Funktionalität Ihres TV-Systems. – Das die DVD-System direkt an das Fernsehgerät anschließen.**

**– Ein Scart- (RGB) Videoanschluss sorgt für bessere Bildqualität als S-Video und Composite-Videokabel. Diese Optionen müssen an Ihrem Fernsehgerät vorhanden sein.**

#### *Hilfreiche Tipp:*

*– Um Fernsehkanäle über Ihr DVD-System hören zu können, müssen Sie die Audiokabel (weiß/rot nicht mitgeliefert) mit den Anschlüssen AUX IN und den entsprechenden Anschlüssen AUDIO OUT am Fernsehgerät verbinden (nicht erforderlich, wenn Sie eine Scart-Verbindung verwenden).*

#### **Benutzung der Scart-Buchse**

Das Scart-Videokabel (schwarz) zum Anschluss der **SCART** Buchse des DVD-Systems an die entsprechenden Scart-Eingangsbuchsen am Fernsehgerät benutzen. *ODER*

#### **Benutzung der S-Video-Buchse**

Das S-Video-Kabel (nicht mitgeliefert) zum Anschluss der **S-VIDEO** Buchse des DVD-Systems an die S-Video-Eingangsbuchse (oder als Y/C oder S-VHS bezeichnet) am Fernsehgerät benutzen. *ODER*

#### **Benutzung der Composite-Videobuchse**

Das Composite-Videokabel (gelb – nicht mitgeliefert) zum Anschluss der **VIDEO** Buchse des Systems an den Videoeingang (oder als A/V In, Video In, Composite oder Baseband bezeichnet) am Fernsehgerät benutzten.

# **Anschlüsse**

**Schritt 6: Fernsehgeräte mit Progressive Scan anschließen**

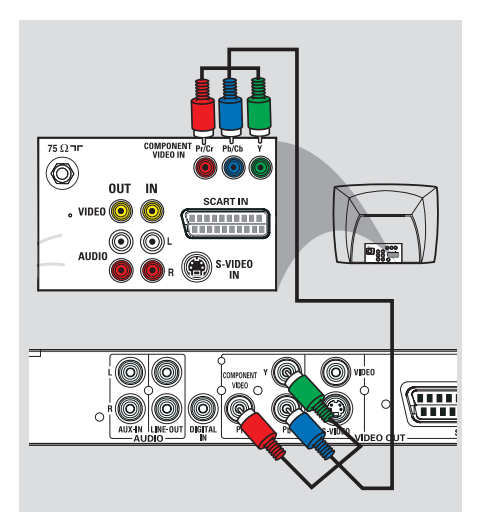

## **WICHTIGER HINWEIS!**

**– Progressive Scan-Videoqualität ist nur möglich, wenn Y Pb Pr verwendet wird; ein Progressive Scan-Fernsehgerät ist erforderlich.**

**– Schließen Sie NIEMALS sowohl SCART als auch Y Pb Pr an ein Fernsehgerät an. Dadurch wird möglicherweise die Bildqualität beeinträchtigt.**

#### **Komponenten-Videoanschlüsse verwenden (Y Pb Pr)**

- 1 Verbinden Sie die Komponenten-Videokabel (rot/blau/grün - nicht mitgeliefert) am DVD-System mit dem Anschluss**Y Pb Pr** und dem entsprechenden Komponenten-Videoeingang (möglicherweise als Y Pb/Cb Pr/Cr oder YUV gekennzeichnet) am Fernsehgerät.
- 2 Wechseln Sie manuell die Komponenten-Videoeinstellungen in YUV. Siehe Seite 103.
- **3** Aktivieren Sie die Funktion Progressive Scan. Siehe Seite 118.

# **Schritt 7: Anschluss der FM/MW-Antennen**

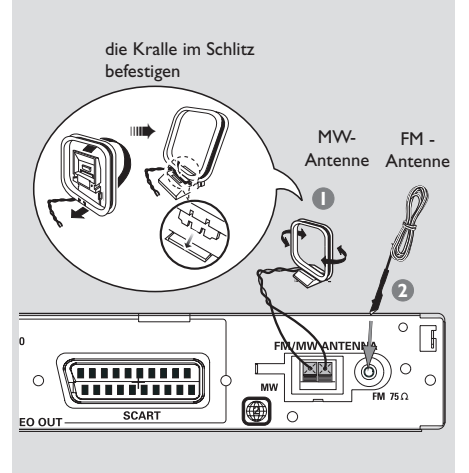

- 1 Die mitgelieferte MW-Rahmenantenne an die Buchse **MW** anschließen. Die MW-Rahmenantenne auf ein Regal stellen oder sie an einem Ständer oder an der Wand anbringen.
- 2 Die mitgelieferte FM-Antenne an die Buchse **FM** anschließen. Die FM-Antenne herausziehen und ihre Enden an der Wand befestigen.

Für besseren FM-Stereoempfang eine externe FM-Antenne (nicht mitgeliefert) anschließen.

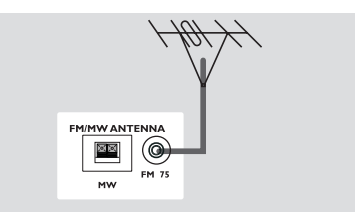

#### *Hilfreiche Tipps:*

*– Die Position der Antennen auf optimalen Empfang einstellen.*

*– Die Antennen möglichst weit weg vom Fernsehgerät, Videorecorder oder von sonstiger Strahlungsquelle positionieren, um Störungen zu verhindern.*

Deustch **Deustch**

# **Schritt 8: Anschluss des Netzkabels**

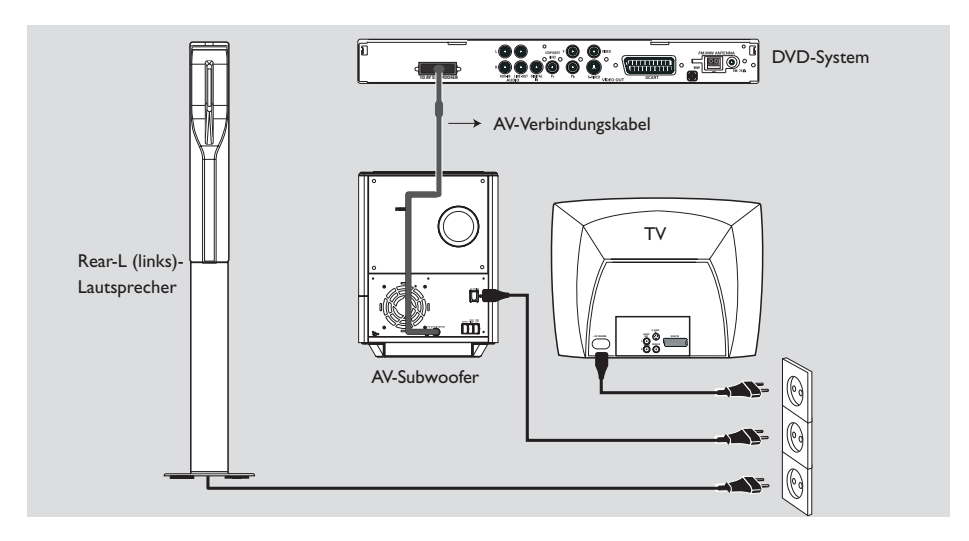

#### **Nachdem alles vorschriftsmäßig angeschlossen ist, das Wechselstromnetzkabel an die Steckdose anschließen.**

Die rote Standby-LED am DVD-System leuchtet auf. Niemals bei eingeschaltetem Strom Anschlüsse vornehmen oder umstecken.

## **WICHTIGER HINWEIS!**

Trennen Sie das REAR L-Lautsprecherkabel von der Stromversorgung, um unerwünschtes Rauschen zu verhindern.

## *(optional)*

Dieses DVD-System wird mit einer Kabelabdeckung geliefert. Damit können Sie Ihre Kabelverbindungen durch die Öffnung übersichtlicher gestalten. Mithilfe des Klettverschlusses am Verbindungskabel können Sie zudem die übrigen Kabel bündeln.

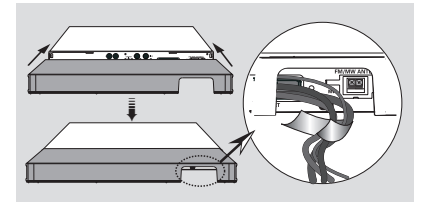

*Hilfreiche Tipp:*

*– Auf dem Typenschild auf der Rückseite des AV-Subwoofers finden Sie Informationen zu Identifizierung und Nennleistung.*

**Deutsch**

# **Anschlüsse (optional)**

## **Anschluss eines Videorecorders oder einer Kabel-/Satellitenbox**

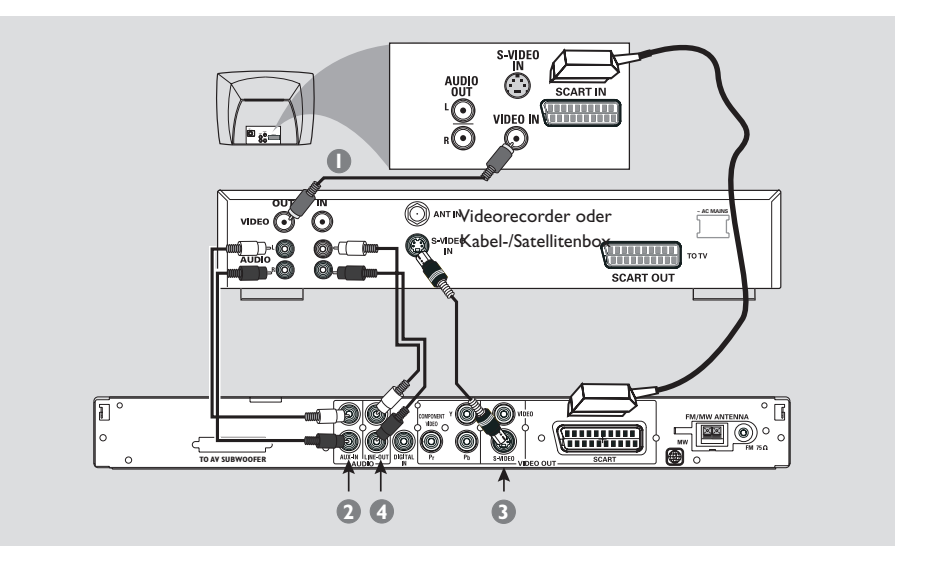

## **Bei der Wiedergabe zusehen und zuhören**

- **1** Schließen Sie den Videorecorder oder die Kabel-/Satellitenbox wie gezeigt an das Fernsehgerät an.
- 2 Schließen Sie die **AUX IN (R/L)** Buchsen des DVD-Systems an die Audioausgänge AUDIO OUT am Videorecorder oder an der Kabel-/ Satellitenbox an.

Vor Betriebsbeginn drücken Sie **SOURCE** auf der Fernbedienung, um "AUX" zu wählen und somit die Eingangsquelle zu aktivieren.

## **Benutzung des Videorecorders zur Aufzeichnung der DVD-Wiedergabe**

Einige DVDs sind kopiergeschützt. Sie können geschützte CDs nicht mit einem Videorecorder aufnehmen oder dubben.

- 3 Schließen Sie die **S-VIDEO** Buchse des DVD-Systems an den Videoeingang S-VIDEO IN am Videorecorder an.
- 4 Schließen Sie die **LINE OUT (R/L)** Buchsen des DVD-Systems an die Audioeingänge AUDIO IN am Videorecorder an. Dadurch können Sie analoge Stereo- (zwei Kanäle, rechts und links) Aufzeichnungen anfertigen.

**Zum Anschauen der DVD-Wiedergabe während der Aufzeichnung** müssen Sie das DVD-System anhand des SCART-Anschlusses (wie oben gezeigt) an Ihr Fernsehgerät anschließen.

# **Anschlüsse (optional)**

# **Anschluss von digitaler Audioausrüstung**

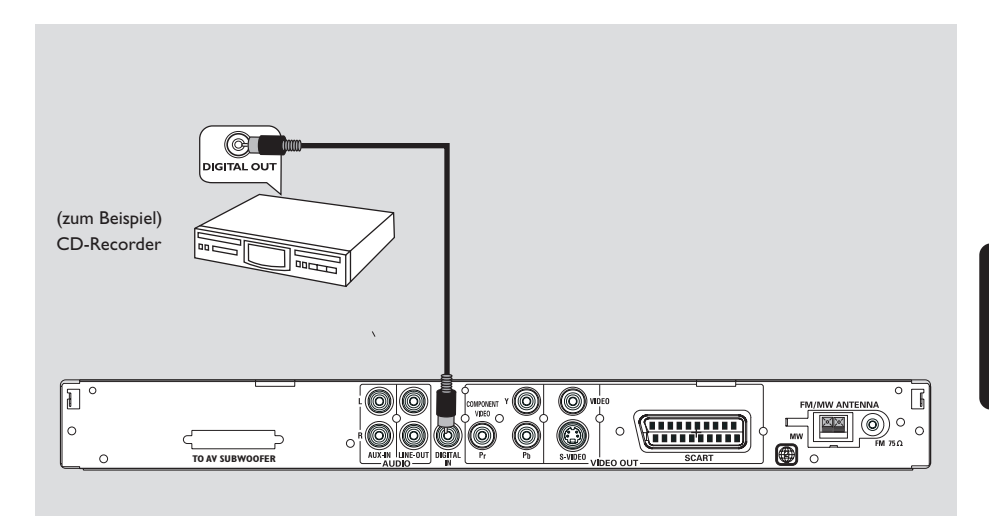

#### **Bei der Wiedergabe zuhören**

● Schließen Sie die **DIGITAL IN** Buchse des DVD-Systems an den Digitalausgang DIGITAL OUT an einem digitalen Audiogerät an.

Vor Betriebsbeginn drücken Sie **SOURCE** um "DIGI IN" zu wählen und somit die Eingangsquelle zu aktivieren.

#### *Hilfreiche Tipps:*

*– Einige DVDs sind kopiergeschützt. Sie können die Disk nicht durch einen Videorecorder oder ein digitales Aufzeichnungsgerät bespielen. – Sie können die SACD- bzw. MP3-CD-Wiedergabe weder hören noch aufzeichnen, wenn Sie den Digitalanschluss benutzen. – Zur Wiedergabe durch den Anschluss DIGITAL IN stellen Sie den Digitalausgang jenes Spielers auf das PCM-Format ein. – Bzgl. vollständiger Anschluss- und Benutzungshinweise beziehen Sie sich stets auf das Benutzerhandbuch.*

# **Funktionsüberblick**

# **Fernbedienung**

**Deustch**

Deustch

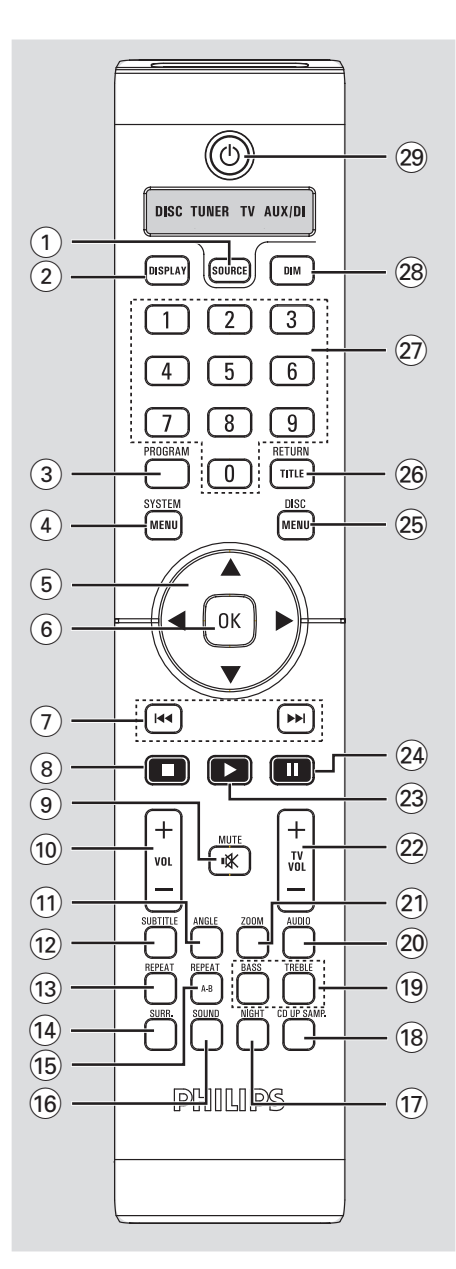

### 1 **SOURCE**

– Wahl des jeweiligen aktiven Quellenmodus: DISC, TUNER (FM/MW), TV oder AUX/DI.

## 2 **DISPLAY**

– Zeigt den aktuellen Status oder Informationen zur Disc an.

## 3 **PROGRAM**

- DISK: Beginn der Programmierung.
- TUNER: Beginn der \*automatischen/manuellen Vorwahlprogrammierung.

#### 4 **SYSTEM MENU**

– Beginn oder Beenden des Setup-Systemmenüs.

#### 5 **Cursor**

- Wahl der Bewegungsrichtung im Menü.
- TUNER: Drücken Sie die Pfeiltasten nach links oder rechts, um einen voreingestellten Radiosender auszuwählen.
- TUNER: Drücken Sie die Pfeiltasten nach oben oder unten, um automatisches Tuning auszuwählen.

#### 6 **OK**

– Bestätigung einer Auswahl.

## $(7)$   $\blacktriangleleft$  /  $\blacktriangleright$   $\blacktriangleright$

- DISK: \*Vorwärts-/Rückwärtssuche oder Wahl eines Titels.
- TV: Wahl des vorigen/ nächsten Kanals des Philips-Fernsehgerätes (nur per Fernbedienung)
- TUNER: Einstellen der Rundfunkfrequenz nach oben/unten.

## $(8)$

- Beenden eines Vorgangs.
- DISK: Anhalten der Wiedergabe.
- TUNER: \*Löschen eines Radiovorwahlsenders.

### 9 **MUTE**

Stummschaltung oder Wiederherstellung der Lautstärke.

### $(10)$  **VOL**  $+$  -

– Einstellen des Lautstärkepegels.

**\* = Die Taste mehr als fünf Sekunden drücken und halten.**

# **Funktionsüberblick**

## ! **ANGLE**

– Zum Wählen der DVD-Kameraperspektive (sofern verfügbar).

## @ **SUBTITLE**

– Zum Wählen der Sprache für Untertitel/ Ausschalten der Untertitel.

## **13 REPEAT**

– Wahl der diversen Wiederholmodi.

### \$ **SURR**

- DISK: Wahl von Mehrkanal-Surround oder Stereo als Modus.
- TUNER: Zur Auswahl zwischen Stereo- und Monosignal.

### % **REPEAT A-B**

– Wiederholung der Wiedergabe eines spezifischen Abschnitts auf einer Disk.

## ^ **SOUND**

- Wahl eines Soundeffekts.
- \*Wählt einen anderen Übertragungskanal für die Rear-Funklautsprecher.

#### & **NIGHT** (nur im DVD-Modus)

– Optimiert die Dynamik des Sound-Ausgangs.

### $(18)$  CD UP SAMP.

– Konvertiert Musik-CDs in eine höhere Sampling-Frequenz und verbessert so die Tonqualität.

## ( **BASS/TREBLE**

– Wahl von Tiefen oder Höhen, anschließend wird VOLUME zur Wahl der gewünschten Optimierungsstufe benutzt.

### ) **AUDIO**

– Wahl einer Audiosprache (DVD) oder eines Audiokanals (CD).

## ¡ **ZOOM**

– Vergrößerung eines Bildes auf dem TV-Bildschirm.

#### $(22)$  **TV VOL**  $+$  -

– Einstellen der Fernsehgerät-Lautstärke (nur bei Philips-Fernsehgeräten)

#### $(23)$

– DISC: Beginn der Wiedergabe.

#### $(24)$  II

– DISC: Unterbrechung [Pause] der Wiedergabe.

### ∞ **DISC MENU**

- Beginn oder Beenden des Disk-Inhaltsmenüs.
- Nur bei VCD Version 2,0; Im Stop-Modus, Ein-/Ausschalten des Wiedergabekontroll- (PBC) Modus. Während der Wiedergabe Rückkehr zum Hauptmenü.

#### § **RETURN/TITLE**

- Rückkehr zum vorigen Menü.
- Anzeige des Disk-Titelmenüs (sofern verfügbar).

#### ≥ **Nummerische Tastatur (0-9)**

- Eingabe einer Titel-/Albumtitelnummer der Disk.
- Nummerneingabe für Radiovorwahlsender.

### • **DIM**

- Wahl eines anderen Dimmer-Modus.
- \*Einstellen der Sleep Timer-Funktion.

### $(29)$  (<sup>1</sup>)

– Umschalten auf Eco Power Standby-Modus.

# **Funktionsüberblick**

# **Bedienfeld an Ober- und Vorderseite**

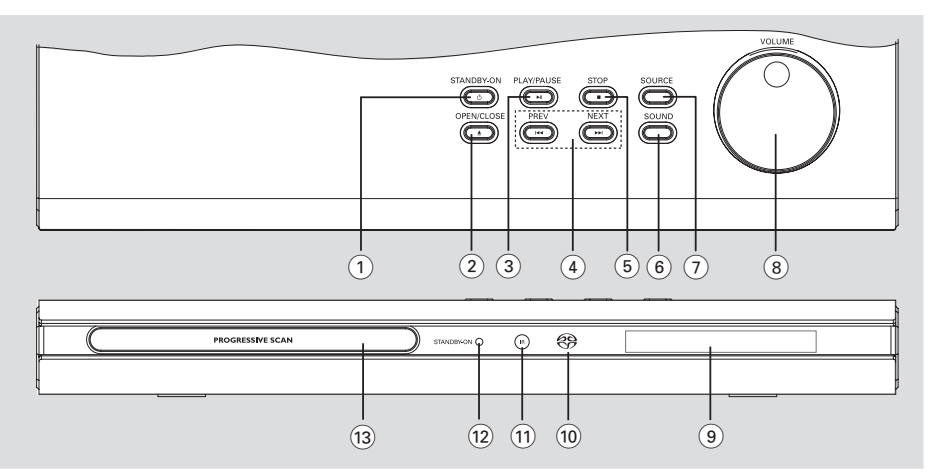

## $(1)$  **STANDBY ON**  $(\uparrow)$

– Umschalten auf Eco Power Standby-Modus oder Einschalten des Systems.

## $(2)$  **OPEN/CLOSE**  $\triangle$

– Öffnen/Schließen der Disk-Lade.

### 3 ÉÅ **PLAY/PAUSE**

- DISK: Beginn/Unterbrechung [Pause] der Wiedergabe.
- TUNER: Beginn der Radiovorwahlsender-Installation im Plug & Play-Modus

### **4 SPREV / NEXT PP**

- DISK: \*Vorwärts-/Rückwärtssuche oder Wahl eines Titels.
- TV: Wahl des vorigen/nächsten Kanals des Philips-Fernsehgerätes (nur per Fernbedienung)
- TUNER: Einstellen der Rundfunkfrequenz nach oben/unten.

## 5 Ç **STOP**

- Beenden eines Vorgangs.
- DISK: Anhalten der Wiedergabe.
- TUNER: \*Löschen eines Radiovorwahlsenders.

## 6 **SOUND**

- Wahl eines Soundeffekts.
- \*Wählt einen anderen Übertragungskanal für die Rear-Funklautsprecher.

### 7 **SOURCE**

– Wahl des jeweiligen aktiven Quellenmodus: DISC, TUNER (FM/MW), TV oder AUX/DI.

### 8 **VOLUME**

- Einstellen des Lautstärkepegels.
- 9 **System-Anzeigefeld**

### 0 **SACD indicator**

– Leuchtet bei Wiedergabe von einer Super Audio CD auf.

#### $(1)$  iR

– Die Fernbedienung auf diesen Sensor richten.

### @ **STANDBY ON indicator**

- Leuchtet auf, wenn das Gerät sich im Eco Power Standby-Modus befindet.
- (13) **Disk-Laden**

#### **\* = Die Taste mehr als fünf Sekunden drücken und halten.**

**Schritt 1: Einlegen von Batterien in die Fernbedienung**

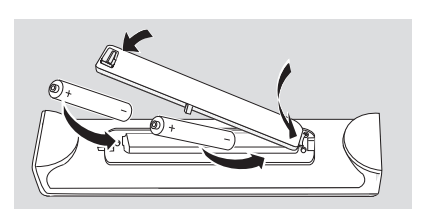

- **1** Das Batteriefach öffnen.
- <sup>2</sup> Zwei Batterien vom Typ R06 oder AA einlegen, wobei die Anzeigen  $(+-)$  im Fach zu beachten sind.
- **3** Den Deckel schließen.

## **Fernbedienung des Systems**

- **1** Die Fernbedienung direkt auf Fernbedienungssensor (iR) auf dem vorderen Bedienfeld richten.
- **2** Drücken Sie die Taste **SOURCE** auf der Fernbedienung, um in den gewünschten Modus (z. B. TV, DISC) zu wechseln. Der gewählte
- **3** Anschließend die gewünschte Funktion (zum Beispiel **E**,  $|\blacktriangleleft \blacktriangleleft|$  **D** wählen).

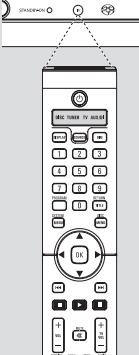

#### **ACHTUNG!**

**– Batterien herausnehmen, wenn sie erschöpft sind oder wenn die Fernbedienung längere Zeit nicht benutzt**

**wird. – Alte und neue oder verschiedenartige**

**Batterien nicht kombinieren.**

**– Batterien enthalten Chemikalien, weshalb sie ordnungsgemäß zu entsorgen sind.**

# **Schritt 2: Einstellen des Fernsehgerätes**

#### **WICHTIGER HINWEIS!**

**Vergewissern Sie sich, dass Sie alle notwendigen Anschlüsse vorgenommen haben (siehe Seite 95 "Anschluss eines Fernsehgerätes").**

- **1 Drücken Sie SOURCE**, bis "JISE" im Anzeigefeld erscheint.
- Schalten Sie das Fernsehgerät ein und stellen Sie den richtigen Videoeingangskanal ein. Sie sollten den blauen DVD-Hintergrundbildschirm auf dem Fernsehgerät sehen.

**→ In der Regel befindet sich dieser Kanal** zwischen den niedrigsten und höchsten Kanälen und kann als FRONT, A/V IN oder VIDEO bezeichnet sein. Nähere Angaben entnehmen Sie Ihrem Fernsehgerät-Handbuch. ➜ Oder Sie können zu Kanal 1 auf Ihrem Fernsehgerät gehen; anschließend drücken Sie die Kanal-nach-unten-Taste wiederholt, bis Sie den Videoeingangskanal sehen.

➜ Oder: die Fernsehgerät-Fernbedienung könnte eine Taste oder einen Schalter haben, womit verschiedene Videomodi gewählt werden.

### **Zu YUV/RGB-Videoausgangseinstellungen wechseln**

Wenn auf dem Fernsehgerät ein leerer Bildschirm oder ein verzerrtes Bild angezeigt wird, liegt dies möglicherweise daran, dass die Komponenten-Videoeinstellungen des DVD-Systems nicht mit dem Videoanschluss übereinstimmen. Gehen Sie folgendermaßen vor, um Komponenten-Videoeinstellungen in YUV bzw. RGB zu ändern:

- **1** Drücken Sie zum Einschalten des DVD-System am vorderen Bedienfeld die Taste **STANDBY ON**.
- **2** Drücken Sie am oberen Bedienfeld auf **OPEN/CLOSE** ▲ um das Disc-Fach zu öffnen.
- <sup>■</sup> Drücken Sie auf der Fernbedienung auf ▶.
- 4 Drücken Sie auf der Fernbedienung auf **MUTE**. → Hintergrundbildschirm auf dem Fernsehgerät sehen.

*TIPPS:* Zur Rückkehr zum vorigen Menü drücken Sie 1. Zum Entfernen des Menüs drücken Sie **SYSTEM MENU**.

## **Wahl des Ihrem Fernsehgerät entsprechenden Farbsystems**

 Zum Abspielen einer DVD auf diesem DVD-System sollten das Farbsystem der DVD, des Fernsehgerätes und des DVD-Systems übereinstimmen. Vergewissern Sie sich vor Änderung des TV-Systems, dass Ihr Fernsehgerät das gewählte Farbsystem unterstützt.

- $\bullet$  Im Disk-Modus, drücken Sie **SYSTEM MENU**.
- **2** Drücken Sie > wiederholt, um {VIDEO SETUP PAGE} (Video Setup-Menü) zu wählen.
- $\bullet$  Drücken Sie  $\blacktriangle\blacktriangledown$  um {TV TYPE} (TV Typ) hervorzuheben und drücken Sie >.

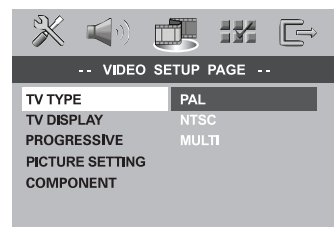

**4** Drücken Sie ▲▼, um eine der nachstehenden Optionen hervorzuheben:

**PAL** – Wählen Sie dies, wenn das angeschlossene Fernsehgerät das PAL-System aufweist. Dadurch wird das Videosignal einer NTSC Disk geändert und im PAL-Format ausgegeben.

**NTSC** – Wählen Sie dies, wenn das angeschlossene Fernsehgerät das NTSC-System aufweist. Dadurch wird das Videosignal einer PAL Disk geändert und im NTSC-Format ausgegeben.

**MULTI** – Wählen Sie dies, wenn das angeschlossene Fernsehgerät sowohl mit NTSC als auch PAL kompatibel ist (Multisystem). Das Ausgabeformat entspricht dem Videosignal der Disk.

5 Wählen Sie ein Element und drücken Sie **OK**. ➜ Folgen Sie den auf dem Fernsehgerät gezeigten Anweisungen, um die Auswahl zu bestätigen (falls zutreffend). ➜ Wenn ein leerer/ verzerrter Fernsehbildschirm erscheint, warten Sie 15 Sekunden lang auf Wiederanlauf.

### **Einstellen des Bildformats**

Stellen Sie das Seitenverhältnis des DVD-Spielers je nach angeschlossenem Fernsehgerät ein. Das von Ihnen gewählte Format muss auf der Disk verfügbar sein. Ist dies nicht der Fall, haben die Bildformat-Einstellungen keinen Einfluss auf das Bild während der Wiedergabe.

- 1 Im Disk-Modus, drücken Sie **SYSTEM MENU**.
- 2 Drücken Sie 2 wiederholt, um {VIDEO SETUP PAGE} (Video Setup-Menü) zu wählen.
- <sup>3</sup> Drücken Sie ▲▼ um {TV DISPLAY} (TV Bildschirm) hervorzuheben und drücken Sie >.

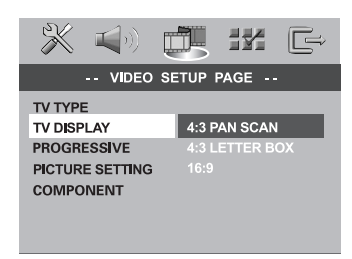

Drücken Sie ▲▼, um eine der nachstehenden Optionen hervorzuheben:

### **4:3 PANSCAN**

– Wählen Sie dies, wenn Sie ein konventionelles Fernsehgerät haben und Ihre DVD nicht für

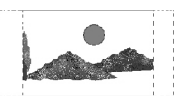

Breitbild-Betrachtung formatiert ist. Ein Breitbild wird auf dem gesamten TV-Bildschirm angezeigt, wobei ein Teil automatisch abgeschnitten wird.

#### **4:3 LETTERBOX**

– Wählen Sie dies, wenn Sie ein konventionelles Fernsehgerät haben und Ihre DVD für Breitbild-

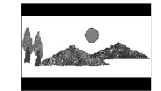

Betrachtung formatiert ist. Schwarze Streifen erscheinen oben und unten auf dem TV-Bildschirm.

**16:9**

– Wählen Sie dies, wenn Sie ein Breitbild-Fernsehgerät haben.

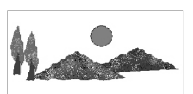

5 Wählen Sie ein Element und drücken Sie **OK**.

*TIPPS:* Zur Rückkehr zum vorigen Menü drücken Sie 1. Zum Entfernen des Menüs drücken Sie **SYSTEM MENU**.

**Deutsch**

# **Schritt 3: Einstellung der bevorzugten Sprache**

Sie können Ihre bevorzugten Spracheinstellungen so wählen, dass dieses DVD-System automatisch für Sie immer dann auf die Sprache schaltet, wenn Sie eine Disk einlegen. Wenn die gewählte Sprache nicht auf der Disk verfügbar ist, wird stattdessen die Standardsprache der Disk benutzt. Die OSD- (on-screen display) Sprache für das Systemmenü bleibt wie von Ihnen eingestellt, ohne Rücksicht auf verschiedene Disk-Sprachen.

#### **Festlegen der OSD-Sprache**

- $\bullet$  Im Disk-Modus, drücken Sie **SYSTEM MENU**.
- **2** Drücken Sie > um {GENERAL SETUP PAGE} (Allgemeinen Setup-Menü) zu wählen.
- **3** Drücken Sie AV um {OSD LANGUAGE} (OSD-Sprache) hervorzuheben und drücken  $Sie$ .

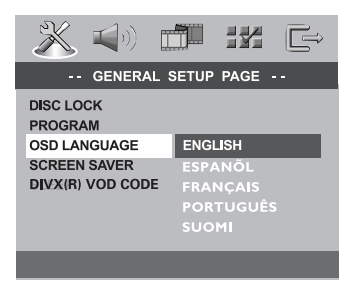

<sup>4</sup> Drücken Sie ▲▼ um zum wählen Sie eine Sprache und drücken Sie **OK**.

**Festlegen der Audio-, Untertitel- und Disk-Menü-Sprache**

- $\bullet$  Drücken Sie  $\blacksquare$  zweimal, um die Wiedergabe zu stoppen (falls zutreffend), drücken Sie anschließend **SYSTEM MENU**.
- **2** Drücken Sie > um {PREFERENCE PAGE} (Vorzugseinstellungen) zu wählen.
- <sup>5</sup> Drücken Sie ▲▼, um jeweils eine der nachstehenden Optionen hervorzuheben, drücken Sie anschließend  $\blacktriangleright$ .
	- {AUDIO} (Disc-Soundtrack)
	- {SUBTITLE} (CD-Untertitel)
	- {DISC MENU} (Disk-menü)

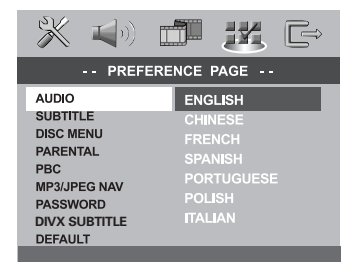

**4** Drücken Sie ▲▼ um zum wählen Sie eine Sprache und drücken Sie **OK**.

**Wenn die von Ihnen gewünschte Sprache nicht in der Liste ist, wählen Sie anschließend** {OTHERS} (Sonstige)**,** Benutzen Sie die **nummerische Tastatur (0-9)** auf der Fernbedienung zur Eingabe des 4-stelligen Sprachencodes 'XXXX' (siehe Seite 300 "Sprachencode") und drücken Sie zur Bestätigung **OK**.

5 Wiederholen Sie Schritt 3~4 für weitere Einstellungen.

*TIPPS:* Zur Rückkehr zum vorigen Menü drücken Sie 1. Zum Entfernen des Menüs drücken Sie **SYSTEM MENU**.

## **Schritt 4: Einstellen der Lautsprecherkanäle**

Sie können die Verzögerungszeiten (nur Mitte und Surround) und den Lautstärkepegel für individuelle Lautsprecher einstellen. Mit diesen Einstellungen können Sie den Sound je nach Umgebung und Setup optimieren.

#### **WICHTIGER HINWEIS!**

**– Drücken Sie dieTaste SURR auf der Fernbedienung, um den Mehrkanal-Surround-Modus vor Änderung der Lautsprechereinstellungen zu wählen. – Im Falle einer Tonstörung drücken und halten Sie die Taste 'SOUND' gedrückt, um einen anderen Übertragungskanal für die Rear-Funklautsprecher auszuwählen.**

- <sup>■</sup> Drücken Sie ■, um die Wiedergabe zu stoppen (falls zutreffend), drücken Sie anschließend **SYSTEM MENU**.
- **2** Drücken Sie > wiederholt, um {AUDIO SETUP PAGE} (Audio Setup-Menü) zu wählen.
- **3** Drücken Sie AV um {SPEAKER SETUP} (Lautsp. Setup) hervorzuheben und drücken Sie  $\blacktriangleright$ .

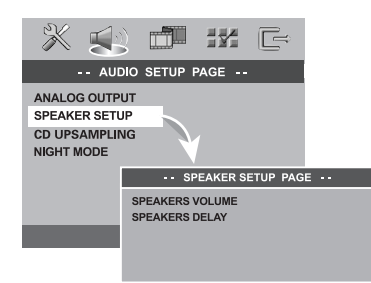

- **■** Das Untermenü durch Drücken der Taste aufrufen.
- **5** Drücken Sie ▲▼, um jeweils eine der nachstehenden Optionen hervorzuheben, drücken Sie anschließend ▶.

{SPEAKERS VOLUME} (Laustprecher Lautstärke)

– Lautstärkepegeleinstellung für individuelle Lautsprecher (-6dB  $\sim$  +6dB).

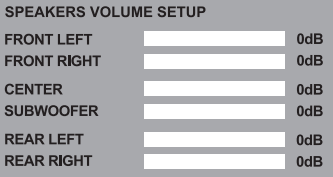

{SPEAKERS DELAY} (Laustprecher Verzögerung)

– Verzögerungszeiten-Einstellung in Bezug auf die Hörposition/den Hörabstand bei Zentralund Surround-Lautsprechern.

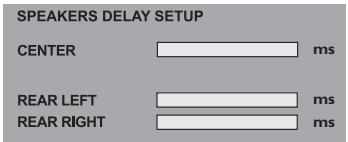

- **6** Drücken Sie < ► um die Einstellungen für jeden Lautsprecher für den von Ihnen gewünschten Surround Sound passend abzugleichen.
- 7 Drücken Sie zur Bestätigung die Taste **OK**.

#### *Hilfreiche Tipps:*

*– Benutzen Sie die längeren Verzögerungseinstellungen, wenn die Surround-Lautsprecher dem Zuhörer näher als die Lautsprecher vorne sind.*

*– Der Prüfton wird automatisch erzeugt. Um Sie bei der Beurteilung des Klangpegels jedes Lautsprechers zu unterstützen.*

# **CD-Betrieb**

#### **WICHTIGER HINWEIS!**

**– Wenn beim Drücken einer Taste das Sperrsymbol (ø oder X) auf dem TV-Bildschirm erscheint, heißt dies, dass die Funktion auf der vorliegenden Disk oder zum gegenwärtigen Zeitpunkt nicht verfügbar ist.**

**– DVDs und Spieler sind mit regionalen Einschränkungen konzipiert. Vor dem Abspielen einer Disk vergewissern Sie sich, dass die Disk zur selben Zone wie Ihr Spieler gehört.**

**– Nicht auf die Disk-Lade drücken oder andere Objekte als Disks in die Disk-Lade geben, weil dies Fehlfunktion des Disk-Spielers verursachen kann.**

## **Abspielbare Disks**

#### **Auf Ihrem DVD-Heimkinosystem kann Folgendes abgespielt werden:**

- Digital Versatile Disks (DVDs)
- Video CDs (VCDs)
- Super Video CDs (SVCDs)
- Super Audio CDs (SACDs)
- Finalisierte Digital Video Disks +
- Recordable[Rewritable] (DVD+R[W])
- Compact Disks (CDs)
- MP3-Disk, Picture (Kodak, JPEG) auf CD-R[W]:
	- JPEG/ISO 9660 Format.
	- Maximal 30 Zeichen-Display.
	- Unterstützte Abtastfrequenzen: 32 kHz, 44,1 kHz, 48 kHz
	- Unterstützte Bitraten: 32~256 kbps,
	- variable Bitraten
- MPEG-4 Disk auf CD-R[W]:
	- Einfaches Profil
	- Fortgeschrittenes einfaches Profil (640-480)
- DivX® Disk auf CD-R[W] und DVD+R[W]:
	- $-$  DivX 3.11, 4. $x$  und 5. $x$
	- GMC (Global Motion Compensation) und Q-Pel (Quarter Pixel) nicht unterstützt

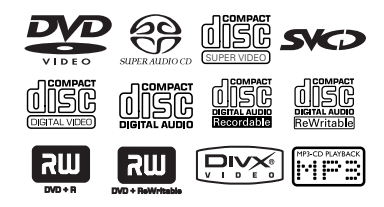

#### **Region-Code**

Der Region-Code ('X' steht für die jeweilige Codenummer) ist auf der Rückseite dieses Geräts angegeben. Ist auf der DVD ein anderer Region-Code angegeben, kann sie auf diesem Gerät nicht wiedergegeben werden.

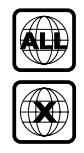

**Deutsch**

#### *Hilfreiche Tipps:*

*– Aufgrund des Disk-Typs oder des Zustands der Aufnahme ist es u.U. nicht in allen Fällen möglich, CD-R/RWs oder DVD-R/RWs abzuspielen.*

*– Wenn Sie Probleme beim Abspielen einer bestimmten Disk haben, nehmen Sie die Disk heraus und probieren Sie eine andere aus. Unvorschriftsmäßig formatierte Disks werden auf diesem DVD-System nicht abgespielt.*

## **Abspielen von Disks**

1 Drücken Sie die Taste **SOURCE**, bis "DISC" im Anzeigefeld erscheint.

➜ Auf der Fernbedienung leuchtet die DISC-LED für einige Sekunden auf.

- **2** Schalten Sie das Fernsehgerät ein und stellen Sie den richtigen Videoeingangskanal ein. (Siehe Seite 103 "Einstellen des Fernsehgerätes"). ➜ Sie sollten den blauen DVD-Hintergrundbildschirm auf dem Fernsehgerät sehen.
- <sup>3</sup> Drücken Sie OPEN/CLOSE ▲ einmal, um die Disk-Lade zu öffnen und eine Disk einzulegen. Anschließend drücken Sie dieselbe Taste erneut, um die Disk-Lade zu schließen. ➜ Achten Sie darauf, dass die Disk-Beschriftung nach oben zeigt. Bei doppelseitigen Disks legen Sie die Seite, die Sie abspielen wollen, nach oben zeigend ein.
- 4 Die Wiedergabe beginnt automatisch. → Wenn ein Disk-Menü auf dem Fernsehgerät erscheint, siehe nächste Seite 109 "Benutzung des Disk-Menüs".

➜ Wenn die Disk durch Kindersicherung gesperrt ist, müssen Sie Ihr 6-stelligen Passwort eingeben (siehe Seite 119~120).

*TIPPS:* Die hier beschriebenen Bedienfunktionen sind bei bestimmten Disks u.U. nicht möglich. Beziehen Sie sich stets auf die den Disks beiliegenden Anweisungen.

# **CD-Betrieb**

### **Autom. Eco Power Standby-Modus**

Hierbei handelt es sich um eine Stromparfunktion; das System schaltet automatisch auf den Eco Standby-Modus, wenn Sie innerhalb von 30 Minuten, nachdem das Abspielen einer Disk beendet ist, keine Taste betätigten.

# **Wiedergabe-Grundbedienelemente**

## **Unterbrechung der Wiedergabe ('Pause')**

Drücken Sie II (EII). **→ Zur Fortsetzung der normalen Wiedergabe** drücken Sie > (oder >II).

#### **Wahl eines anderen Titels/Kapitels**

● Drücken Sie I<</a>
I oder benutzen Sie die **nummerische Tastatur (0-9)**, um eine Titel-/Kapitelnummer einzugeben. ➜ Wenn die Wiederholfunktion eingestellt wurde, wird durch Drücken von  $\blacktriangleleft$  /  $\blacktriangleright\blacktriangleright$ derselbe Titel/ dasselbe Kapitel wiedergegeben.

#### **Rückwärts-/Vorwärtssuche**

 $\bullet$  Drücken und halten Sie  $\blacktriangleleft$  / $\blacktriangleright$   $\blacktriangleright$ . anschließend drücken Sie  $\blacktriangleright$  (oder  $\blacktriangleright$ II), um die normale Wiedergabe fortzusetzen. ➜ Bei der Suche erhöht erneutes Drücken von  $\left|\leftarrow\right|$  /  $\rightarrow$  die Suchgeschwindigkeit.

### **Anhalten der Wiedergabe**

● Drücken Sie ■.

# **Auswahl diverser Wiederhol-/ Zufallswiedergabe-Funktionen**

## **Wiederholter Abspielmodus**

Drücken Sie beim Abspielen einer Disk **REPEAT** kontinuierlich, um einen Abspielmodus zu wählen.

## **DVD**

- → RPT ONE (Kapitel wiederholen)
- → RPT TT (Titel wiederholen)
- → SHUFFLE (Zufälliges Abspielen)
- $\rightarrow$  RPT SHF (Zufallswiedergabe wiederholen)
- → RPT OFF (Wiederholen aus)

## **VCD/SVCD/CD**

- ™ RPT ONE (Spur wiederholen)
- → RPT ALL (Wiederholen Alle)
- → SHUFFLE (Zufälliges Abspielen)
- → RPT SHF (Zufallswiedergabe wiederholen)
- → RPT OFF (Wiederholen aus)

### **MP3/SACD/DivX**

- ™ RPT ONE (Spur wiederholen)
- → RPT FLD (Ordner wiederholen)
- → SHUFFLE (Zufälliges Abspielen)
- $\rightarrow$  RPT OFF (Wiederholen aus)

*Hilfreiche Tipp:*

*– Bei VCDs ist, bei eingeschaltetem PBC-Modus, wiederholtes Abspielen nicht möglich.*

## **Wiederholung eines Abschnitts**

- **1 Beim Abspielen einer Disk drücken Sie REPEAT A-B** auf der Fernbedienung am Ausgangspunkt.
- 2 Drücken Sie **REPEAT A-B** erneut am Endpunkt des Abschnitts.

**→ Die Punkte A und B können nur innerhalb** desselben Kapitels/Titels festgelegt werden. **→ Der Abschnitt wird jetzt ununterbrochen** wiederholt.

3 Drücken Sie **REPEAT A-B** erneut, um die normale Wiedergabe fortzusetzen.

# **Sonstige Vorgänge bei der Video-Wiedergabe (DVD/ VCD/ SVCD)**

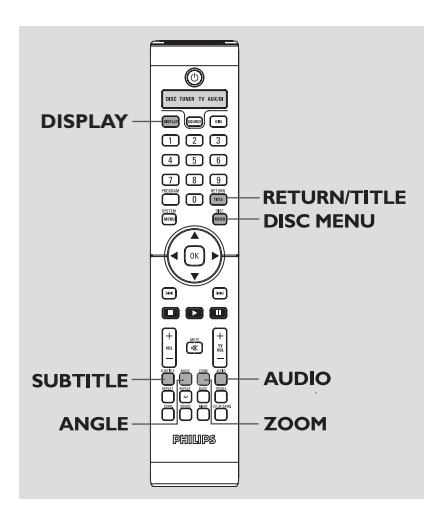

#### **Benutzung des Disk-Menüs**

Je nach Disk kann ein Menü auf dem TV-Bildschirm erscheinen, sobald Sie die Disk einlegen.

#### **Wiedergabefunktion oder -element wählen**

● Benutzen Sie die Tasten <
→ Moder die **nummerische Tastatur (0-9)** auf der Fernbedienung, anschließend drücken Sie **OK**, um mit der Wiedergabe zu beginnen.

### **Menüzugriff oder -wegnahme**

● Drücken Sie **DISC MENU** auf der Fernbedienung.

**Anzeige von Informationen zur Disc und des aktuellen Status**

Zeigt Informationen zur Disc und den aktuellen Status an (z. B. Titel oder Kapitelnummer, abgelaufene Wiedergabezeit, Audio/Untertitelsprache). Es können einige Vorgänge ausgeführt werden, ohne die Wiedergabe einer Disc unterbrechen zu müssen.

1 Drücken Sie **DISPLAY** beim Abspielen einer Disk.

➜ Eine Liste verfügbarer Disk-Informationen erscheint auf dem Fernsehbildschirm.

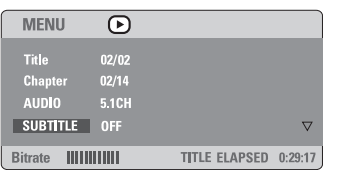

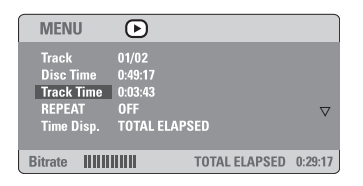

- <sup>2</sup> Drücken Sie ▲▼, um die Informationen zu betrachten, und für den Zugriff drücken Sie **OK**.
- 3 Benutzen Sie die **nummerische Tastatur (0-9)** zur Eingabe der Nummer/ Zeit oder drücken Sie ▲▼, um die Auswahl vorzunehmen. Anschließend drücken Sie zur Bestätigung **OK**. ➜ Die Wiedergabe wird in die gewählte Zeit

*TIPPS:* Die hier beschriebenen Bedienfunktionen sind bei bestimmten Disks u.U. nicht möglich. Beziehen Sie sich stets auf die den Disks beiliegenden Anweisungen.

# **CD-Betrieb**

#### **Vergrößern**

Diese Funktion erlaubt Ihnen, das Bild auf dem Fernsehgerät-Bildschirm zu vergrößern und durch das vergrößerte Bild zu schwenken.

**1** Drücken Sie beim Abspielen einer Disk wiederholt **ZOOM**, um einen anderen Zoomfaktor zu wählen.

→ Benutzen Sie < → ▲ ▼ kann über den Bildschirm geschwenkt werden. → Die Wiedergabe wird fortgesetzt.

2 Drücken Sie **ZOOM** erneut betätigen, um zur Original-Bildgröße zurückzukehren.

#### **Fortsetzung der Wiedergabe ab dem letzten Halte-Punkt**

Fortsetzung der Wiedergabe der letzten 10 Disks ist möglich, selbst wenn die Disk ausgeworfen oder der Strom abgeschaltet wurde.

- **1** Legen Sie eine der letzten 10 Disks ein. → "LOBILING" erscheint.
- **2** Drücken Sie  $\blacktriangleright$  (oder  $\blacktriangleright$ III) und die Disk wird ab dem letzten Halte-Punkt wiedergegeben.

#### **Fortsetzungsmodus (Resume) aufheben**

Im Stop-Modus drücken Sie erneut.

# **Rahmenweiser Fortschritt**

**1** PWährend der Wiedergabe drücken Sie **II** auf der Fernbedienung.

➜ Die Wiedergabe wird unterbrochen und der Klang stummgeschaltet.

- <sup>2</sup> Drücken Sie II erneut, um das nächste Einzelbild zu wählen.
- **3** Zur Rückkehr zur normalen Wiedergabe drücken Sie > (oder >II).

#### **Ändern der Soundtrack-Sprache**

Dieser Vorgang gelingt nur bei DVDs mit mehreren Soundtrack-Sprachen, sie können die Sprache, die Sie beim Abspielen von DVDs wollen, ändern.

● Drücken Sie **AUDIO** wiederholt, um verschiedene Audiosprachen zu wählen.

## **Bei VCDs – Ändern des Audiokanals**

● Drücken Sie **AUDIO**, um die von der Disk bereitgestellten Audiokanäle (STEREO, LINKS MONO, RECHTS MONO oder MIX-MONO) zu wählen.

#### **Ändern der Untertitel-Sprache (nur bei DVDs)**

Dieser Vorgang gelingt nur bei DVDs mit mehreren Untertitelsprachen, sie können die Sprache, die Sie beim Abspielen von DVDs wollen, ändern.

● Drücken Sie **SUBTITLE** wiederholt, um verschiedene Untertitelsprachen zu wählen.

#### **Betrachtung aus einem anderen Winkel (nur bei DVDs)**

Wenn die CD aus verschiedenen Kamerawinkeln aufgenommene Sequenzen enthält, ermöglicht dies Ihnen die Bildbetrachtung aus verschiedenen Winkeln. Die Winkelauswahlen hängen vom CD-Format ab.

● Drücken Sie **ANGLE** wiederholt, um einen anderen Winkel wunschgemäß zu wählen. **→ Wiedergabe erfolgt im gewählten,** abgeänderten Winkel.

### **Auswahl eines Titels (nur bei DVDs)**

Einige DVDs können mehrere Titel enthalten. Wenn die Disk ein auf ihr aufgezeichnetes Titel-Menü hat, können Sie ab dem gewählten Movie-Titel mit der Wiedergabe beginnen.

- 1 Drücken Sie **RETURN/TITLE**. ➜ Das Disk-Titelmenü erscheint auf dem Fernsehbildschirm.
- <sup>2</sup> Benutzen Sie die Tasten < ▶ ▲ ▼ oder die **nummerische Tastatur (0-9)** zur Wahl einer Abspieloption.
- 3 Drücken Sie zur Bestätigung die Taste **OK**.

#### **Wiedergabekontrolle (PBC) (nur bei VCDs)**

PBC (Wiedergabekontrolle) erlaubt Ihnen, Video-CDs interaktiv, unter Befolgung des Menüs im Display, abzuspielen. Auf diese Funktion kann auch über das Menü "VORZUGSEINST. SETUP" zugegriffen werden (siehe Seite 120).

#### **Bei VCDs mit der Wiedergabekontroll- (PBC-) Funktion, nur bei Version 2,0**

● Im Stop-Modus drücken Sie **DISC MENU**, um zwischen 'PBC ON' (PBC Ein) und 'PBC OFF' (PBC Aus) zu schalten, anschließend beginnt die Wiedergabe automatisch. ➜ Si 'PBC Ein' est sélectionné, le menu du disque (s'il existe) s'affiche sur l'écran du téléviseur. Benutzen Sie < < /></a> /</a> > zur Wahl einer Abspieloption und drücken Sie zur Bestätigung **OK** oder benutzen Sie die nummerische Tastatur (0-9). ➜ Wenn Sie 'PBC Aus' wählen, überspringt die VCD das Index-Menü und gibt direkt ab Beginn wieder.

**Deutsch**

# **Abspielen einer MP3/JPEG/ DivX/MPEG-4 Disk**

Dieses Gerät kann DivX, MPEG-4, MP3, JPEG, VCD & SVCD Dateien auf einer persönlich aufgezeichneten CD-R/RW Disk oder handelsüblichen CD wiedergeben.

### **WICHTIGER HINWEIS!**

Sie müssen Ihr Fernsehgerät einschalten und den richtigen Videoeingangskanal einstellen (Siehe Seite 103 "Einstellen des Fernsehgerätes").

**1** Legen Sie eine Disk.

➜ Die Disk-Lesezeit kann, wegen der Komplexität der Verzeichnis/Datei-Konfiguration, mehr als 30 Sekunden betragen.

➜ Das Disk-Menü erscheint auf dem Fernsehbildschirm.

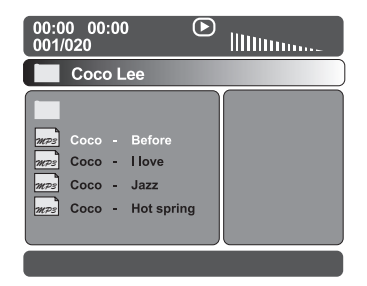

- <sup>2</sup> Drücken Sie ▲▼ zur Wahl des Ordners und drücken Sie **OK**, um den Ordner zu öffnen.
- <sup>■</sup> Drücken Sie ▲▼ um eine Option hervorzuheben.
- 4 Drücken Sie zur Bestätigung die Taste **OK**. ➜ Die Wiedergabe beginnt ab der gewählten Datei und wird bis zum Ende des Ordners fortgesetzt.

Während der Wiedergabe können Sie;

- Drücken Sie  $\blacktriangleleft$  /  $\blacktriangleright$  /, um eine andere Spur/ Datei im aktuellen Ordner zu wählen.
- Zur Auswahl eines anderen Ordners der aktuellen Disk drücken Sie <, um zum Haupt-Menü zurückzukehren, anschließend drücken Sie ▲▼, um Ihre Auswahl zu treffen, und drücken Sie zur Bestätigung **OK**.
- Drücken Sie **REPEAT** kontinuierlich, um auf. Wiedergabe' unterschiedlicher Art zuzugreifen. → REPEAT ONE (Spur wiederholen): eine Datei wird wiederholt abgespielt. ➜ REPEAT FOLDER (Ordner wiederholen): alle Dateien in einem Ordner werden wiederholt abgespielt. → SHUFFLE (Zufälliges Abspielen): alle Dateien im aktuellen Ordner werden in zufälliger Reihenfolge abgespielt.
- Drücken Sie zum Anhalten II oder ▶ (oder 2;), um die Wiedergabe fortzusetzen.

#### **Gleichzeitiges Abspielen von MP3 Musik und JPEG Bildern**

- $\bullet$  Legen Sie eine MP3-Disk ein, die Musik und Bilder enthält. **→ Das Disk-Menü erscheint auf dem** Fernsehbildschirm.
- 2 Wählen Sie einen MP3-Titel aus, und drücken Sie  $\blacktriangleright$  (oder  $\blacktriangleright$ II), um die Wiedergabe zu starten.
- 3 Wählen Sie, während der MP3-Musikwiedergabe, einen Bildordner auf dem Fernsehbildschirm und drücken Sie  $\blacktriangleright$  (oder  $\blacktriangleright$ II).

➜ Die Bilddateien werden bis zum Ende des Ordners, eine nach der anderen, abgespielt.

4 Zum Beenden der Simultanwiedergabe drücken Sie DISC MENU, gefolgt von ■.

*Hilfreiche Tipps:*

*– Aufgrund der Konfiguration und Kenndaten der Disk oder des Zustands der Aufnahme ist es u.U. nicht möglich, bestimmte MP3/ JPEG/ DivX/ MPEG-4 Disks abzuspielen.*

*– Es ist normal, dass es zu einem gelegentlichen "Sprung" kommt, wenn Sie Ihren MP3-Disks zuhören.*

*– Gelegentlicher "Pixelsalat" bei der MPEG-4/ DivX-Wiedergabe ist völlig normal – dies ist auf die Klarheit des Digitalinhalts beim Intenet-Download zurückzuführen.*

*– Bei Multisession-CDs mit verschiedenen Formaten ist nur die erste Session verfügbar.*

**Deustch**

# **Wiedergeben von Super Audio CD (SACD)**

Es gibt 3 SACD-Disc-Typen: Single Layer, Double Layer und Hybrid. Die Hybrid Disc enthält sowohl Super Audio CD als auch Standard-Audio CD Layer; auf diesem DVD-Player kann nur der SACD-Layer wiedergegeben werden.

**1** Legen Sie eine SACD ein. ➜ Das Disc-Menü wird auf dem Fernsehbildschirm angezeigt.

<sup>2</sup> Die Wiedergabe startet automatisch. → Enthält die SACD Mehrkanal- und Stereotitel werden zunächst die Mehrkanaltitel wiedergegeben.

➜ Verwenden Sie bei der Wiedergabe von Stereotiteln die Tasten  $\blacktriangle \blacktriangledown$ , um eine Auswahl im Disc-Menü zu treffen. Drücken Sie anschließend auf  $\blacktriangleright$  (oder  $\blacktriangleright$ II).

#### *Hilfreiche Tipp: – Das Programmieren von SACD-Titeln ist nicht möglich.*

# **Sonderfunktionen zur Bild-Disk-Wiedergabe**

### **WICHTIGER HINWEIS!**

Sie müssen Ihr Fernsehgerät einschalten und den richtigen Videoeingangskanal einstellen (Siehe Seite 103 "Einstellen des Fernsehgerätes").

**Example 2** Legen Sie eine Bild-Disk (Kodak Picture CD, JPEG), ein.

➜ Bei einer Kodak Disk beginnt die Dia-Show. → Bei einer JPEG Disk erscheint das Bildmenü auf dem Fernsehbildschirm. Drücken Sie (oder  $\blacktriangleright$ II), um mit der Dia-Show-Wiedergabe zu beginnen.

#### **Peview-Vorschau-Funktion**

Mit dieser Funktion kann der Inhalt des aktuellen Ordners oder der ganzen Disk dargestellt werden.

■ Drücken Sie ■ während der Wiedergabe von JPEG-Bildern drücken.

→ Thumbnails von 12 Bildern erscheinen auf dem Fernsehbildschirm.

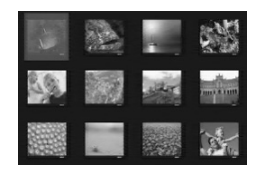

- **2** Drücken Sie  $\blacktriangleleft$  /  $\blacktriangleright$   $\blacktriangleright$ , um die anderen Bilder auf der nächsten oder vorigen Seite anzuzeigen.
- <sup>■</sup> Benutzen Sie die Tasten <**▶▲▼** drücken, um eines dieser Bilder anzusteuern, und Taste **OK** drücken, um es abzuspielen,
- 4 Drücken Sie **DISC MENU**, um das Foto-CD CD-Menü zu öffnen.

#### **Vergrößern**

- **1** Drücken Sie beim Abspielen einer Disk wiederholt **ZOOM**, um einen anderen Zoomfaktor zu wählen.
- **2** Benutzen Sie die Tasten 4 **2 4 V** zum Betrachten des Zoombildes.

**Wiedergabe mit verschiedenen Bildwiedergabewinkeln**

- Während der Wiedergabe drücken Sie  $\blacklozenge$   $\blacktriangleright$   $\blacktriangle$   $\blacktriangledown$ , um das Bild auf dem Fernsehbildschirm zu drehen.
	- 3-Taste: Bild um die vertikale Achse spiegeln.
	- 4-Taste: Bild um die horizontale Achse spiegeln.
	- 1-Taste: Bild entgegen dem Uhrzeigersinn drehen.
	- 2-Taste: Bild im Uhrzeigersinn drehen.

#### **Scan-Effekt**

● Drücken Sie **ANGLE** mehrmals drücken, um verschiedene Scan-Effekte (Perspektive) zu wählen.

➜ Diverse Anspieleffekte erscheinen in der oberen linken Ecke des Fernsehbildschirms.

*TIPPS:* Die hier beschriebenen Bedienfunktionen sind bei bestimmten Disks u.U. nicht möglich. Beziehen Sie sich stets auf die den Disks beiliegenden Anweisungen.

Dieses DVD-Setup erfolgt über das Fernsehgerät, was Ihnen die exakte Anpassung des DVD-Systems an Ihre jeweiligen Anforderungen ermöglicht.

## **Allgemeinen Setup-Menü**

- $\bullet$  Im Disk-Modus, drücken Sie **SYSTEM MENU**.
- Mit Hilfe der Tasten < ▶ das Menü { GENERAL SETUP PAGE } (Allgemeinen Setup-Menü) zu wählen.
- 3 Drücken Sie zur Bestätigung die Taste **OK**.

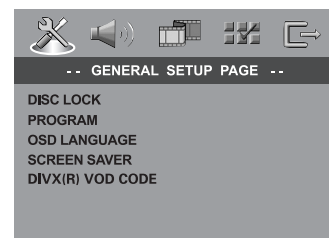

#### **Sicherung/Freigabe der anzuschauenden DVD**

Nicht alle DVDs werden vom CD-Hersteller eingestuft oder codiert. Sie können das Abspielen einer spezifischen DVD durch Sperren verhindern oder die DVD freigeben, ohne Rücksicht auf ihre Einstufung. Das DVD-System kann Einstellungen für 40 Disks speichern.

 $\bullet$  In { GENERAL SETUP PAGE } (Allgemeinen Setup-Menü), drücken Sie ▲▼, um {DISC LOCK} (Disk-Sperre) hervorzuheben, anschließend drücken Sie ▶.

## **LOCK** (Sperren)

Wählen Sie dies, um die Wiedergabe der aktuellen Disk zu blockieren. Folglicher Zugriff auf eine gesperrte Disk erfordert ein sechsstelliges Passwort. Das standardmäßige Passwort lautet '136900' (siehe Seite 121 "Ändern des Passwortes").

#### **UNLOCK** (Freigeben)

Wählen Sie dies, um die Disk freizugeben und künftige Wiedergabe zu erlauben.

**2** Drücken Sie  $\blacktriangle$  **v**, um eine Einstellung zu wählen, und drücken Sie zur Bestätigung **OK**.

#### **Programm (nicht verfügbar für Foto-CD/MP3/SACD)**

Sie können den Inhalt der Disk in der von Ihnen gewünschten Reihenfolge abspielen, indem die Reihenfolge der abzuspielenden Titel programmiert wird. Bis zu 20 Titel können gespeichert werden.

- **1** Drücken Sie **PROGRAM** auf der Fernbedienung. *ODER* In { GENERAL SETUP PAGE } (Allgemeinen Setup-Menü) drücken Sie ▲▼ um {PROGRAM} (Programm) hervorzuheben, anschließend drücken Sie ▶, um {INPUT MENU} (Eingabe) zu wählen.
- 2 Drücken Sie zur Bestätigung die Taste **OK**.

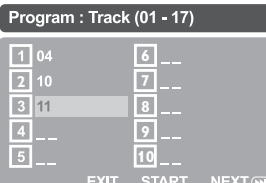

### **Eingabe des gewünschten Abschnitts**

- 3 Mit Hilfe der Zifferntasten eine gültige Titel-/ Kapitelnummer eingeben.
- 4 Tasten  $\blacktriangle \blacktriangleright \blacktriangle \blacktriangleright$  drücken, um den Cursor auf die nächste zu wählende Position zu steuern. ➜ Wenn die nummer über 10 liegt, mit Hilfe der Taste  $\blacktriangleright$  die nächste Seite öffnen und die Programmierung fortsetzen, oder mit → Benutzen Sie die Tasten <
→ das Feld {NEXT} (Nächster) ansteuern und durch Drücken von **OK** bestätigen.
- 5 Wiederholen Sie Schritt 3~4 zur Eingabe einer anderen Spur-/ Kapitelnummer.

#### **Löschen eines Abschnitts**

- **6** Benutzen Sie die Tasten < ▶ ▲ ▼, um den Cursor auf den Abschnitt zu steuern, den Sie löschen wollen.
- 7 Drücken Sie **OK**, um diesen Abschnitt aus dem Programm-Menü zu löschen.
- *TIPPS:* Zur Rückkehr zum vorigen Menü drücken Sie 1. Zum Entfernen des Menüs drücken Sie **SYSTEM MENU**.

114

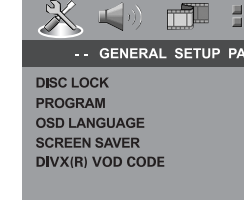

**Deustch**

#### **Wiedergabe programmierter Abschnitte**

8 Nach Abschluss der Programmierung drücken Sie < >  $\blacktriangle$   $\blacktriangledown$ , um den Cursor zum Button {START} zu führen und drücken Sie **OK**. ➜ Jetzt startet der DVD-Spieler die gewählten Abschnitte in der programmierten Reihenfolge.

#### **Verlassen des Programmwiedergabe-Menüs**

<sup>9</sup> Im Menü 'Programm' benutzen Sie <**▶ ▲** um den Cursor zum Button {EXIT} (Ende) zu führen und drücken Sie **OK**.

#### **Festlegen der OSD-Sprache**

Dieses Menü enthält diverse Sprachenoptionen für die Display-Sprache auf dem Bildschirm. Einzelheiten siehe Seite 105.

#### **Bildschirmschoner - Ein-/Ausschalten**

Der Bildschirmschoner hilft dabei, zu verhindern, dass Ihr TV-Bildschirm Schaden nimmt.

 $\bullet$  In { GENERAL SETUP PAGE } (Allgemeinen Setup-Menü), drücken Sie  $\blacktriangle\blacktriangledown$ , um {SCREEN SAVER} (Bilds Schoner) hervorzuheben, anschließend drücken Sie ▶.

#### **ON** (Ein)

Wählen Sie dies, wenn Sie den Fernsehbildschirm abschalten wollen, wenn das Abspielen eingestellt oder mehr als 15 Minuten lang unterbrochen wird.

#### **OFF** (Aus)

Der Bildschirmschoner ist ausgeschaltet.

**2** Drücken Sie  $\blacktriangle$  **v**, um eine Einstellung zu wählen, und drücken Sie zur Bestätigung **OK**.

#### **DivX® VOD-Registrierungscode**

Philips stellt Ihnen den DivX® VOD (Video On Demand) Registrierungscode zur Verfügung, mit dem Sie Videos über den DivX® VOD Service ausleihen bzw. erwerben können. Weitere Informationen finden Sie unter www.divx.com/vod.

 $\bullet$  In {GENERAL SETUP PAGE } (Allgemeinen Setup-Menü), drücken Sie ▲▼, um {DIVX(R) VOD CODE} hervorzuheben, anschließend drücken Sie ▶.

**→ Der Registrierungscode wird angezeigt.** 

- **2** Drücken Sie **OK**, um den Vorgang zu beenden.
- **3** Verwenden Sie den Registrierungscode, um Videos beim DivX® VOD Service unter www.divx.com/vod auszuleihen bzw. zu erwerben. Befolgen Sie die Anweisungen, und speichern Sie das Video zur Wiedergabe auf diesem DVD-System auf einer CD-R/RW.

#### *Hilfreiche Tipps:*

*– Alle von DivX® VOD übertragenen Videos können ausschließlich mit diesem DVD-System wiedergegeben werden.*

*– Während der Wiedergabe von DivX®-Filmen ist die Zeitsuchfunktion nicht verfügbar.*

## **Audio Setup Menü**

- 1 Im Disk-Modus, drücken Sie **SYSTEM MENU**.
- 2 Mit Hilfe der Tasten < > das Menü { AUDIO SETUP PAGE } (Audio Setup-Menü) zu wählen.
- 3 Drücken Sie zur Bestätigung die Taste **OK**.

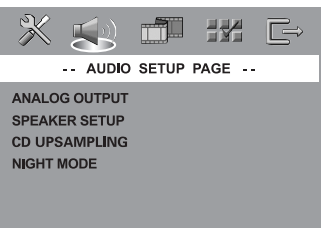

#### **Einstellung des Analogausgangs**

Stellen Sie den Analogausgang der Wiedergabeleistung Ihres DVD-Heimkinosystems entsprechend ein. Diese Funktion ist auch über die Taste **SURR** auf der Fernbedienung zugänglich.

**1 In { AUDIO SETUP PAGE } (Audio Setup-**Menü), drücken Sie ▲▼, um {ANALOG OUTPUT} (Analogausgang) hervorzuheben, anschließend drücken Sie ▶.

#### **STEREO**

Wählen Sie dies, um den Kanalausgang in Stereo abzuändern, wodurch Sound nur aus den beiden vorderen Lautsprechern und dem Subwoofer kommt.

**MULTI-CHANNEL** (Mehrkanal) Diese Wahlmöglichkeit aktiviert den Mehrkanalausgang.

<sup>■</sup> Drücken Sie ▲▼, um eine Einstellung zu wählen, und drücken Sie zur Bestätigung **OK**.

*Hilfreiche Tipp: – Diese Funktion steht bei Wiedergabe von einer SACD nicht zur Verfügung.*

#### **Lautsprecher einstellen**

Dieses Menü enthält Setup-Optionen für Ihren Audioausgang, wodurch dem Lautsprecher Setup-System die Wiedergabe von hochwertigem Surround Sound möglich ist. Einzelheiten siehe Seite 106.

## **CD Upsampling**

Diese Funktion erlaubt Ihnen das Konvertieren Ihrer Musik-CD in eine höhere Sampling-Rate anhand raffinierter Digitalsignalverarbeitung, für bessere Klangqualität. Funktion ist auch über die Taste **CD UP SAMP.** auf der Fernbedienung zugänglich.

#### **Wenn Sie das Upsampling aktiviert haben, schaltet das System automatisch auf Stereo-Modus.**

**1 In { AUDIO SETUP PAGE } (Audio Setup-**Menü), drücken Sie ▲▼, um {CD UPSAMPLING} hervorzuheben, anschließend drücken Sie ▶.

#### **OFF** (Aus)

Wählen Sie dies zum Deaktivieren von CD-Upsampling.

#### **88,2 kHz (X2)**

Wählen Sie dies, um die Sampling-Rate der CDs zweimal höher das Original einzustellen.

<sup>2</sup> Drücken Sie ▲▼, um eine Einstellung zu wählen, und drücken Sie zur Bestätigung **OK**.

#### *Hilfreiche Tipp:*

*– Wenn Sie den "Multi-Channel"-Modus wählen, wird die Sampling-Funktion deaktiviert.*

# **Nachtmodus – Ein-/Ausschalten**

(Nur DVD) Bei aktiviertem Nachtmodus werden die lauten Ausgänge gedämpft und die leisen Ausgänge auf ein hörbares Niveau gebracht – besonders vorteilhaft, wenn Sie sich Ihren Lieblings-Actionfilm anschauen, ohne andere nachts zu stören. Funktion ist auch über die Taste **NIGHT** auf der Fernbedienung zugänglich.

**1** In { AUDIO SETUP PAGE } (Audio Setup-Menü), drücken Sie ▲▼, um {NIGHT MODE} (Nachtmodus) hervorzuheben, anschließend drücken Sie ▶.

#### **ON** (Ein)

Wählen Sie dies zum Ausbalancieren der Lautstärke. Diese Funktion ist nur bei Movies mit Dolby Digital-Modus verfügbar.

# **OFF** (Aus)

Wählen Sie dies, wenn Sie den Surround Sound mit seinem vollen Dynamikbereich genießen wollen.

**2** Drücken Sie  $\blacktriangle$  **v**, um eine Einstellung zu wählen, und drücken Sie zur Bestätigung **OK**.

## **Video Setup Menü**

- 1 Im Disk-Modus, drücken Sie **SYSTEM MENU**.
- **2** Mit Hilfe der Tasten <>> **4** das Menü {VIDEO SETUP PAGE} (VIDEO SETUP-MENÜ) zu wählen.
- 3 Drücken Sie zur Bestätigung die Taste **OK**.

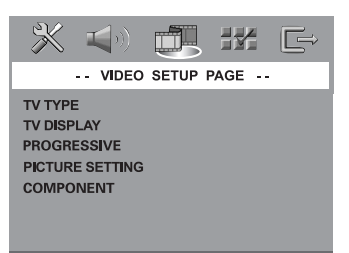

# **Deutsch**

#### **TV Typ**

Dieses Menü enthält die Optionen für die Auswahl des Farbsystems, das zum angeschlossenen Fernsehgerät passt. Einzelheiten siehe Seite 104.

### **TV Bildschirm**

Dieses Menü enthält die Optionen zur Einstellung des Seitenverhältnisses des DVD-Systems je nach angeschlossenem Fernsehgerät. Einzelheiten siehe Seite 104.

#### **Progressive Scan – aktivieren/deaktivieren**

Der Bildschirm mit Progressive Scan umfasst 60 Vollbilder pro Sekunde statt der 30 Bilder pro Sekunde beim Halbbildverfahren (Interlaced Scanning - herkömmliches normales TV-System). Mit der fast doppelten Anzahl von Zeilen bietet Progressive Scan eine höhere Bildauflösung und beseitigt störende Artefakte, wie gezackte Kanten bei sich bewegenden Objekten.

#### **WICHTIG!**

### **Vor dem Aktivieren der Funktion Progressive Scan müssen Sie Folgendes sicherstellen :**

- 1) Aktivieren Sie am Fernsehgerät die Funktion Progressive Scan (siehe Bedienungsanleitung Ihres Fernsehgerätes).
- 2) Das DVD-System wurde über Y Pb Pr an Ihr Fernsehgerät angeschlossen (siehe Seite 96).
- **1** In { VIDEO SETUP PAGE } (Video Setup-Menü), drücken Sie ▲▼, um {PROGRESSIVE} (Progressive) hervorzuheben, anschließend drücken Sie ▶.

#### **OFF** (AUS)

Wählen Sie diese Option zum Deaktivieren der Funktion Progressive Scan.

#### **ON** (EIN)

Wählen Sie diese Option zum Aktivieren der Funktion Progressive Scan.

<sup>2</sup> Drücken Sie ▲▼, um eine Einstellung zu wählen, und drücken Sie zur Bestätigung **OK**. ➜ Folgen Sie den auf dem Fernsehgerät gezeigten Anweisungen, um die Auswahl zu bestätigen (falls zutreffend). ➜ Wenn ein leerer/verzerrter Fernsehbildschirm erscheint, warten Sie 15

Sekunden lang auf Wiederanlauf.

#### **Bildeinstellung**

Dieses DVD-System bietet drei vordefinierte Gruppen von Bildfarbeinstellungen und eine persönliche Einstellung, die Sie für sich selbst definieren können.

 $\bullet$  In { VIDEO SETUP PAGE } (Video Setup-Menü), drücken Sie ▲▼, um {PICTURE SETTING} (Bildeinstell.) hervorzuheben, anschließend drücken Sie ▶.

#### **STANDARD**

Wählen Sie dies für die Standard-Bildeinstellung.

#### **BRIGHT** (Hell)

Wählen Sie dies, um das Fernsehbild heller zu machen.

#### **SOFT** (Weich)

Wählen Sie dies, um das Fernsehbild weicher zu machen.

#### **PERSONAL** (Persönlich)

Wählen Sie dies, um Ihre Bildfarbe persönlich einzustellen, indem Sie Helligkeit, Kontrast, Färbung und Farbe (Sättigung) verändern.

- <sup>2</sup> Drücken Sie ▲▼, um eine Einstellung zu wählen, und drücken Sie zur Bestätigung **OK**.
- 3 Wenn Sie {PERSONAL} (Persönlich} wählen, gehen Sie anschließend zu Schritt  $\mathbf{0}$ ~0 über. **→ Das Menü 'PERSONLICHE** BILDEINRICHTUNG' erscheint.

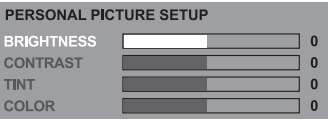

4 Drücken Sie ▲▼, um eine der nachstehenden Optionen hervorzuheben:

#### **BRIGHTNESS** (Hell)

Erhöhung des Wertes erhellt das Bild oder umgekehrt. Wählen Sie null (0) für eine durchschnittliche Einstellung.

## **CONTRAST** (Kontrast)

Erhöhung des Wertes macht das Bild schärfer oder umgekehrt. Wählen Sie null (0), um den Kontrast auszubalancieren.

#### **TINT** (Farbton)

Durch Erhöhen oder Reduzieren des Werts ändert sich die Phaseneinstellung für das Bild. Wählen Sie (0) für die durchschnittliche Einstellung.

#### **COLOUR** (Farbsättigung)

Erhöhung des Wertes optimiert die Farbe in Ihrem Bild oder umgekehrt. Wählen Sie null (0), um die Farbe auszubalancieren.

- 5 Drücken Sie 1 2, um die Werte dieser Parameter, die am besten zu Ihrem individuellen Vorzug passen, einzustellen:
- **6** Wiederholen Sie Schritt  $\mathbf{\Theta} \sim \mathbf{S}$  zur Einstellung anderer Farbmerkmale.
- 7 Drücken Sie zur Bestätigung die Taste **OK**.

## **Einstellung des Videoausgangs**

Wählen Sie den Videoausgabetyp, der mit der Videoverbindung zwischen dem DVD-System und dem Fernsehgerät übereinstimmt.

**1 In { VIDEO SETUP PAGE } (Video Setup-**Menü), drücken Sie ▲▼, um {COMPONENT} hervorzuheben, anschließend drücken Sie ▶.

## **YUV**

Wählen Sie dies, wenn Sie das DVD-System über Komponenten-Video-Buchsen (Y Pb Pr) an ein Fernsehgerät angeschlossen wird.

#### **RGB**

Wählen Sie diese Option, wenn Sie Ihr DVD-System über den Anschluss Scart angeschlossen haben. Die Werksvoreinstellung ist RGB.

<sup>2</sup> Drücken Sie ▲▼, um eine Einstellung zu wählen, und drücken Sie zur Bestätigung **OK**.

#### *Hilfreiche Tipps:*

*– Bei Verwendung der Anschlüsse VIDEO (gelb) oder S-VIDEO müssen die Einstellungen für den Videoausgang nicht geändert werden.*

## **Vorzugseinstellungen Setup Menü**

- **D** Drücken Sie Zweimal, um die Wiedergabe zu stoppen (falls zutreffend), drücken Sie anschließend **SYSTEM MENU**.
- <sup>■</sup> Mit Hilfe der Tasten < ▶ das Menü {PREFERENCE PAGE} (Vorzugseinstellungen) zu wählen.
- 3 Drücken Sie zur Bestätigung die Taste **OK**.

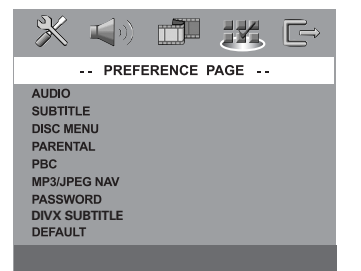

## **Festlegen der Audio-, Untertitel- und Disk-Menü-Sprache**

Diese Menüs enthalten diverse Sprachenoptionen für Audio, Untertitel und Disk-Menü, die auf der DVD aufgezeichnet werden können. Einzelheiten siehe Seite 105.

#### **Wiedergabeeinschränkung durch Festlegung der Kindersicherungsstufe**

Einige DVDs haben u. U. eine Kindersicherungsstufe, die der gesamten Disk oder bestimmten Szenen auf der Disk zugeordnet ist. Diese Funktion ermöglicht Ihnen die Festlegung einer Wiedergabe-Einschränkungsstufe. Die Einstufungen lauten von 1 bis 8 und sind landesspezifisch. Sie können das Abspielen bestimmter, für Ihre Kinder ungeeigneter Disks verhindern oder bestimmte Disks mit alternativen Szenen abspielen lassen.

**1 In { PREFERENCE PAGE } (Vorzugseinstellungen)** drücken Sie ▲▼, um {PARENTAL} (Kinder Sicherung) hervorzuheben, anschließend drücken Sie ▶

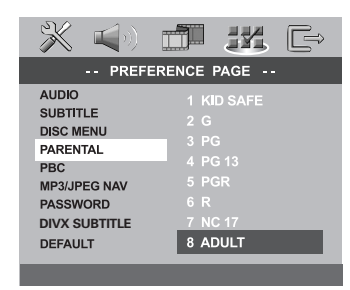

- Deustch **Deustch**
- <sup>2</sup> Benutzen Sie ▲▼, um eine Einstufung für die eingelegte Disk hervorzuheben und drücken Sie **OK**.
- 3 Benutzen Sie die **nummerische Tastatur (0-9)** zur Eingabe des 6-stelligen Codes (siehe Seite 121 "Ändern des Passwortes "). → DVDs über der von Ihnen gewählten Einstufung werden nicht abgespielt, es sei denn, Sie geben Ihr sechsstelliges Passwort ein und wählen eine höhere Einstufung.

#### **Erläuterung zu Einstufungen**

**1KID SAFE – 2 G** (1 Kind.-Sich-2 O.Altersb.) – Allgemeines Publikum; als für Zuschauer aller Altersstufen geeignet empfohlen.

- **3 PG** (3 Freig AB 6) – Aufsicht Erwachsener wird empfohlen.
- **4 PG13** (4 Freig AB 12)
- Material ist für Kinder unter 13 Jahren ungeeignet.

**5 PGR – 6 R** (5 Freig AB 16 - 6 N. Frei U.16) – Aufsicht durch Erwachsene - Eingeschränkt; es wird empfohlen, dass Eltern Kindern unter 17 Jahren das Anschauen verbieten oder dass das Anschauen nur im Beisein eines Elternteils oder Sorgeberechtigten gestattet wird.

**7 NC-17** (7 N. Frei U.18) – Keine Kinder unter 17 Jahren; Kindern unter 17 Jahren wird vom Anschauen abgeraten.

**8 ADULT** (8 Erwachsene.)

– Anstößiges Material; sollte aufgrund von graphischem sexuellem Inhalt, Gewalttätigkeit oder unflätiger Sprache nur von Erwachsenen angeschaut werden.

*Hilfreiche Tipps:*

*– VCD-, SVCD- oder CD-Disks sind nicht mit einer Bewertung versehen. Dies trifft auch auf die meisten illegalen DVD-Disks zu.*

*– Einige DVDs sind nicht mit einer Einstufung versehen, obwohl die Filmeinstufung auf die Disk-Hülle aufgedruckt ist. Die Einstufungsfunktion funktioniert bei derartigen Disks nicht.*

#### **Wiedergabekontrolle (PBC)**

Diese Funktion kann nur dann auf EIN oder AUS eingestellt werden, wenn VCDs (nur Version 2,0) mit Wiedergabekontrollfunktion vorliegen. Einzelheiten siehe Seite 111.

#### **MP3-/JPEG-Navigator – Ein-/ Ausschalten**

MP3/JPEG Navigator kann nur dann eingestellt werden, wenn die Disk-Aufnahme mit Menü erfolgt. Er erlaubt Ihnen die Wahl verschiedener Display-Menüs zur einfachen Navigation.

**1 In { PREFERENCE PAGE } (Vorzugseinstellungen)** drücken Sie ▲▼, um {MP3/JPEG NAV} (MP3/ JPEG-NAV) hervorzuheben, anschließend drücken Sie ▶.

**WITHOUT MENU** (Ohne Menü) Wählen Sie dies, um alle in der MP3/ Picture CD enthaltenen Dateien anzuzeigen.

#### **WITH MENU** (Mit Menü)

Wählen Sie dies, um lediglich das Ordner-Menü der MP3/ Picture CD anzuzeigen.

<sup>2</sup> Drücken Sie ▲▼, um eine Einstellung zu wählen, und drücken Sie zur Bestätigung **OK**.

## **Ändern des Passwortes**

Dasselbe Passwort wird sowohl zur Kindersicherung als auch Disk-Sperre benutzt. Geben Sie Ihr sechsstelliges Passwort ein, wenn ein entsprechender Hinweis auf dem Bildschirm angezeigt wird. Das standardmäßige Passwort lautet 136900.

1 In { PREFERENCE PAGE } (Vorzugseinstellungen) drücken Sie ▲▼ um {PASSWORD} (Passwort) hervorzuheben, anschließend drücken Sie ▶. um {CHANGE} (Andern) zu wählen.

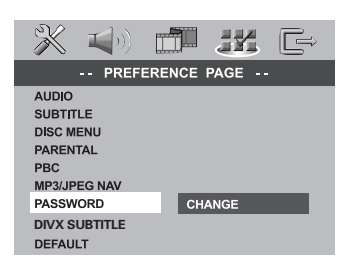

2 Drücken Sie **OK** um das Menü 'Password Change' (Passwort Andern) zu öffnen.

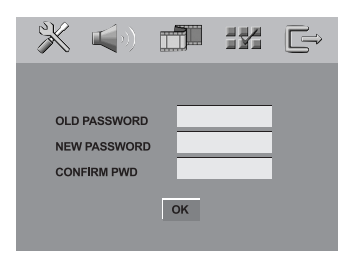

3 Benutzen Sie die **nummerische Tastatur (0-9)** zur Eingabe Ihres alten 6-stelligen Code.

➜ Wenn dies erstmals geschieht, geben Sie '136900' ein.

➜ Wenn Sie Ihr altes sechsstelliges Passwort vergessen haben, geben Sie '136900' ein.

- 4 Geben Sie den neuen 6-stelligen Code ein.
- 5 Geben Sie den neuen 6-stelligen Code zur Bestätigung ein zweites Mal ein. → Der neue sechsstellige Code ist jetzt gültig.
- 6 Drücken Sie zur Bestätigung die Taste **OK**.

#### **DivX-Untertitel einstellen**

● **Beim Auswählen eines eingebetteten Untertitels während der Wiedergabe,** Laden Sie eine DivX-Disc, und drücken Sie wiederholt auf **SUBTITLE**, um verfügbare Untertitel auszuwählen. *ODER*

**<sup>** $\bullet$ **</sup> Beim Auswählen eines externen DivX-Untertitels während der Wiedergabe,** Sie können externe DivX-Untertitel im Textformat auswählen, falls dies auf der aufgezeichneten Disc verfügbar ist.

2 In { PREFERENCE PAGE } (Vorzugseinstellungen) drücken Sie ▲▼, um {DIVX SUBTITLE} (DivX-Untertitel) hervorzuheben, anschließend drücken Sie ▶.

#### **STANDARD**

Eine Liste mit englischen Standard-Untertitelfonts, die von diesem DVD-Player angeboten werden.

#### **CYRILLIC** (Kyrillisch)

Wählen Sie diese Option, um einen kyrillischen Untertitelfont anzuzeigen.

<sup>5</sup> Drücken Sie ▲▼, um eine Einstellung zu wählen, und drücken Sie zur Bestätigung **OK**.

#### *Hilfreiche Tipps:*

*– Untertiteldateien mit den folgenden Dateierweiterungen (.srt, .smi, .sub, .ssa, .ass) werden unterstützt, jedoch nicht im Dateinavigationsmenü angezeigt.*

#### **Grundeinstellungen**

Einstellen der 'Default' (Grundeinst.) Funktion stellt alle Optionen und Ihre persönlichen Einstellungen, mit Ausnahme Ihres Kindersicherung-Passwortes, auf die werksseitigen Einstellungen rück.

- **1 In { PREFERENCE PAGE } (Vorzugseinstellungen)** drücken Sie ▲▼ um {DEFAULT} (Grundeinst.) hervorzuheben, anschließend drücken Sie 2, um {RESET} (Rückstellen) zu wählen.
- 2 Drücken Sie zur Bestätigung die Taste **OK**. **→ Ehren alle Punkte im Einrichtmenü wieder** zur Standardeinstellung zurück.

# **Tuner-Betrieb**

**WICHTIGER HINWEIS!**

**Vergewissern Sie sich, dass FM- und MW-Antennen angeschlossen sind.**

## **Einstellen auf Radiosender**

- 1 Drücken Sie die Taste **SOURCE**, um "TUNER FM" oder "TUNER MW" auszuwählen.
- **2** Drücken Sie  $\blacktriangle$  **V** kurz auf der Fernbedienung. → "SEARCH" erscheint.
	- ➜ Der nächste Radiosender wird automatisch eingestellt.
- <sup>3</sup> Wiederholen Sie gegebenenfalls Schritt <sup>2</sup>, bis Sie den gewünschten Radiosender gefunden haben.
- 4 Zum Einstellen eines schwachen Senders drücken Sie S/T kurz und wiederholt, bis optimaler Empfang erzielt wird.
- Wenn der Empfang eines FM-Senders schwach ist, können Sie den FM-Modus von Stereo in Mono ändern. Drücken Sie die Taste **SURR**, um zwischen den folgenden Optionen zu wechseln:
	- DOLBY PL II FM ST (stereo)
	- → DOLBY PL II FM MONO
	- $\rightarrow$  STEREO FM MONO
	- $\rightarrow$  STEREO FM ST

*Hilfreiche Tipp:*

*– Wenn der FM-Radiosender RDS- (Radio Data System) Daten überträgt, wird der RDS-Name angezeigt und gespeichert.*

# **Vorwahl von Radiosendern**

Sie können bis zu 20 FM und 10 MW Radiovorwahlsender abspeichern.

*Hilfreiche Tipps:*

*– Das System beendet den Vorwahl-Modus, wenn innerhalb von 20 Sekunden keine Taste betätigt wird.*

*– Wenn bei Plug & Play keine Stereofrequenz erkannt wird, erscheint "*CHECK ANTENNA*" (Antenne prüfen).*

#### **Benutzung von Plug & Play**

Plug & Play ermöglicht Ihnen die automatische Speicherung aller verfügbaren Radiosender.

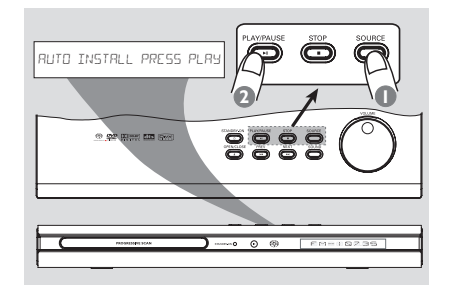

1 **Zum erstmaligen Setup am DVD-System drücken Sie SOURCE**, um den Tuner-Modus zu wählen.

➜ "AUTO INSTALL PRESS PLAY" (automatische Installation – PLAY drücken) erscheint.

**2** Drücken Sie zum Starten der Installation am oberen Bedienfeld auf ▶II. ➜ "INSTALL TUNER" erscheint.

→ Nach Beendigung wird der zuletzt

eingestellte Radiosender gespielt.

→ FM, gefolgt von MW-Bereichen, wird gespeichert.

# **Automatische Vorwahlen**

Sie können die automatischen Vorwahlen ab einer gewählten Vorwahlnummer beginnen.

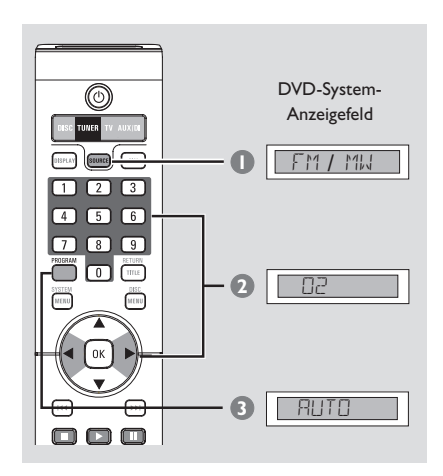

- 1 Drücken Sie die Taste **SOURCE**, um "TUNER FM" oder "TUNER MW" auszuwählen.
- <sup>■</sup> Drücken Sie < → oder benutzen Sie die **nummerische Tastatur (0-9)**, um eine Anfangs-Vorwahlnummer zu wählen.
- **3** Drücken und halten Sie **PROGAM**, bis "AUTO" (automatische) erscheint. ➜ Wenn ein Radiosender in einer der Vorwahlen gespeichert ist, wird derselbe Radiosender nicht unter einer anderen Vorwahlnummer gespeichert.

**→ Wenn keine Vorwahlnummer gewählt ist,** beginnt die automatische Vorwahl ab Vorwahl (1), und all Ihre früheren Vorwahlen werden überschrieben.

## **Manuelle Vorwahlen**

Sie können sich dafür entscheiden, nur die Lieblings-Radiosender zu speichern.

- **1** Stellen Sie Ihren gewünschten Radiosender ein (vgl. "Einstellen auf Radiosender").
- 2 Drücken Sie **PROGRAM** .
- **■** Drücken Sie < ► um eine Vorwahlnummer zu wählen.
- 4 Zur Speicherung drücken Sie **PROGRAM** erneut.

# **Auswahl eines Radiovorwahlsenders**

Drücken Sie < ▶ oder benutzen Sie die **nummerische Tastatur (0-9)**, um eine Vorwahlnummer zu wählen. ➜ Es erscheinen der Wellenbereich und die Vorwahlnummer, gefolgt von der Rundfunkfrequenz.

## **Löschen eines Radiovorwahlsenders**

● Drücken und halten Sie ■ bis "MWXX DELETED" oder "FMXX DELETED" (Vorwahl gelöscht) erscheint. ➜ Der aktuelle Radiovorwahlsender wird gelöscht.

# **Klangregler**

#### **WICHTIGER HINWEIS!**

**Für richtigen Surround Sound ist sicherzustellen, dass Lautsprecher und Subwoofer angeschlossen sind (siehe Seite 94).**

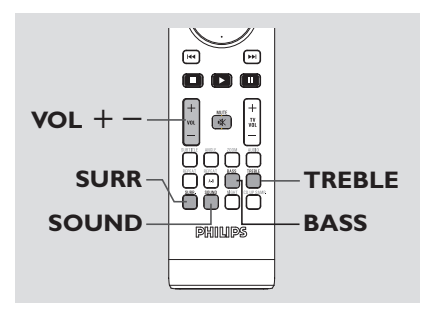

# **Wahl von Surround Sound**

● Drücken Sie **SURR**, um Folgendes zu wählen: MULTI-channel (MEHRKANAL) oder STEREO. ➜ Die Verfügbarkeit der verschiedenen Surround Sound-Modi hängt von der Anzahl benutzter Lautsprecher und dem auf der Disk verfügbaren Sound ab.

➜ Die Center- und Surround-Lautsprecher arbeiten nur dann, wenn das DVD-Heimkinosystem auf Mehrkanal-Modus eingestellt ist.

**→ Die möglichen Output-Modi für Mehrkanal** beinhalten: Dolby Digital, DTS (Digital Theater Systems) Surround und Dolby Pro Logic II. ➜ Stereo-Sendungen oder -Aufzeichnungen erzeugen beim Abspielen in einem Surround-Modus einige Surround-Kanaleffekte. Allerdings erzeugen Mono-Quellen (einkanaliger Sound) keinen Sound aus den Surround-Lautsprechern.

#### *Hilfreiche Tipps:*

*– Die SURR-Taste kann bei einer SACD-Wiedergabe nicht verwendet werden. Sie müssen das Disc-Menü öffnen, um zwischen der Wiedergabe von Mehrkanal- oder Stereotiteln auszuwählen; siehe Seite 113.*

*– Sie können den Surround Sound-Modus nicht wählen, wenn das Systemmenü/die Menüleiste aktiviert ist.*

# **Auswahl digitaler Klangeffekte**

Suchen Sie einen digitalen Vorwahl-Klangeffekt aus, der mit dem Inhalt Ihrer Disk übereinstimmt oder den Klang der von Ihnen abgespielten Musikrichtung optimiert.

Drücken Sie **SOUND** auf der Fernbedienung, um den verfügbaren Soundeffekt zu wählen.

Beim Abspielen von Movie Disks, oder im TV-Modus, können Sie Folgendes wählen: CONCERT, DRAMA, ACTION oder SCI-FI.

Beim Abspielen von Musik-Disks oder im Tuner- oder AUX/DI-Modus können Sie Folgendes wählen: ROCK, DIGITAL, CLASSIC oder JAZZ.

*Hilfreiche Tipp:*

*– Für gleichmäßigen Sound Output wählen Sie CONCERT oder CLASSIC.*

# **Einstellung des Tiefen-/ Höhenpegels**

Die BASS- (Tiefen-) und TREBLE- (Höhen-) Funktion ermöglicht Ihnen die Definition der Soundprozessor-Einstellungen.

- 1 Drücken Sie **BASS** oder **TREBLE** auf der Fernbedienung.
- **2** Innerhalb von 5 Sekunden benutzen Sie **VOL** +**/**-, um den Tiefen- oder Höhenpegel (MIN, -2, -1, 0, +1, +2 oder MAX). **→ Wenn der Lautstärkeregler nicht innerhalb** 5 Sekunden betätigt wird, schaltet diese Funktion wieder auf normale Lautstärkeregelung um.

# **Lautstärkeregler und Sonstige Funktionen**

# **Ein-/Ausschalten**

**Umschalten auf aktiven Modus**

● Drücken Sie **SOURCE** zur Wahl von: DISC ™ TUNER FM ™TUNER MW  $\rightarrow$  TV  $\rightarrow$  AUX  $\rightarrow$  DIGI IN  $\rightarrow$  DISC ....

**Umschalten auf Eco Power Standby-Modus**

● Drücken Sie **STANDBY ON (**B**)**. → Der Display-Bildschirm wird ausgeblendet.

### **Lautstärkeregelung**

● Justieren Sie **VOLUME** (oder drücken Sie **VOL**  $+/-$  auf der Fernbedienung), um den Lautstärkepegel zu erhöhen oder zu senken. → "VOL MIN" ist der minimale Lautstärkepegel, und "VOL MAX" ist der maximale Lautstärkepegel.

#### **Vorübergehendes Abstellen der Lautstärke**

● Drücken Sie **MUTE** auf der Fernbedienung. ➜ Die Wiedergabe wird ohne Sound fortgesetzt, und "MUTE" (stummgeschaltet) erscheint.

➜ Zur Wiederherstellung der Lautstärke drücken Sie **MUTE** erneut oder erhöhen Sie den Lautstärkepegel.

# **Display-Bildschirm des Systems verdunkeln**

● In beliebigem aktivem Modus drücken Sie **DIM** wiederholt, um verschiedene Helligkeitsstufen für den Display-Bildschirm zu wählen :

DIM 1 : 70 % Helligkeit DIM 2 : 50 % Helligkeit DIM 3 : 25 % Helligkeit DIM OFF: normale Helligkeit

# **Bedienung des Fernsehgerätes mit der Fernbedienung**

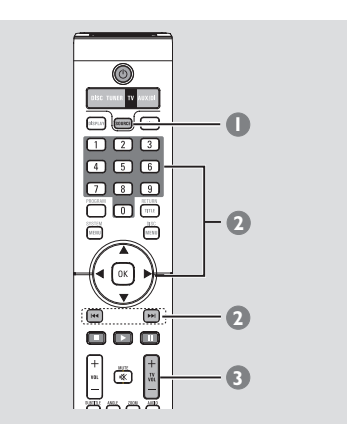

- **1 Drücken Sie Fernbedienung die Taste SOURCE** gedrückt, bis auf dem Anzeigefeld "TI'" angezeigt wird.
- **2** Drücken Sie  $\blacktriangleleft$  /  $\blacktriangleright$  oder benutzen Sie die **nummerische Tastatur (0-9)**, um den Fernsehgerätkanal zu wählen.
- **3** Drücken Sie TVVOL +/-, um den Lautstärkepegel des Fernsehgerätes einzustellen.

#### *Hilfreiche Tipp:*

*– Beim Hören von TV- oder AUX/DI-Programmen drücken Sie TV oder AUX/DI auf der Fernbedienung, um das DVD-System auf TV oder AUX/DI Modus zu schalten, damit der Sound zu hören ist.*

# **Sonstige Funktionen**

# **Ändern des Übertragungskanals für Rear-Funklautsprecher**

Das Rear-Funklautsprechersystem wird beim Einschalten der Stromversorgung automatisch eingeschaltet. Bei einer Tonstörungen wählen Sie einen anderen Übertragungskanal.

- 1 Drücken und halten Sie **SOUND** auf der Fernbedienung gedrückt, bis "CH X" auf dem Display erscheint. → "X" steht für den Frequenzkanal 1 - 4.
	- 2 Wiederholen Sie ggf. die oben aufgeführten

Schritte, bis Sie einen geeigneten Übertragungskanal gefunden haben.

#### *Hilfreiche Tipp:*

*– Ursache ist möglicherweise eine Interferenz durch ein anderes Gerät bei Ihnen zu Hause bzw. in Ihrer Umgebung, das den selben Frequenzkanal verwendet.*

## **Aufzeichnung auf einem externen Gerät**

- **1** Schließen Sie das externe Aufzeichnungsgerät an **LINE OUT (R/L)** an. (Siehe Seite 98 "Anschlüsse (optional)").
- 2 Wählen Sie die Quelle, von der auf Ihr DVD-System überspielt wird (DISC, TUNER, TV oder AUX/DI) und beginnen Sie mit der Wiedergabe (falls notwendig).
- **3** Zur ultimativen Aufzeichnung drücken Sie **SOUND** zur Wahl von 'CLASSIC' (klassik) oder 'CONCERT' (konzertsaal) und drücken Sie **SURR** zur Wahl von 'STEREO'.
- 4 Beginnen Sie mit der Aufzeichnung auf dem externen Aufzeichnungsgerät.

#### *Hilfreiche Tipp:*

*– Dem Benutzerhandbuch für die angeschlossene Ausrüstung sind nähere Angaben zu entnehmen.*

## **Einstellen des Sleep Timers**

Der Sleep Timer ermöglicht dem System das automatische Umschalten auf Standby-Modus zu einer Vorwahlzeit.

- **1 Halten Sie auf der Fernbedienung die Taste DIM** gedrückt, bis auf dem Anzeigefeld "SLEEP  $XX''$  ( $XX = 15, 30, 45, 60$  oder OFF) angezeigt wird.
- 2 Zum Auswählen des nächsten Sleep Timer-Werts halten Sie - im Sleep Timer-Modus - die Taste **DIM** weiterhin gedrückt, bis die gewünschte Abschaltzeit gewählt wird. ➜ "**SLEEP**" erscheint im Anzeigefeld, außer wenn "OFF" (aus) gewählt ist.

→ Bevor das System auf Eco Power Standby-Modus schaltet, wird ein Countdown von 10 Sekunden angezeigt.

 $\mathbb{R}^n$  support  $\mathbb{R}^n \to \mathbb{R}^n$  is set  $\mathbb{R}^n \to \mathbb{R}^n$ "SLEEP1" ™ "SLEEP"

#### **Abstellen des Sleep Timers**

● Halten Sie die Taste **DIM** gedrückt, bis "OFF" angezeigt wird, oder drücken Sie die Taste **STANDBY ON (** $\bigcirc$ **).** 

#### **VERSTÄRKER**

Ausgangsleistung<br>- Vorne - Hintere 75W RMS / kanal - Center 100 W RMS<br>- Subwoofer 150 W RMS - Subwoofer Frequenzgang 20 Hz – 50 kHz / –3 dB Störabstand > 65 dB (CCIR) Eingangsempfindlichkeit - AUX In 1000 mV<br>- DIGITAL In 500 mV - DIGITAL In

100 W RMS / kanal

#### **TUNER**

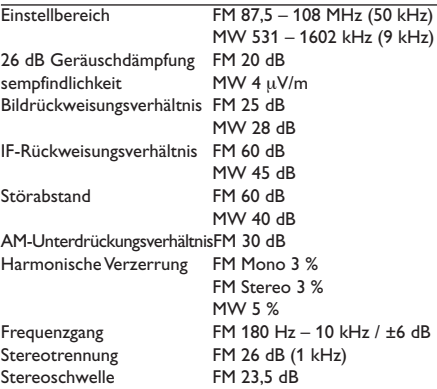

#### **DISC**

Lasertyp Halbleiter Disk-Durchmesser 12 cm/8 cm<br>Video-Decodierungo MPEG-1 / MI MPEG-1 / MPEG-2 / MPEG-4 / DivX 3.11, 4.x & 5.x Video DAC 12 Bits<br>Signalsystem PAL/NTSC Signalsystem PAL/NT<br>Videoformat 4:3/16:9 Videoformat Video-Störabstand 56 dB (minimum) Composite-Videoausgang 1,0 Vp-p, 75  $\Omega$ <br>S-Video-Ausgang Y – 1,0 Vp-p, 7  $Y-1,0$  Vp-p, 75 Ω C – 0,286 Vp-p, 75  $\Omega$ Audio DAC 24 Bits/96 kHz<br>Frequenzgang 24 Hz – 20 kHz  $4 Hz - 20$  kHz (44,1 kHz) 4 Hz – 22 kHz (48 kHz) 4 Hz – 44 kHz (96 kHz) PCM IEC 60958<br>Dolby Digital IEC 60958, Dolby Digital **IEC 60958, IEC 61937**<br>DTS **IEC 60958, IEC 61937** IEC 60958, IEC 61937<br>PCM SACD D/A-Konverter SACD-Abschaltfrequenz 50 kHz

# **Technische Daten**

#### **HAUPTGERÄT**

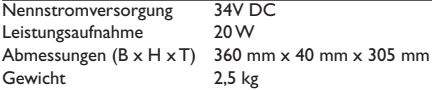

#### **FRONT-LAUTSPRECHER**

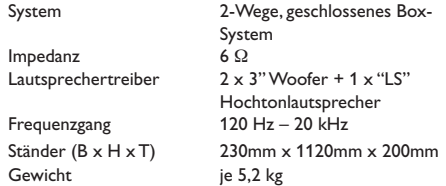

#### **REAR-FUNKLAUTSPRECHER-SYSTEM**

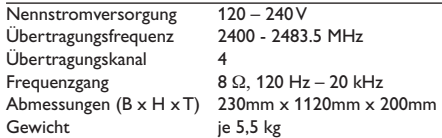

#### **CENTER-LAUTSPRECHER**

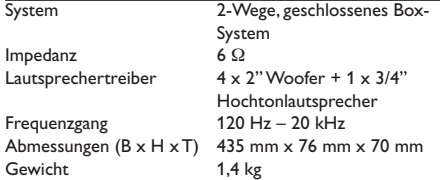

#### **AV-SUBWOOFER**

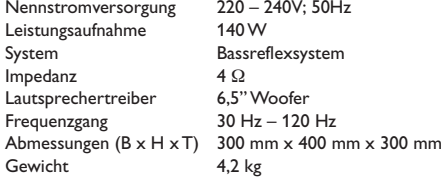

*Jederzeitige Änderung der technischen Daten vorbehalten*

# **Fehlersuche**

### **WARNHINWEIS**

**Unter keinen Umständen sollten Sie versuchen, das System selbst zu reparieren, weil dadurch die Garantie erlischt. Versuchen Sie nicht, das System zu öffnen, weil Stromschlaggefahr besteht.**

**Wenn eine Störung auftritt, überprüfen Sie zuerst die nachstehenden Punkte, bevor das System zur Reparatur gegeben wird. Wenn Sie ein Problem nicht durch Befolgen dieser Ratschläge lösen können, wenden Sie sich an Ihren Händler oder Philips.**

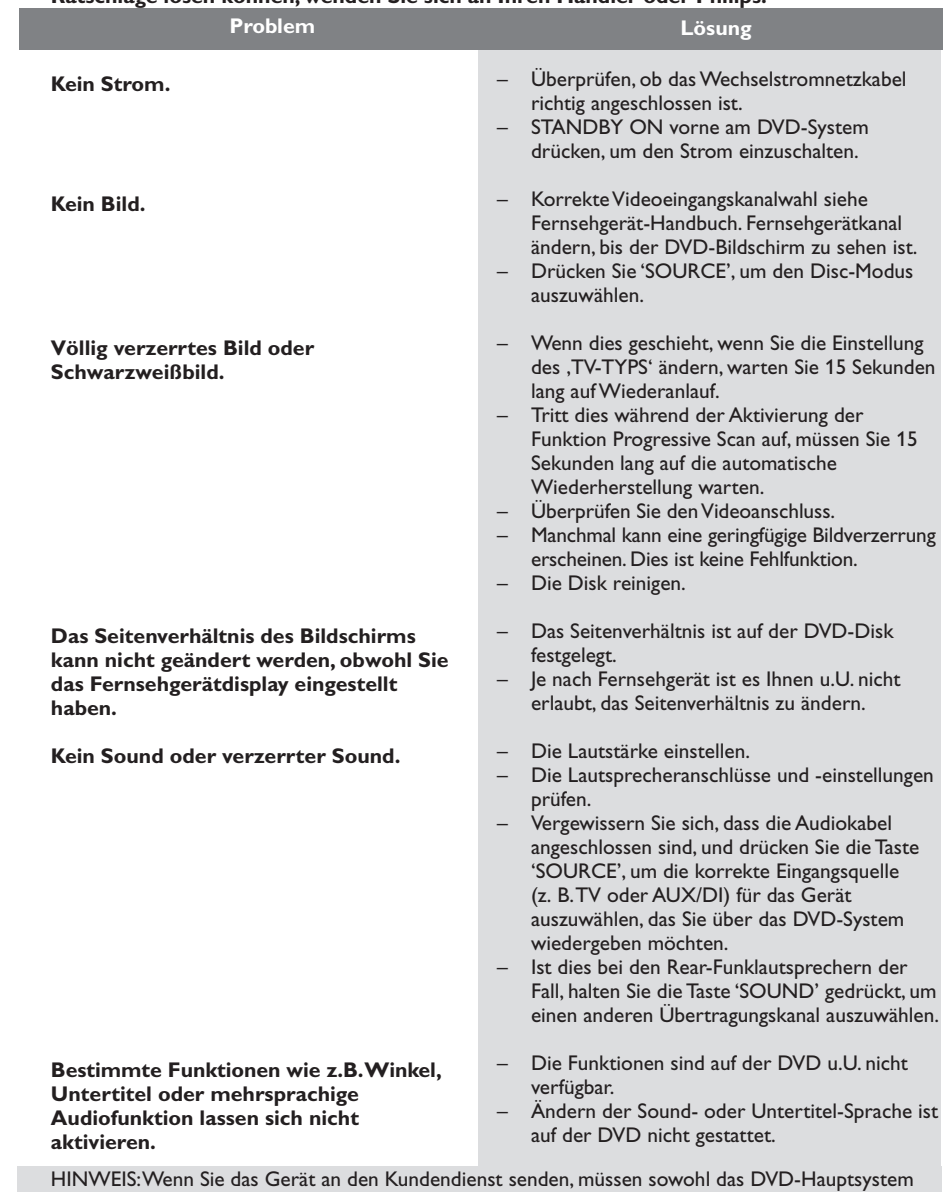

als auch der AV-Subwoofer versendet werden.

# **Fehlersuche**

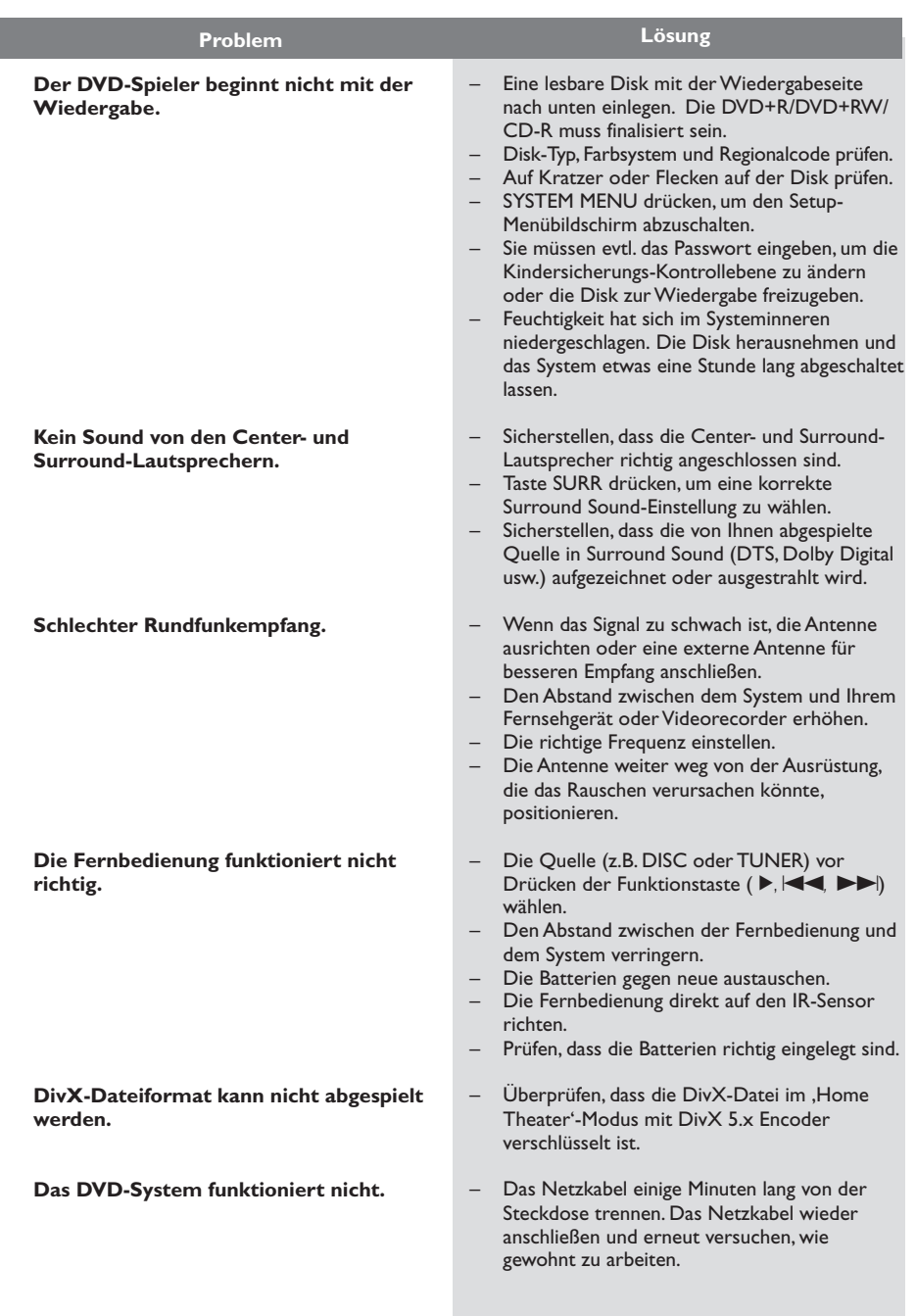

HINWEIS: Wenn Sie das Gerät an den Kundendienst senden, müssen sowohl das DVD-Hauptsystem als auch der AV-Subwoofer versendet werden.

**Deutsch**

# **Glossar**

**Analog:** Sound, der nicht in Zahlen verwandelt wurde. Analoger Sound variiert, wogegen digitaler Sound spezifische nummerische Werte hat. Diese Buchsen senden Audio durch zwei Kanäle, links und rechts.

**AUDIO OUT Buchsen:** Buchsen auf der Rückseite des DVD-Systems, die Audio an ein anderes System (Fernsehgerät, Stereo usw.) schicken.

**Bitrate:** Die zur Aufnahme einer gegebenen Musiklänge benutzte Datenmenge; in Kilobit pro Sekunde oder kbps gemessen. Oder die Geschwindigkeit, mit der Sie aufzeichnen. Im Allgemeinen gilt: je höher die Bitrate oder je höher die Aufzeichnungsgeschwindigkeit, desto besser die Klangqualität. Höhere Bitraten nehmen jedoch mehr Raum auf einer Disk in Anspruch.

**Disk-Menü:** Ein für die Auswahl von auf einer DVD aufgezeichneten Bildern, Klängen, Untertiteln, mehreren Winkeln usw. vorbereitetes Bildschirmdisplay.

**DivX 3.11/4.x/5.x:** Der DivX-Code ist eine zum Patent angemeldete, auf MPEG-4 basierende Videokomprimierungstechnologie. Sie wurde von DivXNetworks, Inc., entwickelt und kann Digitalvideo klein genug für den Transport über das Internet machen, wobei hohe visuelle Qualität erhalten bleibt.

**Dolby Digital:** Ein von Dolby Laboratories entwickeltes Surround Sound-System, das bis zu sechs Digital Audio-Kanäle aufweist (vorne links und rechts, Surround links und rechts und Mitte).

**Dolby Surround Pro Logic II: Hierbei handelt** es sich um eine verbesserte Matrix-Entschlüsselungstechnologie, die für bessere Räumlichkeit und Direktionalität von Dolby Surround Programm-Material sorgt, ein überzeugendes dreidimensionales Klangfeld bei konvertionellen Stereo-Musikaufnahmen bietet und ideal dafür geeignet ist, den Sound im Auto zum Surround-Erlebnis zu machen. Obwohl konventionelle Surround-Programmierung

voll mit Dolby Surround Pro Logic II-Decodern kompatibel ist, können Soundtracks spezifisch verschlüsselt werden, um die Pro Logic II-Wiedergabe voll auszunutzen, einschließlich separater linker und rechter Surround-Kanäle. (Derartiges Material ist auch mit konventionellen Pro Logic-Decodern kompatibel.)

**DTS:** Digital Theatre Systems. Dies ist ein Surround Sound-System, unterscheidet sich aber von Dolby Digital. Die Formate wurden von unterschiedlichen Unternehmen entwickelt.

**Kapitel:** Abschnitte eines Bildes oder eines Musikstücks auf einer DVD, die kleiner als Titel sind. Ein Titel setzt sich aus mehreren Kapiteln zusammen. Jedem Kapitel wird eine Kapitelnummer zugeordnet, die es Ihnen ermöglicht, das von Ihnen gewünschte Kapitel zu finden.

**Kindersicherung:** Eine Funktion der DVD zur Beschränkung der Wiedergabe der Disk nach Alter des Benutzers gemäß landesspezifischer Einschränkungsstufe. Die Einschränkung schwankt von Disk zu Disk; wenn sie aktiviert ist, wird die Wiedergabe verhindert, wenn die Softwarestufe höher als die vom Benutzer festgelegte Stufe ist.

**Mehrkanal:** Bei DVD repräsentiert jeder Sound Track ein Klangfeld. Mehrkanal bezieht sich auf ein Soundtrack-Gefüge mit drei oder mehr Kanälen.

**MP3:** Ein Dateiformat mit einem Sounddaten-Komprimierungssystem. " MP3 " ist die Abkürzung von Motion Picture Experts Group 1 (oder MPEG-1) Audio Layer 3. Durch Benutzung des MP3- Formats kann eine CD-R oder CD-RW etwa 10 mal mehr Datenmengen als eine reguläre Disk enthalten.

**PBC – Wiedergabekontrolle:** Bezieht sich auf das zur Wiedergabekontrolle auf Video CDs oder SVCDs aufgezeichnete Signal. Durch Benutzung von auf einer - PBC unterstützenden - Video CD oder SVCD aufgezeichneten Menübildschirmen können Sie interaktive Software sowie Software mit einer Suchfunktion vorteilhaft benutzen.

**Plug & Play:** Nach dem Einschalten fordert das System den Benutzer auf, Rundfunksender automatisch zu installieren, indem einfach die Taste PLAY am Hauptgerät gedrückt wird.

**Regionalcode:** Ein System, mit dem Disks nur in der zuvor designierten Region abgespielt werden können. Dieses Gerät spielt nur Disks ab, die kompatible Regionalcodes haben. Sie können den Regionalcode Ihres Gerätes finden, indem Sie auf die Rückwand schauen. Einige Disks sind mit mehr als einer Region (oder allen Regionen – ALL) kompatibel.

**Deustch**

**Seitenverhältnis:** Das Verhältnis von vertikalen und horizontalen Größen eines angezeigten Bildes. Das horizontal : vertikal-Verhältnis von konventionellen Fernsehgeräten lautet 4:3, und das von Breitbildschirmen lautet 16:9.

**Sitzkontrolle:**Vermittelt dem Benutzer eine perfekte Sound- und Movie-Erfahrung überall im Raum und bietet maximale Flexibilität und echtes totales "Eintauchen", weil der Benutzer den bevorzugten Sitz wählen kann.

**Super Audio CD (SACD):** Dieses Audioformat basiert auf den aktuellen CD-Standards, beinhaltet aber mehr Informationen, die für höhere Tonqualität sorgen. Es gibt drei Arten von Disks: einschichtige, zweischichtige und Hybrid Disks. Die Hybrid Disk enthält sowohl standardmäßige Audio CD- und als auch Super Audio CD-Informationen.

**Surround:** Ein System zur Schaffung dreidimensionaler Klangfelder voller Realismus durch Anordnung mehrerer Lautsprecher um den Zuhörer herum.

**S-Video:** Erzeugt ein klares Bild, indem separate Signale für die Leuchtdichte und die Farbe gesendet werden. Sie können S-Video nur dann benutzen, wenn Ihr Fernsehgerät eine S-Video-Eingangsbuchse hat.

**Titel:** Der längste Abschnitt einer Bild- oder Musikfunktion von DVDs, Musik usw. bei Videosoftware, oder das gesamte Album bei Audiosoftware. Jedem Titel wird eine Titelnummer zugeordnet, damit Sie den von Ihnen gewünschten Titel finden können.

**VIDEO OUT Buchse:** Buchse auf der Rückseite des DVD-Systems, die Videosignale an ein Fernsehgerät schickt.

#### **Komponenten-Videoausgangsbuchsen:**

Buchsen auf der Rückseite des DVD-Systems, die hochwertige Videosignale an ein Fernsehgerät, das Komponenten-Videoeingangsbuchsen (R/G/B, Y/Pb/Pr usw.) hat, senden.

**Progressive Scan:** Zeigt alle horizontalen Zeilen eines Bildes gleichzeitig als ein Signalbild an. Dieses System kann Interlaced Video von einer DVD für die Wiedergabe auf Geräten mit Progressive Scan in das Progressive-Format konvertieren. Dadurch wird die vertikale Auflösung drastisch erhöht.

**Deutsch**

# Language Code

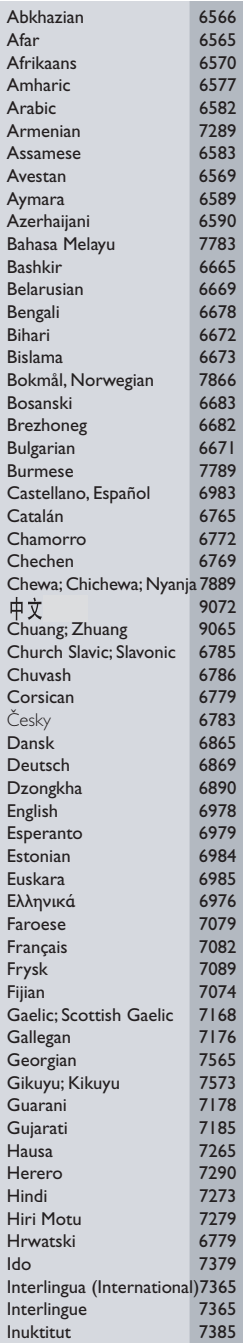

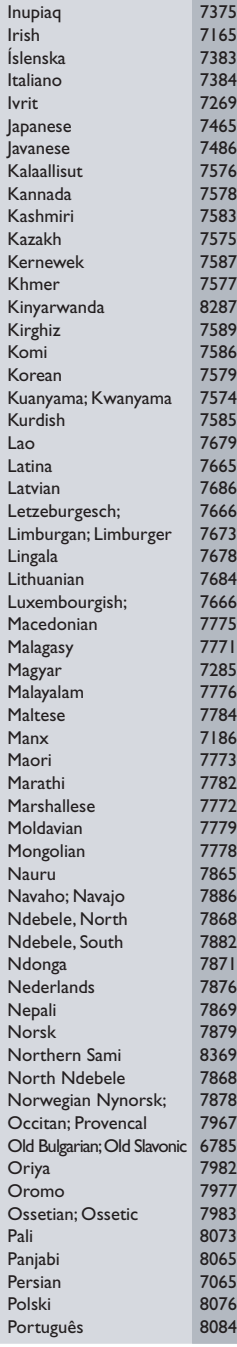

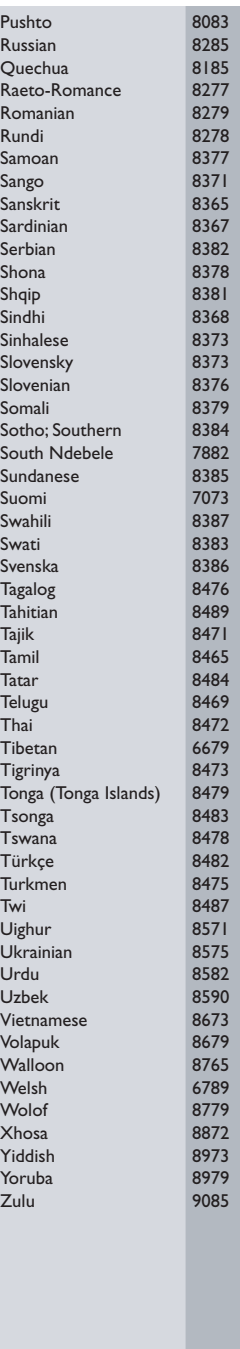

Meet Philips at the Internet http://www.philips.com http://www.p4c.philips.com

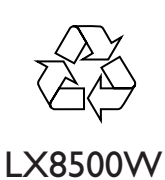

**CLASS 1 LASER PRODUCT**

3139 115 23451

**PHILIPS** 

**Norsk Français Español Nederlands Italiano Deutsch**

Nederlands

Italiano

Norsk

Deutsch

Français

Español

**Turkish**

SgpJP-0428/22A-7

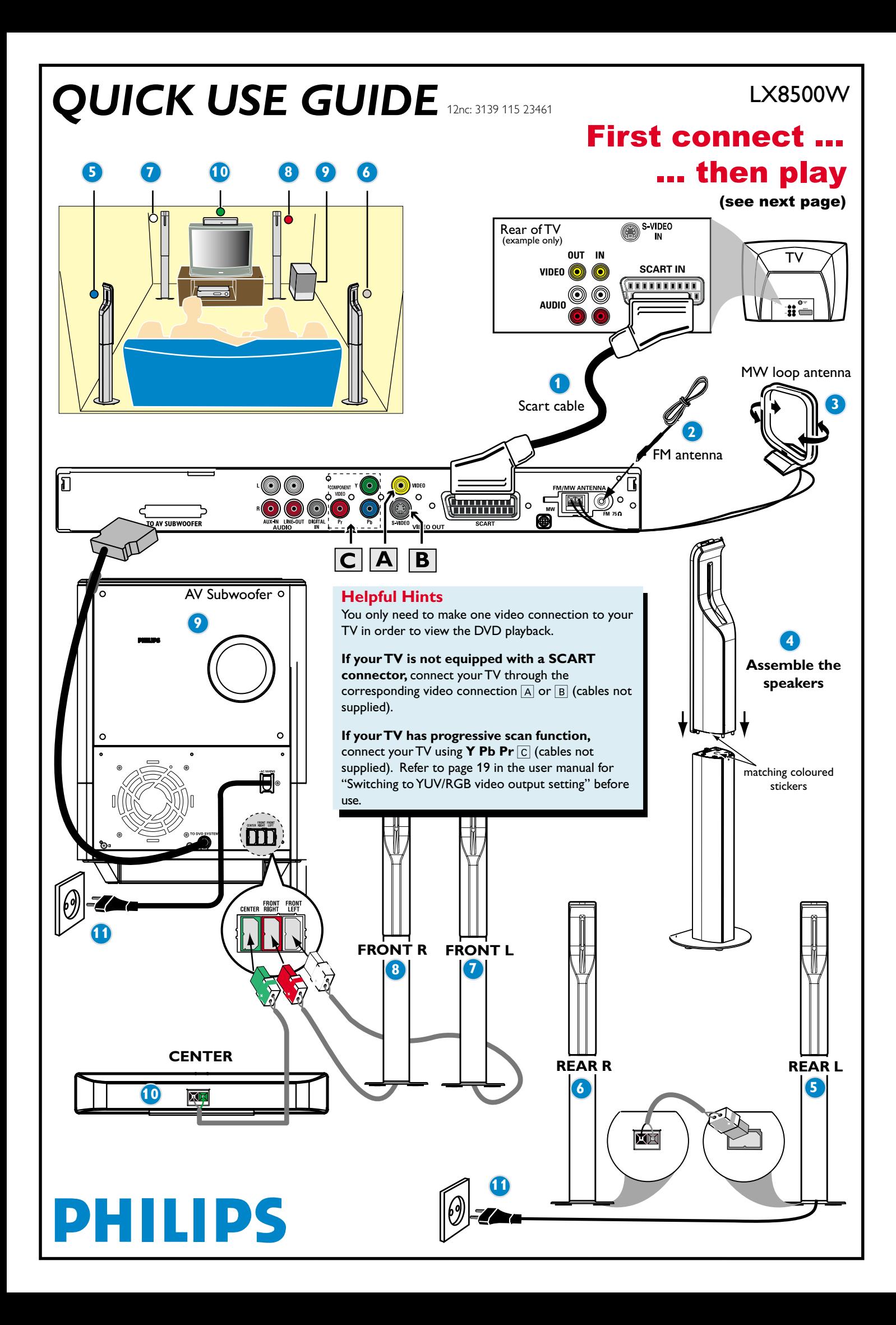

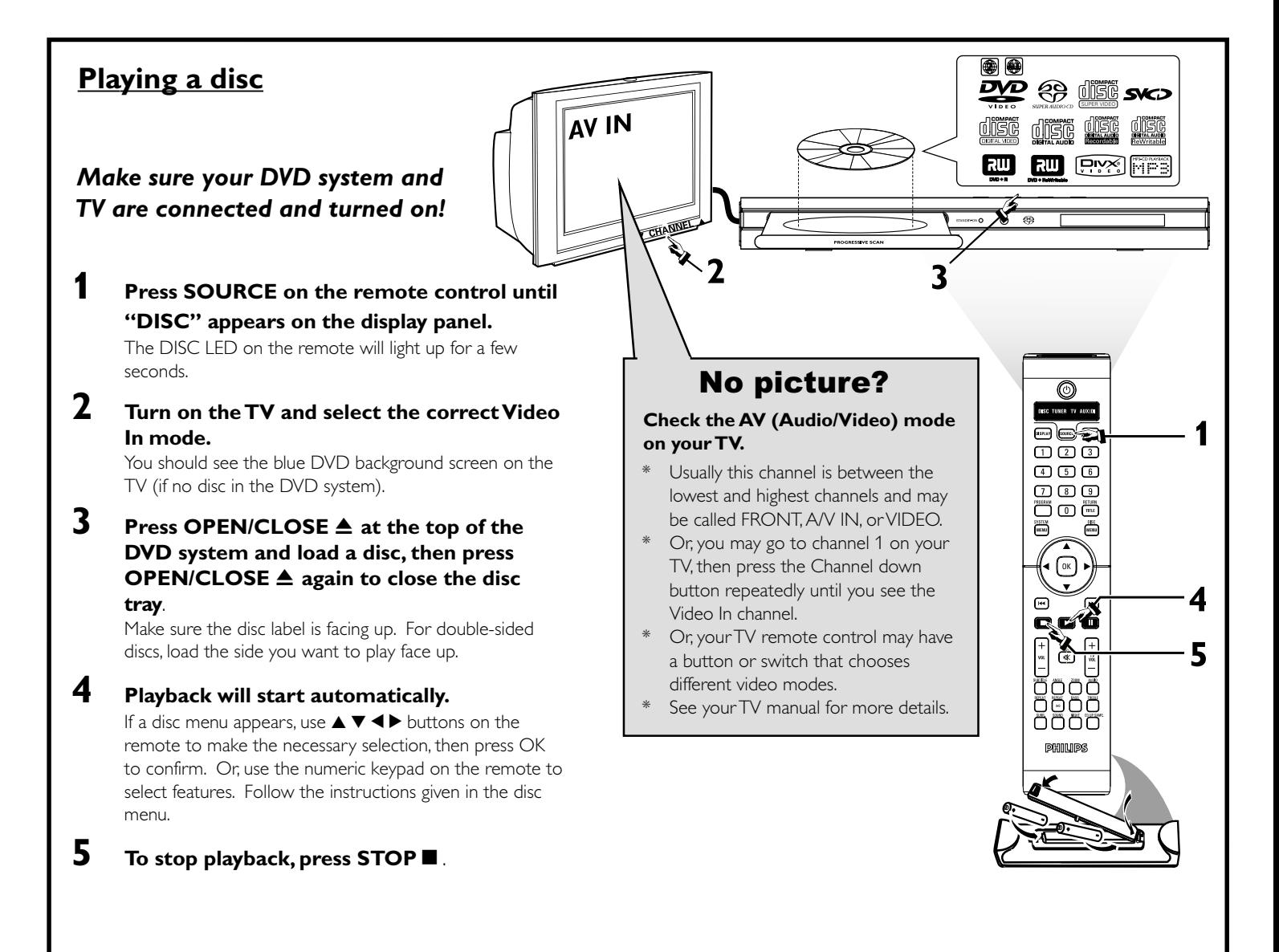

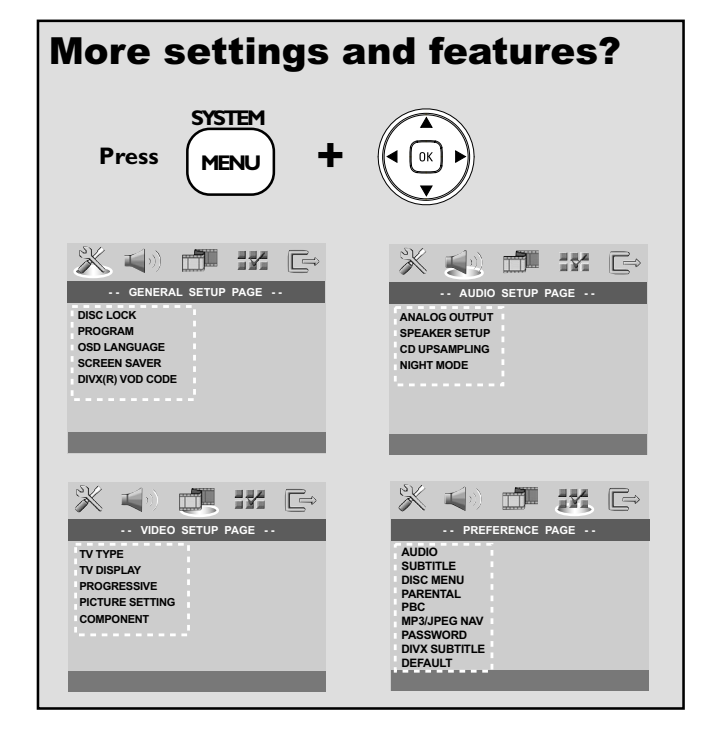

**Refer to chapters "Getting Started" and "DVD Setup Menu Options" in the user manual.**

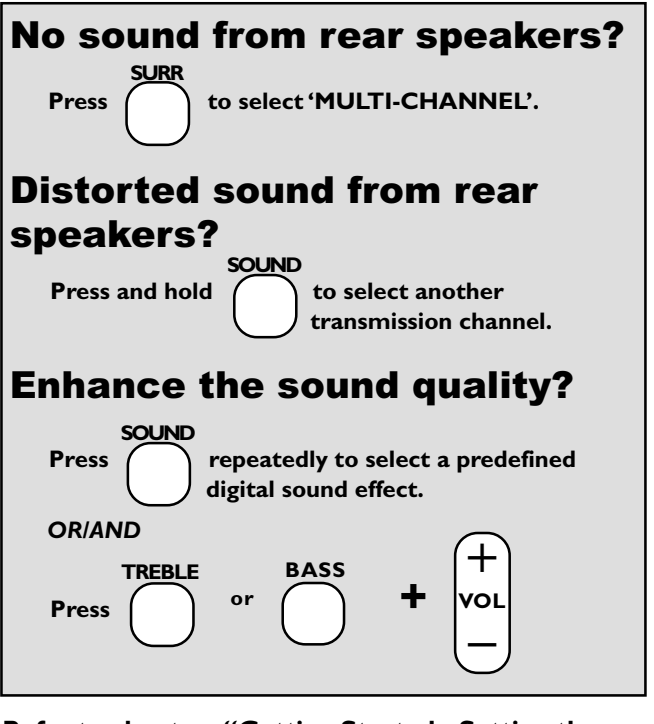

**Refer to chapters "Getting Started - Setting the speakers' channel" and "Sound Controls" in the user manual.**

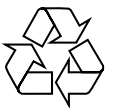

# **Guide de démarrage rapide**

# Commencez par connecter ... ... puis démarrez la lecture

- 1 Câble SCART
- $\overline{2}$ ) Antenne filaire FM
- 3 Antenne-cadre MW
- $\widetilde{4}$  Installation des enceintes
- 5 Enceinte arrière (gauche)
- 6 Enceinte arrière (droite)
- 7 Enceinte avant (gauche)
- $\overline{8}$  Enceinte avant (droite)
- 9 Caisson de basses AV (10) Enceinte centrale
- 

# **Conseils utiles**

Il vous suffit de faire une seule connexion vidéo entre votre téléviseur et le lecteur de DVD pour voir le DVD.

**Si votre téléviseur n'est pas équipé d'un connecteur SCART** (PÉRITEL), connectez votre téléviseur par la connexion vidéo correspondante A ou B (câbles non fournis).

# Lire un disque

**Vérifiez que votre système DVD et votre téléviseur sont connectés et sous tension!**

- **1 Appuyez sur SOURCE jusqu'à ce que "DISC" s'affiche à l'écran** Le voyant DISC de la télécommande s'allume pendant quelques secondes.
- **2 Allumez le téléviseur et sélectionnez le mode d'entrée vidéo adéquat.** Vous devriez voir l'écran bleu d'arrière-plan DVD sur le téléviseur (si aucun disque ne se trouve dans le lecteur).
- **3 Appuyez sur OPEN/CLOSE** 0 **à l'avant du lecteur de DVD et insérez un disque, puis appuyez à nouveau sur OPEN/CLOSE ▲ pour fermer le tiroir de disque.**

Veillez à ce que le côté étiquette soit sur le dessus. Pour les CD double-face, chargez la face que vous voulez lire vers le haut.

**4 La lecture commencera automatiquement.**

Si un menu de disque apparaît, utilisez les boutons  $\blacktriangle \blacktriangledown \blacktriangle \blacktriangleright$  de la télécommande pour faire la sélection nécessaire, puis appuyez sur OK pour confirmer. Ou utilisez le clavier numérique de la télécommande pour sélectionner les fonctions. Suivez les instructions données dans le menu de disque.

**5 Pour arrêter la lecture, appuyez sur STOP ■.** 

# Pas les images !!

## **Vérifiez le mode AV (audio/visuel) sur votre téléviseur.**

\* Généralement, ces canaux se trouvent entre les canaux les plus hauts et les plus bas et s'appellent FRONT, A/V IN ou VIDEO.

\* Vous pouvez aussi sélectionner le canal 1 de votre téléviseur et appuyer à plusieurs reprises sur le bouton de chaîne suivante, jusqu'à ce que le canal d'entrée vidéo apparaisse.

\* D'autre part, la télécommande du téléviseur peut avoir un bouton ou un

- commutateur permettant de choisir différents modes vidéo.
- \* Pour en savoir plus, reportez-vous au mode d'emploi du téléviseur.

#### **Autres paramètres et fonctionnalités ?** Appuyez sur **SYSTEM MENU** et <**>**  $\blacktriangle$   $\blacktriangledown$ .

*Consultez les chapitres se rapportant au "Options de menu de configuration du système" le manuel d'utilisation.*

**Aucun son ne provient des haut-parleurs arrière ?** Appuyez sur **SURR** pour sélectionner MULTI-CHANNEL.

**Le son restitué par les haut-parleurs arrière est déformé ?** Maintenez enfoncée la touche **SOUND** pour sélectionner un autre canal de transmission.

#### **Envie d'améliorer la qualité sonore ?**

Appuyez sur **SOUND** pour sélectionner un effet sonore numérique prédéfini. *OU/ET*

## Appuyez sur **TREBLE** ou **BASS** et **VOL**  $+ -$ .

*Consultez les chapitres se rapportant au "Réglage des canaux des enceintes" et "Commandes de son" le manuel d'utilisation.*

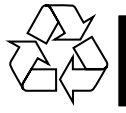

**Les programmes de lecture détaillés et les fonctions supplémentaires sont décrits dans le manuel d'utilisation fourni.**

## **SPANISH**

# **Guía de utilización rápida**

# En primer lugar conecte ... ... y después reproduzca

- 1 Cable Scart
- 2 Antena de alambre FM
- 3 Antena de cuadro MW
- 4 Instalación de los altavoces
- 5 Altavoz trasero (izquierdo)
- 6 Altavoz trasero (derecha)
- 7 Altavoz delantero (izquierdo)
- 8 Altavoz delantero (derecha)
- $\overline{9}$  Subwoofer AV
- 0 Altavoz central

# **Consejos útiles**

Solamente necesita realizar una conexión de vídeo a su televisor para ver la reproducción de DVD.

**Si su televisor no está equipado con un conector SCART,** conecte su televisor a través de la conexión de vídeo correspondiente  $\overline{A}$  ó  $\overline{B}$  (cables no suministrados).

# Reproducción de un disco

**Asegúrese de que su sistema de DVD y su televisor estén conectados y encendidos!**

**1 Pulse SOURCE hasta que aparezca "DISC" en el panel de visualización.**

En el mando se encenderá DISC LED durante unos segundos.

- **2 Encienda el televisor y seleccione el modo de entrada de video correcto.** Debería ver la pantalla de fondo azul de DVD (si no hay disco en el sistema DVD).
- **3 Pulse OPEN/CLOSE** ≜en la parte delantera del sistema DVD y **coloque un disco, y vuelva pulsar el botón OPEN/CLOSE ≜ correspondiente para cerrar la bandeja de discos.** Asegúrese de que la etiqueta del disco esté cara arriba. En el caso de discos de dos caras, coloque el disco con la cara que quiere reproducir hacia arriba.
- **4 La reproducción se inicia automáticamente.**

Si aparece un menú de disco, utilice los botones  $\blacktriangle \blacktriangledown \blacktriangleleft \blacktriangleright$  del control remoto para realizar la selección necesaria y después pulse OK para confirmarla. O utilice el teclado numérico del control remoto para seleccionar funciones. Siga las instrucciones dadas en el menú del disco.

**5 Para detener la reproducción, pulse STOP** Ç**.**

# ¿No imagen!!

## **Compruebe el modo (Audio/Video) en su televisor.**

\*Normalmente, estos canales se encuentran entre los canales más altos y más bajos y pueden llamarse FRONT, A/V IN o VIDEO.

- \*O, puede ir al canal 1 de su televisor y pulsar el botón de reducción de
- número de canal hasta que vea el canal de entrada de vídeo. \*O, el control remoto de su televisor puede tener un botón o interruptor que

seleccione diferentes modos de video.

\*Para más detalles, consulte el manual de su televisor.

*Consulte los capítulos "Cómo empezar" y "Opciones de menú de configuración del sistema" del manual del usuario.*

**Los altavoces posteriores no producen sonido.** Pulse **SURR** para seleccionar MULTI-CHANNEL.

**Los altavoces posteriores producen sonido distorsionado?** Mantenga pulsado el botón **SOUND** para seleccionar otro canal de transmisión.

# **Mejor calidad de sonido?**

Pulse el botón **SOUND** para seleccionar un efecto de sonido predefinido. *O/Y*

Pulse **TREBLE**  $\circ$  **BASS**  $\circ$  **VOL**  $+ -$ .

*Consulte los capítulos "Cómo empezar : Ajuste de los canales de los altavoces" y "Controles del sonido" del manual del usuario.*

**En el manual del propietario adjunto se describen funciones de reproducción detalladas y funciones adicionales.**

Pulse **SYSTEM MENU y 4 > 4 V**.

**Otros ajustes y funciones**

# **Kurzanleitung**

# Erst anschließen ...

# ... dann abspielen

- 1 Scart-Kabel
- 2 FM-Antenne
- 3 MW-Antenne
- $\widetilde{4}$  Einrichten der Lautsprecher
- 5 Hintere Lautsprecher (links)
- $\left( \begin{matrix} 6 \\ 6 \end{matrix} \right)$  Hintere Lautsprecher (rechts)
- $(7)$  Lautsprecher vorne (links)
- $(8)$  Lautsprecher vorne (rechts)
- 9 AV-Subwoofer
- $(10)$  Center-Lautsprecher

## **Hilfreiche Tipps:**

Sie müssen nur einen Video-Anschluss an Ihr Fernsehgerät vornehmen, um sich die DVD-Wiedergabe anschauen zu können.

**Wenn Ihr Fernsehgerät nicht einem SCART-Verbinder ausgerüstet ist,** schließen Sie Ihr Fernsehgerät durch den entsprechenden Videoanschluss A oder B an (Kabel nicht mitgeliefert).

# Abspielen einer Disk

## **Vergewissern Sie sich, dass Ihr DVD-System und Fernsehgerät angeschlossen und eingeschaltet sind!**

- **1 Drücken Sie die Taste SOURCE, bis "DISC" im Anzeigefeld erscheint.** Auf der Fernbedienung leuchtet die DISC-LED für einige Sekunden auf.
- **2 Schalten Sie das Fernsehgerät ein und stellen Sie den richtigen Videoeingangskanal ein.**

Sie sollten den blauen DVD-Hintergrundbildschirm auf dem Fernsehgerät sehen (wenn keine Disk im DVD-System befindlich ist).

**3 Drücken Sie OPEN/CLOSE** 0 **einmal, um die Disk-Lade zu öffnen und eine Disk einzulegen. Anschließend drücken Sie dieselbe Taste erneut, um die Disk-Lade zu schließen.**

Achten Sie darauf, dass die Disk-Beschriftung nach oben zeigt. Bei doppelseitigen Disks legen Sie die Seite, die Sie abspielen wollen, nach oben zeigend ein.

## **4 Die Wiedergabe beginnt automatisch.**

Wenn ein CD-Menü erscheint, benutzen Sie ▲ ▼ < ▶, um die notwendige Auswahl zu treffen, dann drücken Sie OK. Oder benutzen Sie die nummerische Tastatur auf der Fernbedienung zur Wahl von Funktionen. Folgen Sie den Anweisungen im CD-Menü.

## **5** Zum Anhalten der Wiedergabe drücken Sie STOP ■.

# Aber kein Bild!!

## **Überprüfen Sie den AV- (Audio/ Video) Modus an Ihrem Fernsehgerät.**

- In der Regel befindet sich dieser Kanal zwischen den niedrigsten und höchsten Kanälen und kann als FRONT, A/V IN oder VIDEO bezeichnet sein.
- \* Oder Sie können zu Kanal 1 auf Ihrem Fernsehgerät gehen; anschließend drücken Sie die Kanal-nach-unten-Taste wiederholt, bis Sie den Videoeingangskanal sehen.
- \* Oder: die Fernsehgerät-Fernbedienung könnte eine Taste oder einen Schalter haben, womit verschiedene Videomodi gewählt werden.
- \* Nähere Angaben sind Ihrem Fernsehgerät-Handbuch zu entnehmen.

# **Mehr Einstellungen und Funktionen?**

Drücken Sie SYSTEM MENU und <**>4**  $\blacktriangledown$ .

*Siehe in der Bedienungsanleitung die Kapitel "Erste Schritte" und "System – Setup-Menü, Optionen".*

# **Kein Sound von den hinteren Lautsprechern?**

Drücken Sie **SURR**, um MULTI-CHANNEL auszuwählen.

**Verzerrter Sound von den Rear-Lautsprechern?** Drücken und halten Sie **SOUND** gedrückt, um einen anderen Übertragungskanal auszuwählen.

## **Die Klangqualität verbessern?**

Drücken Sie **SOUND**, um einen vordefinierten digitalen Klangeffekt auszuwählen. *ODER/UND*

## Drücken Sie **TREBLE** oder **BASS** und **VOL** +-**.**

*Siehe in der Bedienungsanleitung die Kapitel "Erste Schritte – Einstellen der Lautsprecherkanäle" und "Klangregler".*

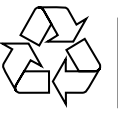

**Detaillierte Wiedergabe-Funktionen und zusätzliche Funktionen sind im begleitenden Benutzerhandbuch erläutert.**

# **Verkorte handleiding**

# Eerst aansluiten ... ... dan afspelen

- 1 Scart-kabel
- $\tilde{2}$  FM-antenne
- 3 MW-antenne  $\overline{4}$  Installeren van de luidsprekers
- 
- 5 Achterluidspreker (links)
- 6 Achterluidspreker (rechts)
- 7 Voorluidspreker (links)  $(8)$  Voorluidspreker (rechts)
- 9 AV-subwoofer
- 0 Middenluidspreker

## **Handige tips:**

U hoeft slechts één videoaansluiting te maken op uw tv om het afspelen van de dvd's te kunnen zien.

**Als uw tv geen SCART-aansluiting heeft,** sluit uw tv dan aan via de overeenkomstige videoaansluiting  $\overline{A}$  of  $\overline{B}$  (kabels niet bijgeleverd).

# Afspelen van een disk

**Controleer of uw dvd-systeem en uw tv aangesloten en ingeschakeld zijn!**

- **1 Druk op SOURCE tot in het display "DISC" verschijnt.** De DISC-indicator op de afstandsbediening brandt gedurende een paar seconden.
- **2 Zet de tv aan en kies het juiste video-ingangskanaal.** U moet nu het blauwe Philips-dvd-achtergrondscherm zien op uw tv (als er geen disk in het dvd-systeem zit).
- **3 Druk eenmaal op de toets OPEN/CLOSE** 0 **om de disklade te openen, plaats er een disk in en druk vervolgens opnieuw op dezelfde toets om de disklade te sluiten.** Let erop dat de disk met het etiket naar boven geplaatst is. Bij tweezijdige

disks, plaatst u de disk met de zijde die u wilt afspelen naar boven.

**4 Het afspelen gaat automatisch van start. Gebeurt dit niet, druk dan op ▶II**.

Als er een diskmenu verschijnt, gebruik dan  $\blacktriangle \blacktriangledown \blacktriangle \blacktriangleright$  om de gewenste keuze te maken en druk vervolgens op OK. Of gebruik de cijfertoetsen op de afstandsbediening om een functie te kiezen. Volg de aanwijzingen die in het diskmenu gegeven worden.

# **5** Om het afspelen te beëindigen, drukt u op STOP ■.

# Geen beeld!!

# **Controleer het AV (audio/video)-kanaal op uw tv.**

- \* Dit kanaal bevindt zich normaal gezien tussen het laagste en het hoogste kanaal en kan de naam FRONT, A/V IN of VIDEO hebben.
- \* U kunt ook naar kanaal 1 op uw tv gaan en vervolgens herhaaldelijk op de toets Volgend kanaal drukken tot u het video-ingangskanaal ziet.
- \* Het kan ook zijn dat de afstandsbediening van de tv een toets of schakelaar heeft waarmee u de verschillende videokanalen kunt kiezen.
- \* Zie de gebruiksaanwijzing van uw tv voor meer details.

## **Wilt u meer informatie over instellingen en functies?** Druk op **SYSTEM MENU** en <**>**  $\blacktriangle$  **v**.

*Raadpleeg de hoofdstukken "Van start gaan" en "Dvd-menumogelijkheden" in de gebruiksaanwijzing.*

**Komt er geen geluid uit de achterste luidsprekers?** Druk op **SURR** om MULTI-CHANNEL (MEERKANAALS) te selecteren.

**Komt er vervormd geluid uit de achterluidsprekers?** Houd **SOUND** ingedrukt om een ander transmissiekanaal te kiezen.

**Wilt u de geluidskwaliteit verbeteren?** Druk op **SOUND** om een voorgeprogrammeerd digitaal effect te selecteren. *OF/EN*

Druk op **TREBLE** of **BASS** en  $VOL + -$ .

*Raadpleeg de hoofdstukken "Van start gaan – Instellen van de luidsprekerkanalen" en "Instellen van de luidsprekerkanalen" in de gebruiksaanwijzing.*

**Meer afspeelfuncties en overige functies staan beschreven in de bijbehorende gebruiksaanwijzing.**

# **Guida d'uso rapido**

# Prima collegare ...

# ... quindi riprodurre

- 1 Cavo Scart
- (2) Antenna FM
- $\overline{3}$  Antenna MW
- $\widetilde{4}$  Messa a punto degli altoparlanti
- 5 Altoparlante posteriore (sinistro)
- 6 Altoparlante posteriore (destro)
- 7 Altoparlante anteriore (sinistro)
- 8 Altoparlante anteriore (destro)
- $\widetilde{9}$  Subwoofer AV

# 0 Altoparlante centrale

# **Suggerimenti di aiuto:**

Basta effettuare un collegamento video alla TV per poter visualizzare la riproduzione del DVD.

**Se la TV non è munita di un connettore SCART,** collegarla tramite il corrispondente collegamento video A o B (cavo non fornito).

# Come riprodurre un disco

**Assicurarsi che il sistema DVD e la TV siano collegati ed accesi!**

**1 Premere SOURCE fino a quando "DISC" non appare sul pannello di display.**

L'indicatore DISC sul telecomando si accenderà per alcuni secondi.

- **2 Accendere la TV ed impostare il corretto canale video.** Si deve visualizzare lo schermo blu di sfondo del DVD sulla TV (se nessun disco è presente nel sistema DVD).
- **3 Premere OPEN/CLOSE** 0 **per aprire la piastra del disco e caricarvi un disco, quindi premere lo stesso pulsante un'altra volta per chiudere la piastra del disco.**

Assicurarsi che l'etichetta del disco sia rivolta verso l'alto. Per dischi a doppio lato, caricare il disco col lato che si vuole riprodurre rivolto in alto.

# **4 La riproduzione inizierà automaticamente.**

Se appare un menu del disco, usare  $\blacktriangle \blacktriangledown \blacktriangle \blacktriangleright$  per effettuare la dovuta selezionare, quindi premere OK. Oppure, usare la tastierina numerica sul telecomando per selezionare le funzioni. Seguire le istruzioni che appaiono sul menu del disco.

# **5** Per arrestare la riproduzione, premere STOP ■.

# Assenza di immagine!!

# **Controllare il modo AV (audio/video) della TV.**

- \* Normalmente questo canale si trova tra il canale più alto e quello più basso e potrebbe essere denominato FRONT, A/V IN o VIDEO.
- \* Oppure, si potrebbe andare al canale 1 della TV, quindi premere ripetutamente il pulsante giù del canale fino a quando si vede il canale d'ingresso video.
- \* Oppure, il telecomando della TV potrebbe avere un pulsante o un interruttore che seleziona diverse modalità video.
- \* Per ulteriori dettagli consultare il manuale della TV.

#### **Impostazioni e funzioni aggiuntive?** Premere **SYSTEM MENU** e <**P**  $\triangle$  **v**.

*Vedere i capitoli "Come incominciare" e "Opzioni del menu di setup del sistema" nel manuale utente.*

**Assenza di suono dagli altoparlanti posteriori.** Premere **SURR** per selezionare MULTI-CHANNEL.

**Suono distorto proveniente dagli altoparlanti posteriori?** Premere e tenere premuto **SOUND** per selezionare un altro canale di trasmissione.

**Forvrengt lyd fra bakhøyttalerne?**

Premere **SOUND** per selezionare un effetto digitale predefinito. *OPPURE/E*

Premere **TREBLE**  $\circ$  **BASS** e **VOL**  $+ -$ .

*Vedere i capitoli "Come incominciare – Impostazione dei canali degli altoparlanti" e "Regolazione del suono" nel manuale utente.*

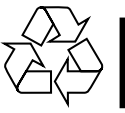

**Le funzioni di riproduzione dettagliate ed altre funzioni sono descritte nell'accluso manuale dell'utente.**

# **Hurtigveiledning**

# Koble først ...

... så kan du spille

- 1 Scart-kabel
- $\widetilde{2}$  FM ledningsantenne
- 3 Sløyfeantenne for mellombølge
- 4 Koble til høyttalerne
- 5 Bakre høyttaler (venstre)
- 6 Bakre høyttaler (høyre)  $(7)$  Fremre høyttaler (venstre)
- 8 Fremre høyttaler (høyre)
- 9 AV-subwooferen
- 0 Midthøyttaler

## **Nyttige tips**

Du trenger bare én videotilkobling til TVen for å kunne se DVD-avspillingen.

**Hvis TVen ikke er utstyrt med en SCART-kontakt,** kobler du TVen gjennom tilsvarende videotilkobling  $\overline{A}$  eller  $\overline{B}$  (kabler følger ikke med).

# Spille plater

**Kontroller at DVD-systemet og TVen er koblet til og slått på.**

- **1 Trykk på SOURCE (kilde) til "DISC" (plate) vises på displayet.** DISC-lampen på fjernkontrollen lyser i noen få sekunder.
- **2 Slå på TVen og velg riktig Video In-modus (videoinngang).** Du skal se den blå DVD-bakgrunnsskjermen på TVen (hvis det ikke er satt inn noen plate i DVD-systemet).
- **3 Trykk på OPEN/CLOSE (åpne/lukke)** 0 **øverst på DVD-systemet og legg i en plate. Trykk deretter på OPEN/CLOSE (åpne/lukke)** 0 **igjen for å lukke plateskuffen.**

Pass på at etiketten på platen peker opp. Legg dobbeltsidige plater slik at etiketten for den siden du vil spille, peker opp.

# **4 Avspilling starter automatisk.**

Hvis det vises en platemeny, bruker du knappene  $\blacktriangle \blacktriangledown \blacktriangle \blacktriangleright$  på fjernkontrollen til å velge, og deretter trykker du på OK for å bekrefte. Du kan også bruke det numeriske tastaturet på fjernkontrollen til å velge funksjoner. Følg instruksjonene i platemenyen.

**5** Trykk på STOP ■ for å stoppe avspillingen.

# Ikke bilde?

# **Kontroller AV-modusen (Audio/Video) på TVen.**

- \* Denne kanalen ligger vanligvis mellom laveste og høyeste kanal og kan hete FRONT, A/V IN eller VIDEO.
- \* Du kan også gå til kanal 1 på TV-apparatet og deretter trykke på Kanal nedknappen gjentatte ganger til du ser video inn-kanalen.
- \* Det er også mulig at fjernkontrollen til TV-apparatet har en bryter eller knapp for valg av ulike videomodi.
- \* Se brukerveiledningen for TV-apparatet hvis du trenger mer detaljert informasjon.

#### **Flere innstillinger og funksjoner?** Trykk på **SYSTEM MENU** eller <**> 4**  $\blacktriangledown$ .

*Gå til kapitlene "Funksjonell oversikt" og "Menyen DVD Setup" i brukerveiledningen.*

**Ingen lyd fra bakhøyttalerne?** Trykk på **SURR** for å velge "MULTI-CHANNEL" (flere kanaler).

**Forvrengt lyd fra bakhøyttalerne?** Trykk på og hold nede **SOUND** for å velge en annen overføringskanal.

**Forbedre lydkvaliteten?** Trykk på **SOUND** for å velge en forhåndsdefinert digital lydeffekt. *OG/ELLER*

Trykk på **TREBLE** og **BASS** eller **VOL**  $+ -$ .

*Gå til kapitlene "Funksjonell oversikt – Stille inn høyttalerkanalene" og "Lydkontroller" i brukerveiledningen.*

Ayrıntılı oynatma özellikleri ve diğer ek işlevler birlikte verilen kullanım kılavuzunda anlatılmıştır.

# Hızlı Kullanım Kılavuzu

# Önce bağlayın...

# ...sonra ovnatin

- 1 Scart kablosu
- $(2)$  tel FM anteni
- 3 çerçeve MW anteni
- 4 Hoparlörleri kurun
- 5 Arka Hoparlör (Sol)
- 6 Arka Hoparlör (Sa¤)  $(7)$  Ön Hoparlör (Sol)
- 8 Ön Hoparlör (Sa¤)
- 9 AV Subwoofer
- 0 Orta Hoparlör

# **Faydalı İpuçları**

DVD oynatmak için TV'ye yalnızca bir video bağlantısı yapmanız gerekir. TV'nizde SCART bağlantısı yoksa, TV'yi bunun karşılığı video bağlantısı A veya B üzerinden bağlayın (kablo verilmez).

# Disk oynatma

# DVD sisteminizin ve TV'nizin bağlı ve açık olduğundan emin olun!

- Görüntü panelinde "DISC" seçeneği görüntülenene kadar SOURCE düğmesine basın. Uzaktan kumandadaki DISC LED birkaç saniye için yanar.
- **2** TV'yi açıp doğru Video In modunu ayarlayın. TV'de mavi DVD arkaplan ekranını görmeniz gerekir (DVD sisteminde disk yoksa).
- **DVD sisteminin üstündeki OPEN/CLOSE ▲ düǎmesine basıp** bir disk takın ve sonra tepsiyi kapamak için OPEN/CLOSE ≜ düğmesine yeniden basın. Disk etiketinin yukarı baktığından emin olun. Çift yüzlü diskleri,

oynatmak istediğiniz yüzü yukarıya gelecek şekilde yerleştirin. **Oynatma otomatik olarak baslar.** 

- Disk menüsü belirirse, seçimleri yapmak için uzaktan kumandadaki ▲ ▼ 4 ▶ düğmelerini kullanın ve sonra onaylamak için OK düğmesine basın. Özellikleri seçmek için uzaktan kumandadaki sayı tuş takımını da kullanabilirsiniz. Disk menüsünde verilen talimatları izleyin.
- **5** Ovnatmayı durdurmak için STOP■ düğmesine basın.

# Görüntü yok mu?

# **TV'deki AV (Audio/Video) modunu kontrol edin.**

- \* Bu kanal çoğunlukla en düşük ve en yüksek kanallar arasında yer alır ve FRONT, A/V IN, VIDEO olarak adlandırılabilir.
- \* Ayrıca, TV'nizde 1. kanala gidip, Video In kanalını görene kadar arka arkaya Channel (Kanal) küçültme tuşuna da basabilirsiniz.
- \* TV'nizin uzaktan kumandasında farklı video modları seçen tuş veya düğmeler de olabilir.
- Daha fazla bilgi için TV'nizin kullanım kılavuzuna bakın.

## Diğer ayarlar ve özellikler mi? **SYSTEM MENU** düğmesine basın ve < $\blacktriangleright$  $\blacktriangle$   $\blacktriangleright$ .

Kullanım kılavuzundaki "Başlarken" ve "DVD Ayarları Menüsü

Seçenekleri" konularına bakın.

Arka hoparlörlerden ses gelmiyor mu? 'ÇOK KANALLI' özelliğini seçmek için SURR'a basın .

Arka hoparlörlerden gelen ses bozuk mu? Başka bir kanal seçmek için SOUND düğmesine basıp tutun.

# Ses kalitesini yükseltmek mi istiyorsunuz?

Önceden tanımlı dijital bir ses efektini seçmek için SOUND tuşuna basın.

*VEYA/VE*

**TREBLE** veya **BASS** ve **VOL**  $+$   $-$  düğmesine basın.

Kullanım kılavuzundaki "Baslarken – Hoparlör kanallarını ayarlama" ve "Ses Denetimleri" konularına bakın.

# **Snabbguide**

# Anslut först.....

... Spela sedan

- 1 SCART-kabel
- $\tilde{2}$  FM-antenn
- $\overline{3}$  MV-antenn
- 4 Montera högtalare
- 5 Bakrehögtalare (vänster)
- 6 Bakrehögtalare (höger)
- $\overrightarrow{7}$  Fronthögtalare (vänster) 8 Fronthögtalare (höger)
- 9 AV-subwoofern
- (10) Centerhögtalare
- 

## **Nyttiga tips:**

Du behöver bara göra en enda videoanslutning till din TV för att titta på DVDskivor.

**Om TV:n saknar SCART-kontakt,** anslut då TV:n via motsvarande videokontakt  $\boxed{A}$  eller  $\boxed{B}$  (kablar medföljer inte).

# Spela en skiva

**Guide Kontrollera att DVD-systemet och TV:n är anslutna och påslagna!**

- **1 Tryck på SOURCE tills "DISC" visas på teckenfönstret.** DISC LED på fjärrkontrollen lyser i några sekunder.
- **2 Sätt på TV:n och ställ in den på korrekt videoingångskanal.** Du bör se den blå Philips DVD-bakgrundsbilden på TV:n (om det inte sitter någon skiva i DVD-spelaren).
- **3 Tryck på OPEN/CLOSE** 0 **för att öppna skivsläden och sätt i en skiva. Tryck sedan på samma knapp igen för att stänga skivsläden.** Se till att etikettsidan är vänd uppåt. För dubbelsidiga skivor, ska du vända den sida du vill spela uppåt.
- **4 Spelningen kommer att startas automatiskt.** Om en skivmeny visas, gör då nödvändigt val med hjälp av  $\blacktriangle \blacktriangledown \blacktriangle \blacktriangleright$ , och tryck sedan på OK. Eller, använd siffertangenterna på fjärrkontrollen till att välja funktioner. Följ anvisningarna som ges på skivmenyn.
- **5 För att stoppa spelningen, tryck på STOP ■.**

# gen bild !!

# **Kontrollera AV-läget (Audio/Video) på din TV.**

- \* Vanligtvis ligger denna kanal mellan de lägsta och de högsta kanalerna och kan heta FRONT, A/V IN eller VIDEO.
- \* Eller gå till kanal 1 på din TV och tryck sedan på knappen för att gå till lägre kanal upprepade gånger tills du får fram videoingångskanalen.
- \* Eller så har TV-apparatens fjärrkontroll en knapp eller omkopplare för att välja mellan olika videolägen.
- Se bruksanvisningen för din TV för närmare information.

## **Finns det fler inställningar och funktioner?** Tryck på **SYSTEM MENU** och <**P**  $\triangle$  **V**.

*Läs mer i kapitlen om att "Komma igång" och "Alternativ i menyn Systeminställningar" i användarhandboken.*

**Det kommer inget ljud från de bakre högtalarna?** Tryck på **SURR** för att välja MULTI-CHANNEL

**Det kommer förvrängt ljud från de bakre högtalarna?** Tryck på och håll ned **SOUND** för att välja en annan sändningskanal.

**Finns det fler inställningar och funktioner?**

Tryck på **SOUND** för att välja en fördefinierad digital effekt. *ELLER/OCH*

Tryck på **TREBLE** eller **BASS** och **VOL**  $+ -$ .

*Läs mer i kapitlen om att "Komma igång" och ställa in högtalarkanalen och "Ljudkontroll" i användarhandboken.*

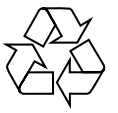

**För detaljer om avspelnings- och andra funktioner, se den medföljande bruksanvisningen.**

# **Hurtigbrugsguide**

# Tilslut først….

# ... og spil derefter

- 1 Scart-kabel
- $\overline{2}$  FM-antenne
- $\tilde{3}$  MW-antenne
- 4 Opsætning af højttalere
- 5 Baghøjttaler (venstre)
- 6 Baghøjttaler (højre)
- 7 Fronthøjttaler (venstre)
- 8 Fronthøjttaler (højre)
- 9 AV-subwoofer
- 0 Midterhøjttaler

# **Nyttige tips:**

For at se DVD-afspilning er det kun nødvendigt at foretage én videotilslutning til TV'et.

**Hvis dit tv ikke er udstyret med en SCART-stikforbindelse,** tilsluttes tv'et via den tilsvarende videotilslutning  $\boxed{A}$  eller  $\boxed{B}$  (kabler medfølger ikke).

# Afspilning af discs

**Sørg for at DVD-anlægget og TV'et er forbundet, og at der er tændt for apparaterne!**

- **1 Tryk på SOURCE knappen indtil displaypanelet viser "DISC".** DISC LED lyser på fjernbetjeningen i et par sekunder.
- **2 Tænd for TV'et og stil det ind på den rigtige videokanal.** Den blå DVD-baggrund skal ses på TV-skærmen (uden ilagt disc i DVDsystemet).
- **3 Tryk på OPEN/CLOSE** 0 **knappen for at lukke disc-skuffen op og ilægge en disc. Tryk igen på samme knap for at lukke disc-skuffen i.** Sørg for at dics'ens trykte side vender opad. Hvis det er en dobbeltsidet disc, skal den side, der skal afspilles, vende opad.

# **4 Afspilningen starter automatisk.**

Hvis der ses en disc-menu på skærmen, foretages det nødvendige valg ved at trykke på  $\blacktriangle \blacktriangledown \blacktriangle \blacktriangleright$  tasterne. Tryk derefter på OK. Eller brug ciffertasterne på fjernbetjeningen til at vælge det ønskede. Følg de instruktioner der ses i discmenuen.

**5** Afspilningen stoppes ved at trykke på STOP ■.

# Ingen billede!!

# **Kontrollér AV (Audio/Video) indstillingen i TV'et.**

- \* Denne kanal ligger normalt mellem den laveste og den højeste kanal og kaldes for FRONT, A/V IN, eller VIDEO.
- \* Eller: Vælg kanal 1 på TV'et og tryk derefter gentagne gange på "kanal ned" knappen indtil videokanalen ses.
- \* Eller: Fjernbetjeningen har en tast eller en omskifterknap, som vælger mellem forskellige videostillinger.
- \* Angående flere detaljer se i TV'ets brugervejledning.

## **Flere indstillinger og funktioner?** Tryk på **SYSTEM MENU** og <**> 4**  $\blacktriangleright$   $\blacktriangle$   $\blacktriangleright$ .

*Se kapitlerne "Opstart" og "Valgmuligheder på menuen for systemopsætning" i brugervejledningen.*

**Ingen lyd fra baghøjttalerne**? Tryk på **SURR** for at vælge MULTI-CHANNEL.

**Er lyden fra baghøjttalerne forvrænget?** Tryk på **SOUND** , og hold knappen nede for at vælge en anden sendekanal.

# **Forbedret lydkvalitet?**

Tryk på **SOUND** for at vælge en foruddefineret digital lydeffekt.

# *ELLER/OG*

# Tryk på **TREBLE** eller **BASS** og **VOL**  $+ -$ .

*Se kapitlerne "Opstart – Indstilling af højttaler-kanalerne" og "Lydkontrol" i brugervejledningen.*

## **Detaljerede afspilningsfinesser og yderligere funktioner er beskrevet i den medfølgende brugsanvisning.**

# **Pikakäyttöohje**

# Yhdistä ensin ... ... toista sitten

- 1 Scart-johto
- $(2)$  ULA-antenni
- 3 KA-antenni
- $\widetilde{A}$  Kaiuttimien asennus
- 5 Takakaiutin (vasen)
- 6 Takakaiutin (oikea)
- $(7)$  Etukaiutin (vasen)  $\overline{8}$  Etukaiutin (oikea)
- 9 AV-subwoofer
- $0$  Keski-kaiutin

## **Hyödyllisiä vinkkejä:**

Sinun tarvitsee tehdä vain yksi kytkentä televisioon voidaksesi katsoa DVDlevyjä.

**Jos televisiossa ei ole SCART-liitäntää,** yhdistä televisio vastaavan videoliitäntään A tai B (johtoja ei ole mukana).

# Levyn toisto

## **Varmista, että DVD-järjestelmä ja tv on yhdistetty ja virta on kytketty!**

**1 Paina painiketta SOURCE -painiketta, kunnes "DISC" näytetään näyttöpaneeliin.**

Kauko-ohjaimen DISC LED -merkkivalo syttyy muutaman sekunnin ajaksi.

- **2 Kytke televisio toimintaan ja valitse oikea videokanava.** Televisiosta tulisi näkyä sininen DVD -taustakuva (jos levyä ei ole sisällä).
- **3 Avaa levykelkka painikkeella OPEN/CLOSE** 0 **ja syötä levy, sulje sitten levykelkka painamalla samaa painiketta uudelleen.** Aseta levy etiketti ylöspäin. Aseta kaksipuolisista levyistä ylöspäin se puoli, jonka haluat toistaa.

# **4 Toisto alkaa automaattisesti.**

Jos näytetään levyvalikko, valitse painikkeilla 3 4 1 2 ja paina sitten painiketta OK. Tai valitse käyttämällä kauko-ohjaimen numeropainikkeita. Noudata levyvalikossa annettuja ohjeita.

**5 Pysäytä toisto painikkeella STOP** Ç**.**

# Ei kuvaa !!

## **Tarkista television AV-toiminto (Audio/Video).**

- \* Yleensä tämä kanava on alimman ja ylimmän kanavan välillä ja sen nimenä voi olla FRONT, A/V IN tai VIDEO.
- \* Tai, voit valita televisiosta kanavan 1; paina sen jälkeen kanavan pienentävää painiketta toistuvasti, kunnes videokanava näkyy.
- \* Tai, television kauko-ohjaimessa voi olla painike, jolla valitaan eri videotoiminnot.
- \* Katso tarkemmat ohjeet television käyttöohjeesta.

### **Lisäasetuksia ja -ominaisuuksia?** Paina painiketta **SYSTEM MENU** tai <**>**  $\blacklozenge$  **1**

*Tutustu käyttöoppaan aloittamista ja DVD-asetusvalikkoa käsitteleviin lukuihin.*

**Äänettömät takakaiuttimet** Paina **SURR** ja valitse MULTI-CHANNEL.

**Takakaiuttimien äänessä on säröjä** Vaihda lähetyskanavaa pitämällä **SOUND**-painiketta alhaalla.

## **Äänenlaadun parantaminen**

Valitse esimääritelty digitaalinen äänitehoste painamalla **SOUND**-painiketta. *TAI/JA*

# Tryk på **TREBLE** tai **BASS** ja VOL  $+ -$ .

*Tutustu käyttöoppaan kaiutinkanavien asetuksia ja äänen säätämistä käsitteleviin lukuihin.*

**Toisto-ominaisuudet ja muut toiminnot on selostettu tarkemmin mukana tulevassa käyttöohjeessa.**

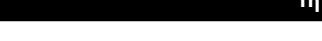

# **Guia de Utilização Répida**

# Primeiro Ligue...

# ... depois Leia

- 1 Cabo Scart
- $(2)$  Antena FM
- 3 Antena MW
- $\widetilde{4}$  Instale os altifalantes
- 5 Altifalante traseira (esquerdo)
- 6 Altifalante traseira (direito)
- $\widetilde{7}$  Altifalante frontal (esquerdo)
- $\widetilde{8}$  Altifalante frontal  $\widetilde{1}$  direito) 9 Altifalante central
- (10) Subwoofer AV

# **Sugestões Úteis:**

Só é necessário proceder a uma ligação vídeo ao televisor para visualizar a leitura de DVDs.

**Se o televisor não estiver equipado com um conector SCART,** ligue o televisor através da ligação de vídeo correspondente A ou B (cabos não fornecidos).

# Ler um disco

# **Certifique-se de que o sistema de DVDs e o televisor estão ligados!**

- **1 Prima SOURCE até "DISC" aparecer no visor.** O LED DISC do telecomando acende-se durante alguns segundos.
- **2 Ligue o televisor e defina o canal de vídeo correcto.** Deverá visualizar o ecrã de fundo azul DVD no televisor (se não estiver nenhum DVD no sistema).
- **3 Prima OPEN/CLOSE** 0 **para abrir o tabuleiro e coloque um disco e, depois, prima novamente o mesmo botão para fechar o tabuleiro.** Certifique-se de que a etiqueta do disco está virada para cima. Para os discos de duas faces, coloque a face que pretende ler virada para cima.

## **4 A leitura inicia-se automaticamente.**

Se aparecer um menu de disco, utilize  $\blacktriangle \blacktriangledown \blacktriangle \blacktriangleright$  para proceder à selecção pretendida e, depois, prima OK. Ou utilize o teclado numérico do controlo remoto para seleccionar funcionalidades. Siga as instruções fornecidas no menu do disco.

**5 Para interromper a leitura, prima STOP ■.** 

# Sem imagem !!

# **Verifique o modo AV (áudio/vídeo) no televisor.**

- \* Normalmente, este canal está entre os canais inferiores e superiores e pode ser designado de FRONT, A/V IN ou VIDEO.
- \* Ou pode ir para o canal 1 do televisor e, depois, premir repetidamente o botão de canal até visualizar o canal Video In.
- \* Alternativamente, o telecomando do televisor pode ter um botão ou interruptor que escolhe modos de vídeo diferentes.
- \* Consulte o manual do televisor para mais informações.

## **Mais definições e funcionalidades?** Prima **SYSTEM MENU** e <**P**  $\triangle$  **v**.

*Consulte os capítulos "Iniciar" e "Opções do menu de Configuração do Sistema" no manual do utilizador.*

#### **Os altifalantes traseiros não emitem som**? Prima **SURR** para seleccionar MULTI-CHANNEL.

**Som distorcido dos altifalantes traseiros?**

Prima e mantenha premido **SOUND** para seleccionar outro canal de transmissão.

# **Melhorar a qualidade de som?**

Prima **SOUND** para seleccionar um efeito sonoro digital predefinido. *OU/E*

## Prima **TREBLE** ou **BASS** e  $VOL + -$ .

*Consulte os capítulos "Iniciar – Configurar canais dos altifalantes" e "Controlo de Som e outras funções" no manual do utilizador.*

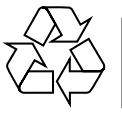

**As características de leitura detalhadas e funções adicionais são descritas no manual do utilizador fornecido.**

# Οδηγός γρήγορης χρήσης

# **Πρώτα συνδέετε ...**

... Μετά αναπαραγάγετε

- ① Καλώδιο Τγασυ
- ② Κεραία FM
- ③ Κεραία MW
- (4) Τοποθέτηση των ηχείων ⑤ πίσω ηχείο (αριστερό)
- 6 πίσω ηχείο (δεξί)
- $\sigma(\tau)$  εμπρός ηχείο (αριστερό)
- (9) Υπογούφερ AV
- <sup>(10)</sup> εμπρός ηχείο (δεξί)

# **Χρήσιμες συμβουλές:**

Προκειμένου να παρακολουθήσετε την αναπαραγωγή του δίσκου DVD, ωρειάζεται να κάνετε μία μόνον σύνδεση βίντεο στην τηλεόρασή σας.

**Εάν η τηλεόρασή σας δεν διαθέτει υποδοχή σύνδεσης SCART,** 

συνδέστε την τηλεόραση μέσω της αντίστοιχης σύνδεσης βίντεο <u>Α</u> ή <mark>Β</mark> (το καλώδιο δεν παρέχεται).

# <u>Αναπαραγωγή ενός δίσκου</u>

**Βεβαιωθείτε ότι το σύστημα ΔΧΔ και η τηλεόραση είναι** συνδεδεμένα και σε λειτουργία!

1 Πατήστε το SOURCE μέχρις ότου εμφανιστεί στην οθόνη ενδείξεων  **"DISC".**

Η ένδειξη DISC LED στο τηλεχειριστήριο θα ανάψει για λίγα δευτερόλεπτα.

- $\boldsymbol{2}$  Θέστε την τηλεόραση σε λειτουργία και επιλέξτε το σωστό κανάλι **εισόδου βίντεο.** Θα πρέπει να δείτε στην τηλεόραση την μπλε εικόνα φόντου DVD της (εάν δεν υπάρχει κανένας δίσκος στο σύστημα DVD).
- $\mathbf 3$  Πατήστε μία φορά το κουμπί OPEN/CLOSE ≜ για να ανοίξετε τη συρταρωτή θήκη δίσκων και, κατόπιν, πατήστε και πάλι το ίδιο κουμπί για να κλείσετε τη συρταρωτή θήκη. Βεβαιωθείτε ότι ο δίσκος έχει τοποθετηθεί με την τυπωμένη του πλευρά προς τα πάνω. Για δίσκους διπλής όψης, τοποθετήστε την πλευρά που θέλετε να αναπαραγάγετε στραμμένη προς τα πάνω.

# 4 Η αναπαραγωγή θα ξεκινήσει αυτόματα.

Εάν εμφανιστεί ένα μενού δίσκου, χρησιμοποιήστε τα ▲ ▼ ◀ ▶ για να κάνετε την απαραίτητη επιλογή και, κατόπιν, πατήστε το ΟΚ. Ή, χρησιμοποιήστε το αριθμητικό πληκτρολόγιο στο τηλεχειριστήριο για να επιλέξετε δυνατότητες. Ακολουθήστε τις οδηγίες που δίνονται στο μενού του δίσκου.

 $\overline{\bf{5}}$  Για να διακόψετε την αναπαραγωγή, πατήστε το STOP  $\blacksquare$  .

# Δεν προβάλλεται εικόνα στην τηλεόραση !!

- **Ελέγξτε τη λειτουργία ΑV (Ηχος/Εικόνα) της τηλεόρασής σας.** \* Συνήθως αυτό το κανάλι βρίσκεται μεταξύ του μικρότερου και του μεγαλύτερου αριθμού καναλιού και ενδέχεται να ονομάζεται FRONT, A/V IN ή VIDEO.
- \* Ή, μπορείτε να μεταβείτε στο κανάλι Ι της τηλεόρασής σας και, κατόπιν, να πατήσετε επανειλημμένα το κουμπί μείωσης του αριθμού καναλιού, μέχρις ότου εμφανιστεί το κανάλι εισόδου βίντεο.
- \* Ή, το τηλεχειριστήριό σας ενδέχεται να έχει ένα κουμπί ή έναν διακόπτη επιλογής διαφορετικών τρόπων λειτουργίας βίντεο.
- \* Για περισσότερες λεπτομέρειες, ανατρέξτε στο εγχειρίδιο της τηλεόρασής σας.

## **Περισσότερες ρυθμίσεις και λειτουργίες?** Πατήστε το **SYSTEM MENU** kai **◀ ▶ ▲ ▼**.

Ανατρέξτε στα κεφάλαια ''Ξεκινώντας'' και ''Εριλογές του μενού Ρυθμίσεων Συστήματος" στο εγχειρίδιο χρήσης.

**Δεν παράγεται ήχος από τα πίσω ηχεία;?** Πατήστε **SURR** για να επιλέξετε MULTI-CHANNEL.

Ο ήχος από τα πίσω ηχεία ακούγεται παραμορφωμένος; Πατήστε και κρατήστε πατημένο το **SOUND** για να επιλέξετε διαφορετικό κανάλι μετάδοσης.

Θέλετε να βελτιώσετε την ποιότητα ήχου;?

Πατήστε **SOUND** για να επιλέξετε ένα προκαθορισμένο εφέ ψηφιακού ήχου. %*/KAI*

 $\pi$ Πατήστε το**TREBLE** Ή **BASS** kai VOL  $+ -$ .

Ανατρέξτε στα κεφάλαια ''Ξεκινώντας — Ρύθμιση των καναλιών των ηχείων" και "Ελεγχος του ήχου" στο εγχειρίδιο χρήσης.

Οι δυνατότητες αναπαραγωγής και οι πρόσθετες λειτουργίες **περιγράφονται αναλυτικά στο εγχειρίδιο ιδιοκτήτη που συνοδεύει τη συσκευή.** 

# **Skeócona instrukcja obsługi**

# **Najpierw podłącz ...**

# **... potem odtwarzaj**

- 1 Przewód Scart
- 2 Antena FM
- 3 Antena MW
- 4 Instalacja głośników
- 5 Głośnik tylny (lewy) 6 Głośnik tylny (prawy)
- 7 Przedni głośnik (lewy)
- 8 Przedni głośnik (prawy)
- 9 Subwoofer AV
- 0 Głośnik środkow

## **Wskazówki:**

Do odtwarzania płyt DVD potrzebne jest tylko jedno połączenie wideo z odbiornikiem TV.

## **Jeśli odbiornik TV nie jest wyposażony w złącze SCART,** należy go

podłączyć za pośrednictwem odpowiedniego gniazda wideo A lub B (kable nie należą do wyposażenia).

# **Odtwarzanie płyty**

# **Zestaw DVD i odbiornik TV muszą być połączone i włączone!**

- **1 Naciśnij przycisk SOURCE w takim położeniu, aby na wyświetlaczu pojawiło się wskazanie "DISC" (Płyta).** Przez kilka sekund świecić się będzie dioda DISC na pilocie.
- **2 Włącz odbiornik TV i ustaw prawidłowy kanał Video In.** Na ekranie odbiornika TV powinien wyświetlić się niebieski ekran odtwarzacza DVD (jeżeli w odtwarzaczu nie ma płyt).
- **3 Naciśnij przycisk OPEN/CLOSE** 0 **aby otworzyć szufladę odtwarzacza, włóż płytę, a następnie ponownie naciśnij ten przycisk w celu zamknięcia szuflady.** Należy sprawdzić, czy płyta została ułożona nadrukiem do góry. W przypadku płyt dwustronnych, strona, która ma być odtwarzana powinna być zwrócona do góry.
- **4 Odtwarzanie rozpocznie się automatycznie.**

Jeśli wyświetlone zostanie menu płyty, dokonaj odpowiedniego wyboru za pomocą przycisków ▲ ▼ ◀ ▶ i naciśnij OK. Wybór funkcji umożliwiają również przyciski numeryczne na pilocie. Postępuj zgodnie z instrukcjami w menu płyty.

**5 Aby zatrzymać odtwarzanie, naciśnij przycisk STOP** Ç**.**

# Brak obrazu!!

# **Sprawdź tryb AV (audio/wideo) odbiornika TV.**

- \* Zazwyczaj kanał ten znajduje się pomiędzy najniższym i najwyższym kanałem i może być oznaczony jako FRONT, A/V IN lub VIDEO.
- \* Można również przejść do kanału 1 odbiornika TV, a następnie naciskać przycisk zmiany kanałów w dół do momentu znalezienia kanału wideo.
- \* Także pilot zdalnego sterowania odbiornika TV może być wyposażony w przycisk lub przełącznik pozwalający na wybór różnych trybów wideo.
- \* Więcej informacji znajduje się w instrukcji obsługi odbiornika TV.

# **Chcesz dowiedzieć się więcej o dostępnych ustawieniach i funkcjach?** Naciśnij przycisk **SYSTEM MENU i 4 > 4 V**.

*Zapoznaj się z rozdziałami "Czynności wstępne" i "Opcje w menu ustawiania systemu" w instrukcji obsługi.*

# **Brak dźwięku z tylnych głośników?**

Za pomocą przycisku **SURR** wybierz opcję MULTI-CHANNEL (TRYB WIELOKANAŁOWY).

# **Zakłócenia dźwięku z tylnych głośników?**

Naciśnij i przytrzymaj przycisk SOUND, aby wybrać inny kanał transmisji.

# **Chcesz podnieść jakość dźwięku?**

Naciśnij przycisk **SOUND**, aby wybrać jeden z dostępnych efektów cyfrowego procesora dźwięku.

*LUB/I*

# **Naciśnij przycisk TREBLE** lub **BASS** i VOL + -.

*Zapoznaj się z rozdziałami "Czynności wstępne – Konfigurowanie kanałów głośników" i "Ustawienia dźwięku" w instrukcji obsługi.*

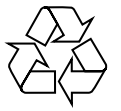

**Zaawansowane funkcje odtwarzania oraz funkcje dodatkowe opisano w dołączonej do zestawu instrukcji obsługi.**

# **Краткое руководство**

# **Сначала подключите ...**

# **...затем воспроизводите**

- $(1)$  Кабель Scart
- $2$  Проводная антенна  $FM$
- 3 Рамочная антенна MW
- $\left(\widetilde{4}\right)$  Установка колонок
- 5 тыльная колонка (Левая) 6 тыльная колонка (Правая)
- 7 Передняя колонка (Левая)
- 8 Передняя колонка (Правая)
- 9 А/В-сабвуфер
- 0 Центральная колонка

## **Полезные советы**

Для воспроизведения дисков DVD необходимо выполнить только одно видеосоединение с телевизором.

**Если у тлвизора нт разъма SCART,** подсодинит тлвизор чрз соотвтствующ видо содинни A или B (кабли н прилагаются).

# **Воспроизведение диска**

**Убедитесь, что микросистема DVD и телевизор соединены и включены!**

**1 Нажмите кнопку SOURCE добейтесь появления на дисплее "DISC".**

На несколько секунд на пульте ДУ загорится ИНДИКАТОР ДИСКА.

- **2 Включите телевизор и выберите соответствующий режим видеовхода.** На телевизоре должен появиться фоновый экран (если в системе DVD нет диска).
- **3 Нажмите кнопку OPEN/CLOSE** 0**, чтобы открыть лоток для диска и установить в нем диск, затем снова нажмите ту же кнопку, чтобы закрыть лоток.**

Убедитесь, что диск вставлен этикеткой вверх. Диски, записанные с обеих сторон, вставляйте вверх стороной, которая будет проигрываться.

## **4 Воспроизведение начнется автоматически.**

Если появилось меню диска, при помощи кнопок  $\blacktriangle \blacktriangledown \blacktriangle \blacktriangleright$  сделайте нужный выбор, для подтверждения нажмите OK. Можно также использовать цифровую клавиатуру на пульте ДУ. Следуйте инструкциям, приведенным в меню диска.

**5** Для остановки воспроизведения нажмите STOP ■.

# **Нет изображения !!**

# **Проверьте, находится ли телевизор в режиме AV (Аудио/Видео).**

- Обычно этот канал находится между самым нижним и самым высоким каналами и обычно называется FRONT, A/V IN, или VIDEO.
- Можно также перейти к каналу 1 телевизора и нажимать кнопку канала вниз до тех пор, пока вы не появится канал видеовхода.
- На пульте ДУ может находиться специальная кнопка или переключатель для выбора различных видеорежимов.
- \* Подробности смотрите в руководстве своего телевизора.

### **Интересуют другие параметры и функции ?** Нажмите кнопку **SYSTEM MENU** и <**> 4**  $\blacktriangleright$   $\blacktriangle$   $\blacktriangledown$ .

См. главы "Первые шаги" и "Варианты меню настройки системы" в руководстве пользователя.

**Из задних динамиков не слышно звука ?**

Нажмите **SURR** для выбора опции MULTI-CHANNEL (МНОГОКАНАЛЬНЫЙ).

# **Искаженное звучание из задних громкоговорителей?**

Нажмите и удерживайте кнопку SOUND (ЗВУК) для выбора другого канала передачи.

## **Улучшить качество звука ?**

Нажмите кнопку **SOUND** (ЗВУК) для выбора предопределенного цифрового звукового эффекта.

ИЛИ*/*и

## Нажмите кнопку **TREBLE** ИЛИ **BASS** и **VOL** +-.

См. главы "Первые шаги – Настройка каналов колонок" и "Управление звуком" в Руководстве пользователя.

**Детальное описание функций воспроизведения и описание дополнительных функций содержится в прилагаемом руководстве пользователя.**